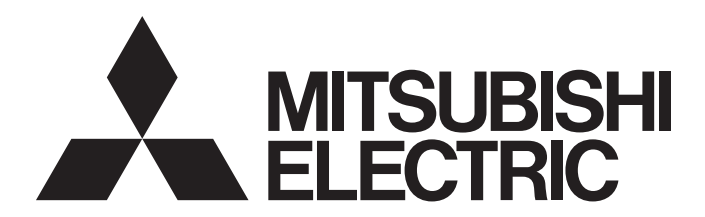

# 三菱电机微型可编程控制器

# **MELSEC iQ F**

# MELSEC iQ-F 位置定位的通信协议支持工具FB库(SMC篇)

# <span id="page-2-0"></span>安全注意事项

(使用之前请务必阅读。)

在使用本产品之前,请仔细阅读本参考手册及本参考手册中记载的关联手册,同时在充分注意安全的前提下正确地操作。 本参考手册上所示的注意事项,仅记述了本产品相关的内容。关于可编程控制器系统的安全注意事项,请参阅要使用的CPU模 块的用户手册(硬件篇)。

在本参考手册中,安全注意事项的等级用[ 警告]、[ 注意]进行区分。

$$
\begin{array}{|c|c|c|c|}\n\hline\n\text{1} & \text{1} & \text{1} & \text{1} & \text{1} & \text{1} & \text{1} & \text{1} \\
\hline\n\text{2} & \text{3} & \text{4} & \text{5} & \text{6} & \text{7} & \text{8} & \text{1} \\
\hline\n\text{4} & \text{5} & \text{6} & \text{7} & \text{8} & \text{1} & \text{1} & \text{1} & \text{1} \\
\hline\n\text{5} & \text{6} & \text{7} & \text{8} & \text{9} & \text{1} & \text{1} & \text{1} & \text{1} & \text{1} \\
\hline\n\text{6} & \text{7} & \text{8} & \text{9} & \text{1} & \text{1} & \text{1} & \text{1} & \text{1} & \text{1} & \text{1} & \text{1} \\
\hline\n\text{7} & \text{9} & \text{1} & \text{1} & \text{1} & \text{1} & \text{1} & \text{1} & \text{1} & \text{1} \\
\hline\n\text{8} & \text{1} & \text{1} & \text{1} & \text{1} & \text{1} & \text{1} & \text{1} & \text{1} & \text{1} & \text{1} & \text{1} & \text{1} & \text{1} & \text{1} & \text{1} & \text{1} \\
\hline\n\text{9} & \text{1} & \text{1} & \text{1} & \text{1} & \text{1} & \text{1} & \text{1} & \text{1} & \text{1} & \text{1} & \text{1} & \text{1} & \text{1} & \text{1} & \text{1} & \text{1}
$$

△ 注意 卷示错误操作可能造成危险后果,导致中度伤害、轻伤及设备损失。

此外, 即使是[  $\bigwedge$ 注意]中记载的事项, 根据状况的不同也可能导致重大事故的发生。 两个级别中记载的内容均非常重要,请务必严格遵守。 请妥善保管本参考手册,以便在需要时取阅,同时请务必将其交给最终用户。

<span id="page-3-0"></span>前言

在此感谢贵方购买了MELSEC iQ-F系列。 本参考手册是用于帮助用户了解使用下述对象机型FB的参考手册。 使用之前应熟读本参考手册及关联手册,在充分了解其规格的基础上正确地使用本产品。 应将本参考手册交给最终用户。

#### 对象机型

- FX5U
- FX5UC

#### 使用时的要求

- 本产品是以一般工业为对象生产的通用产品,其设计和制造的目的不是用于涉及人身安全的情况下使用的设备或是系统。
- 研究将本产品用于核能、电力、航空航天、医疗、乘用移动体用途的设备或系统等特殊用途时,请咨询本公司的营业窗口。
- 虽然本产品是在严格的质量体系下生产的,但是用于那些因本产品故障而可能导致重大故障或产生损失的设备时,请在系统 上设置备用机构和安全功能。

#### 说明

- 安装产品时,如有疑问,请咨询具有电气知识(电气工程师或同等以上的知识)的专业电气技术人员。关于本产品的操作或使 用方法,如有疑问,请咨询技术咨询窗口。
- 本参考手册、技术资料、产品目录等中记载的事例仅供参考,不保证运行情况。采用时,请用户自行对设备和装置的功能和 安全性进行确认之后再使用。
- 关于本参考手册的内容,出于改良的目的有时会更改规格等内容,恕不另行通知。
- 关于本参考手册的内容,虽然力求完美,但是万一有疑问或是发现有错误时,烦请联系本公司或办事处。此时,请告知卷末 记载的手册号。

# 目录

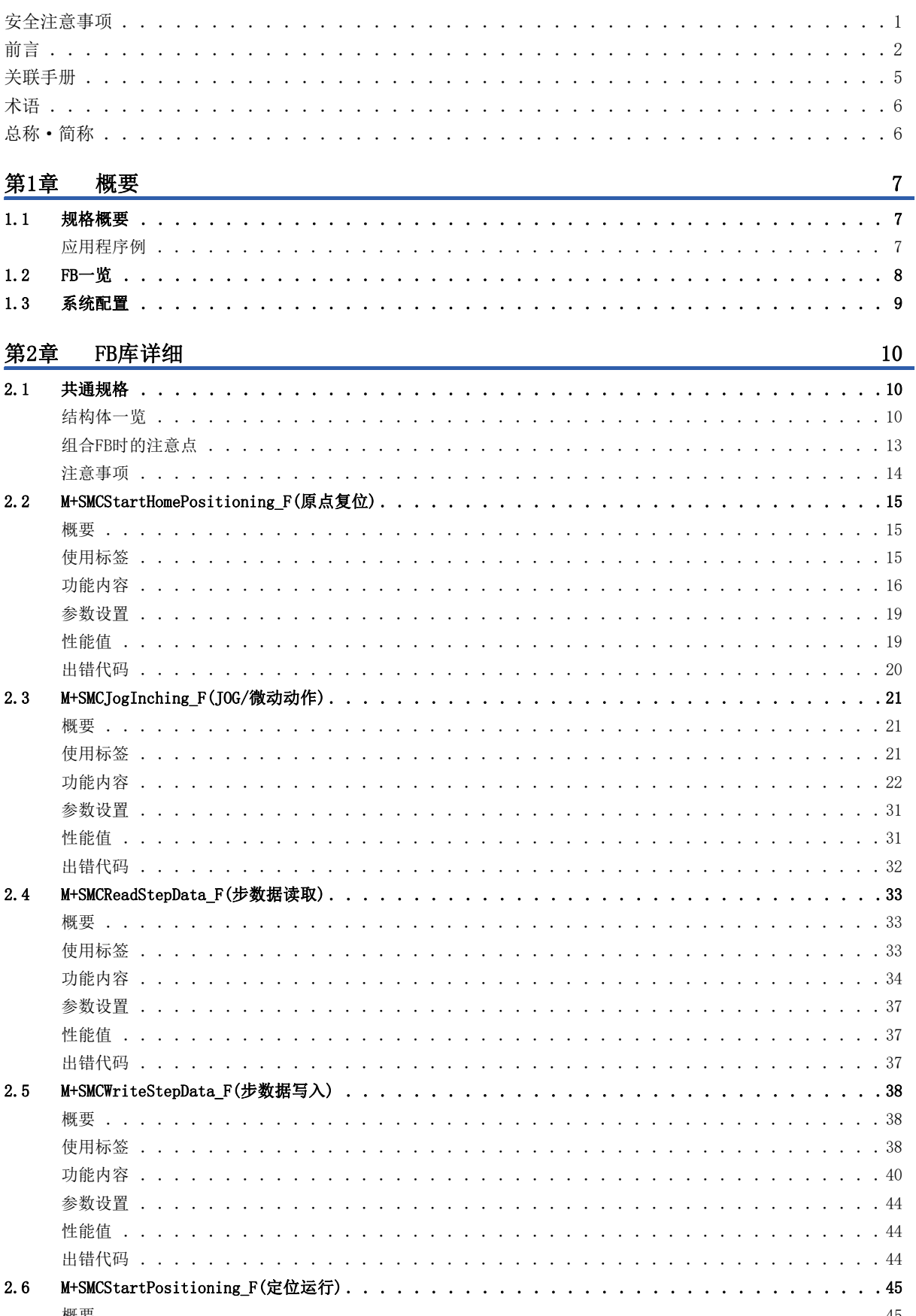

# **CONTENTS**

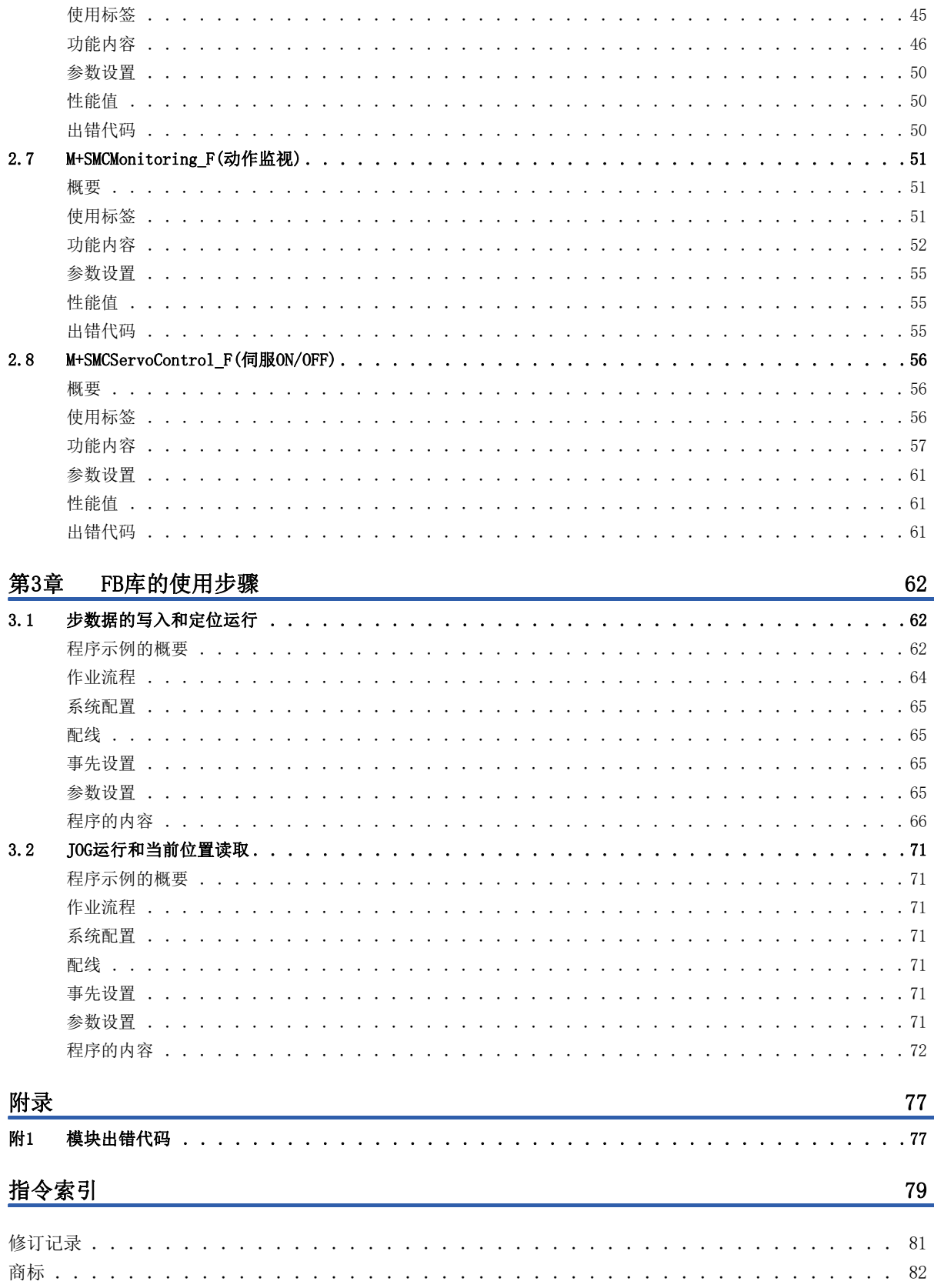

# <span id="page-6-0"></span>关联手册

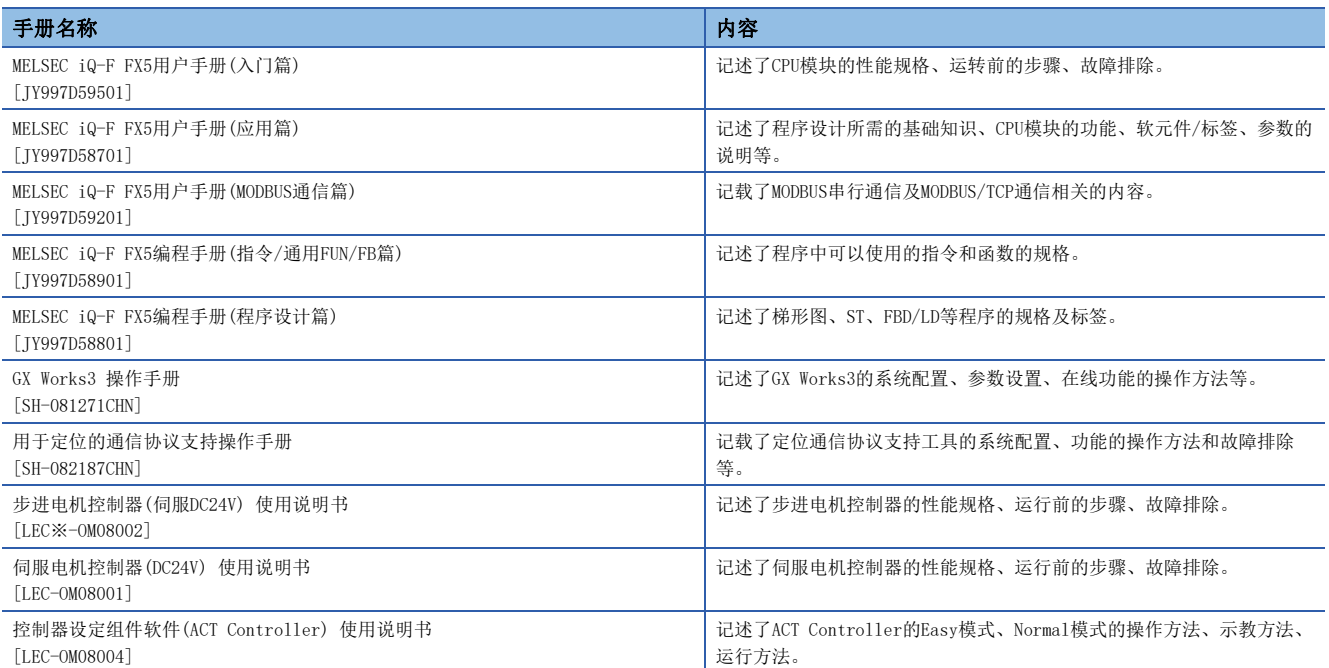

#### <span id="page-7-0"></span>在本参考手册中,除非特别标明,将使用下述的术语进行说明。

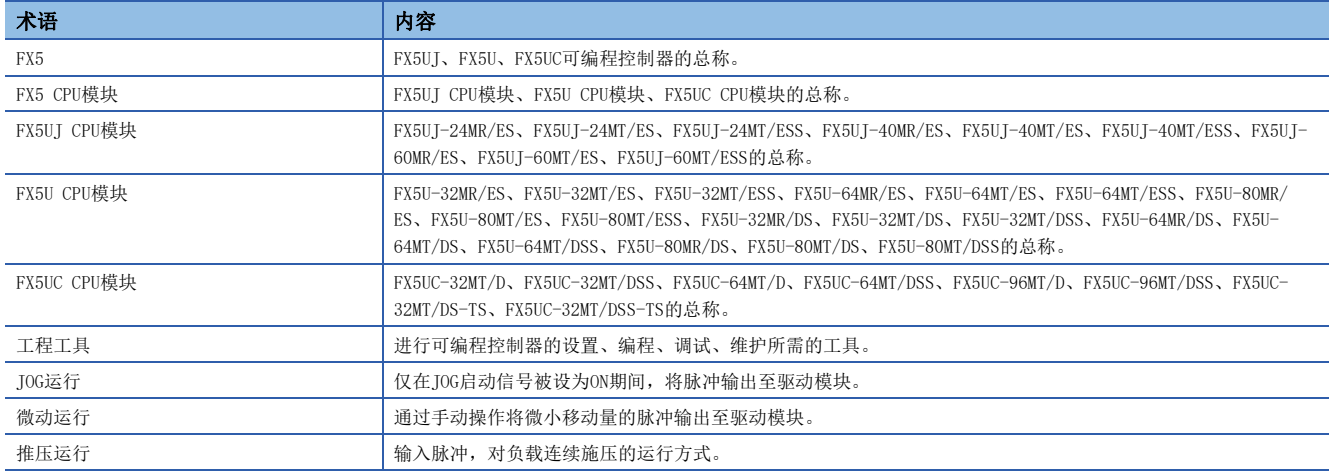

# <span id="page-7-1"></span>总称·简称

在本参考手册中,除非特别标明,将使用下述的总称及简称进行说明。

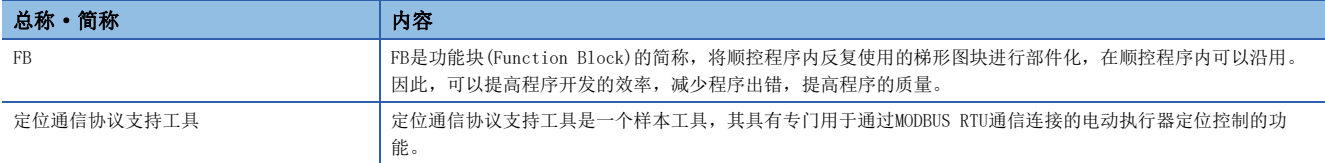

# <span id="page-8-0"></span>概要

本参考手册的FB是通过MODBUS RTU通信连接MELSEC iQ-F FX5U、FX5UC系列和SMC公司制造控制器并使用所需的FB库。

# <span id="page-8-1"></span>1.1 规格概要

本功能的特长如下所示。

#### 经济型设备中的最简便系统

在简单的驱动控制中,通过组合定位通信协议支持功能和SMC设备,可以简单、经济地实现系统配置。

#### 设置容易

通过使用本参考手册中记载的程序使用示例,无需修正程序即可进行定位运行。

### <span id="page-8-2"></span>应用程序例

密封装置中的使用示例如下所示。使用3台SMC公司制造控制器,进行定位控制。

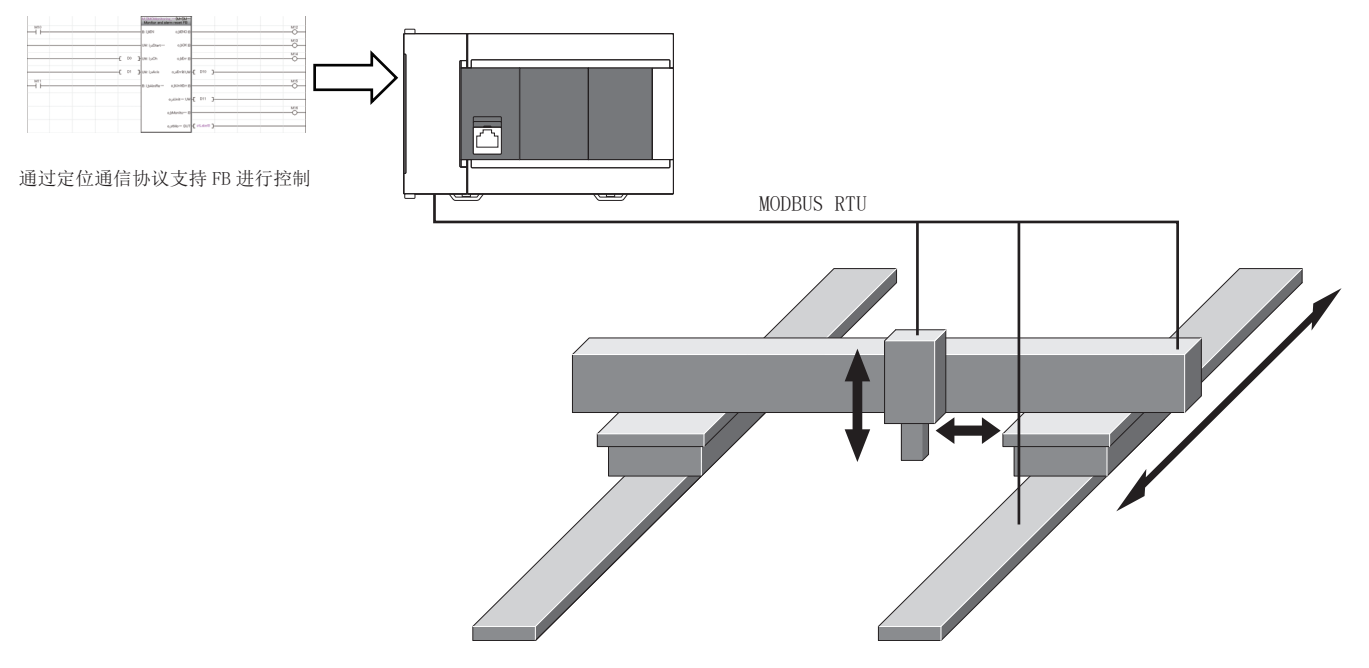

# <span id="page-9-0"></span>1.2 FB一览

本参考手册的FB库一览如下所示。

要点》

FB名称的末尾带有"\_00A"等的FB版本信息,本参考手册中不再记载。

#### O: 需要, -: 不需要

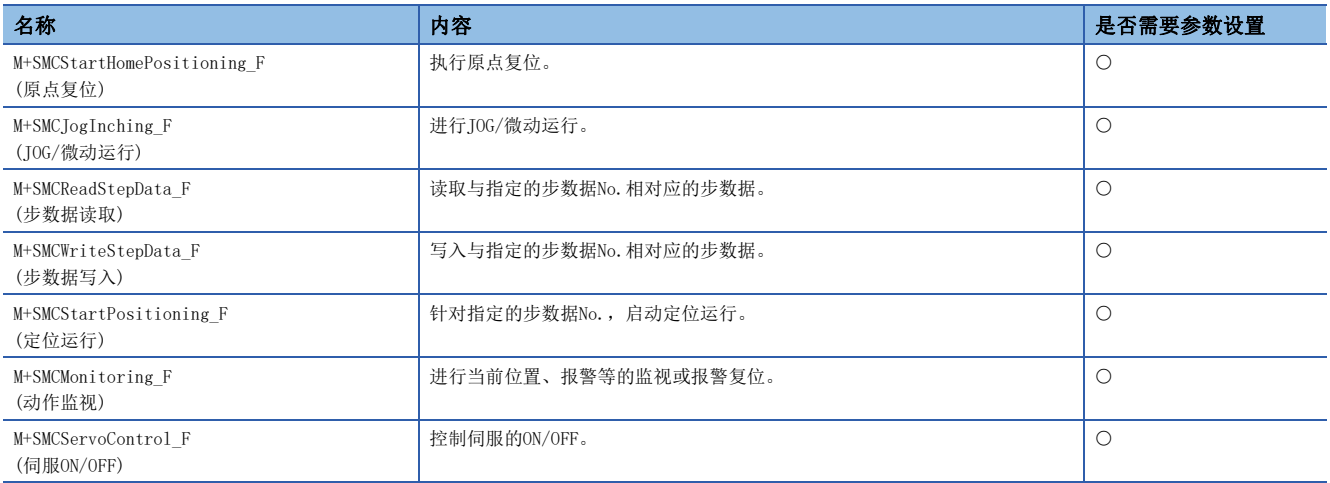

# <span id="page-10-0"></span>1.3 系统配置

使用本参考手册上记载的FB所需的系统配置示例如下所示。

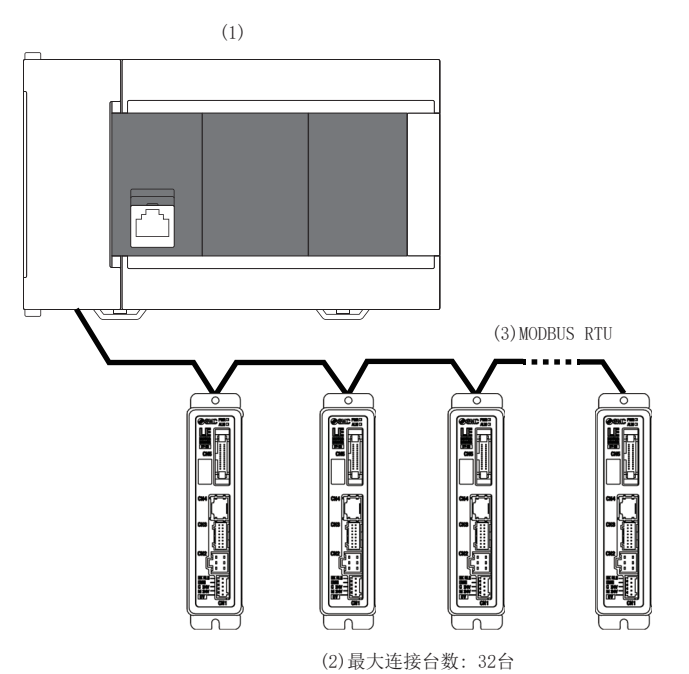

No. 设备 (1) FX5U CPU,FX5UC CPU 内置RS-485端口 FX5-485-BD FX5-485ADP (2) SMC公司制造控制器 LECP6 LECA6 (3) | 串行通信 | RS-485连接

# <span id="page-11-1"></span><span id="page-11-0"></span>2.1 共通规格

本节主要介绍本FB库共通的规格。

### <span id="page-11-2"></span>结构体一览

本FB库使用的结构体一览如下所示。

#### stStepData(步数据)

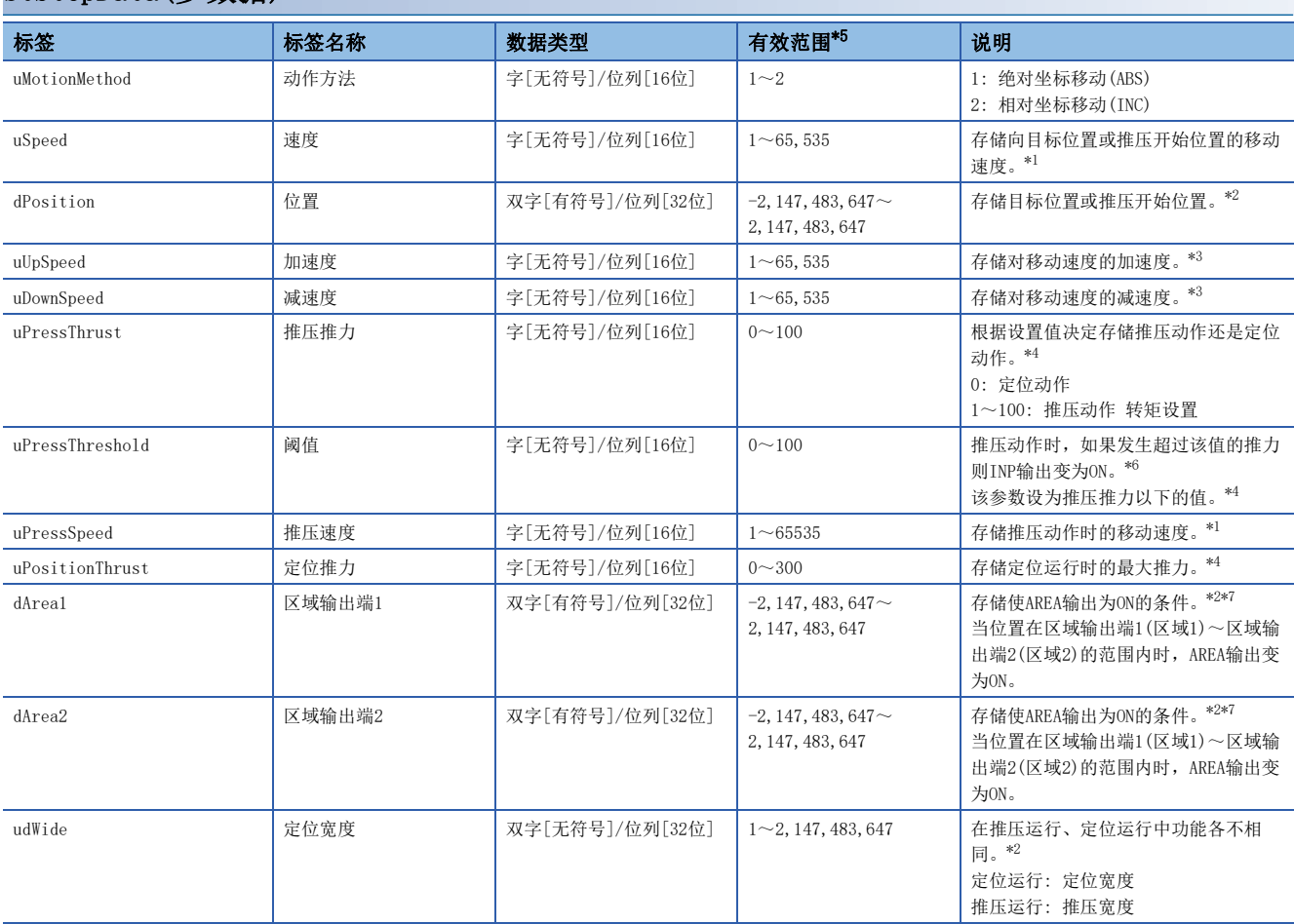

<span id="page-11-4"></span>\*1 单位为1mm/s。

<span id="page-11-5"></span>\*2 单位为0.01mm。

<span id="page-11-6"></span> $*3$  单位为 $1$ mm/ $s^2$ 。

<span id="page-11-7"></span>\*4 单位为%。

<span id="page-11-3"></span>\*5 根据电动执行器不同,设置范围存在差异。

<span id="page-11-8"></span>\*6 INP是SMC公司制造控制器的输出信号名。关于详情,请参阅所使用的SMC公司制造控制器的手册。

<span id="page-11-9"></span>\*7 AREA是SMC公司制造控制器的输出信号名。关于详情,请参阅所使用的SMC公司制造控制器的手册。

#### stMonitoringTable(监视表)

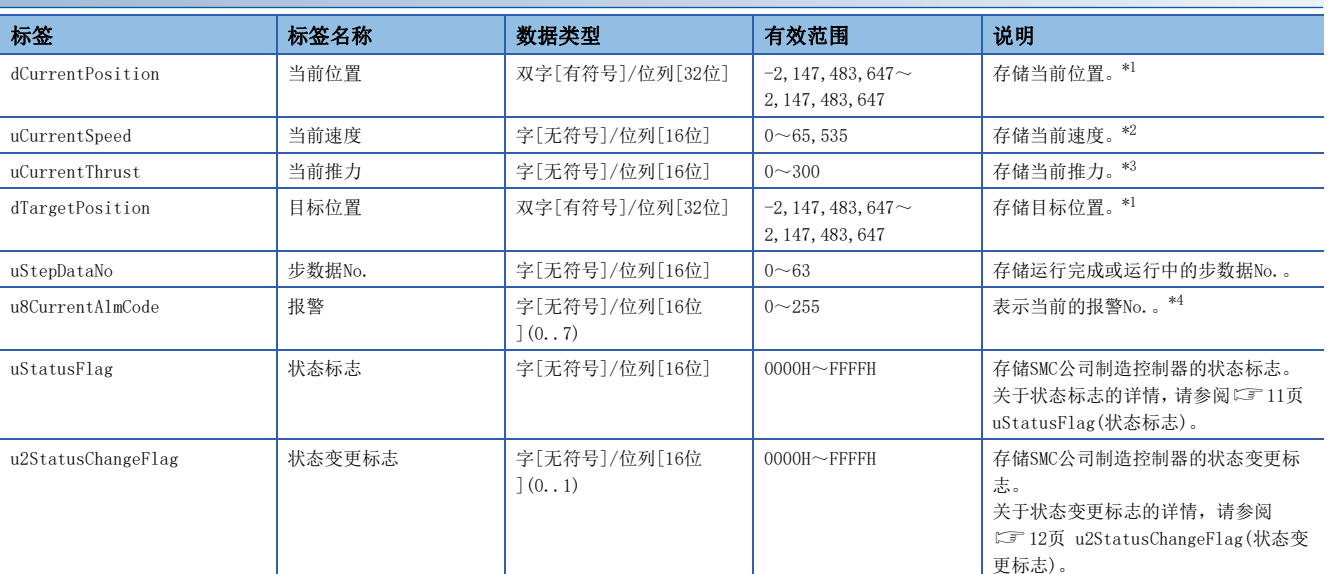

<span id="page-12-0"></span>\*1 单位为0.01mm。

<span id="page-12-1"></span>\*2 单位为1mm/s。

<span id="page-12-2"></span>\*3 单位为%。

<span id="page-12-3"></span>\*4 同时发生多个报警时,可以保存最多8种报警No.。

#### <span id="page-12-4"></span>uStatusFlag(状态标志)

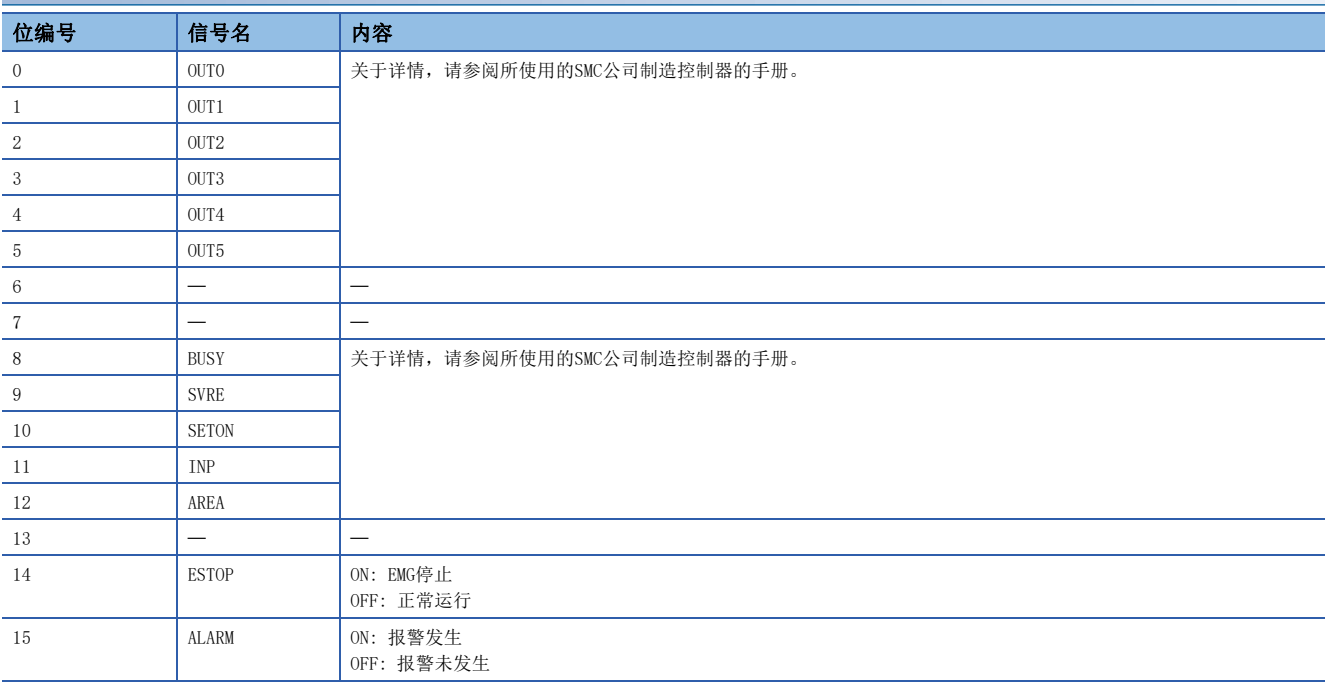

<span id="page-13-0"></span>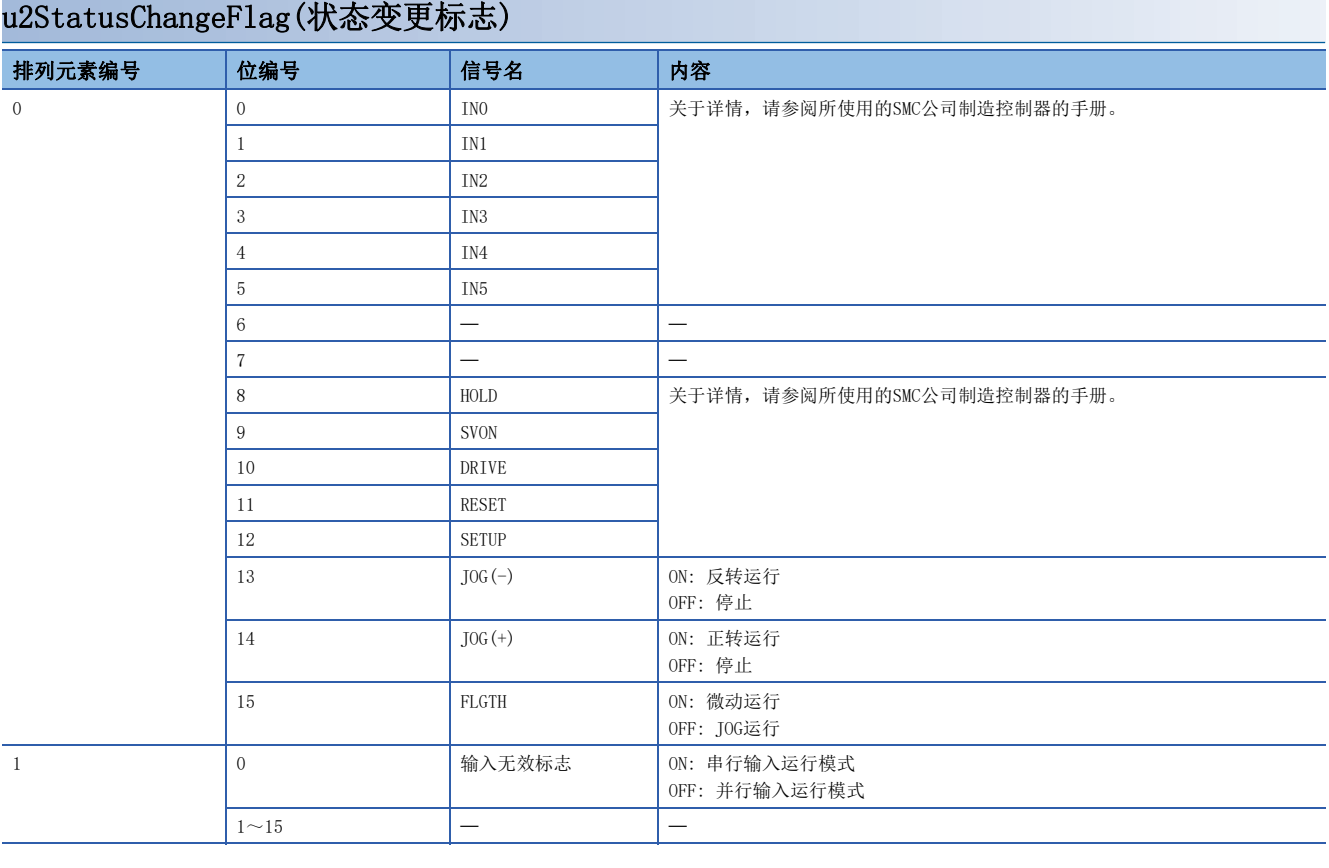

## <span id="page-14-0"></span>组合FB时的注意点

本FB库的FB组合使用时的影响如下所示。

#### 通信CH和对象轴的影响矩阵

通信CH和对象轴的影响矩阵如下所示。

O: 可以同时处理, △: 发生FB的动作延迟

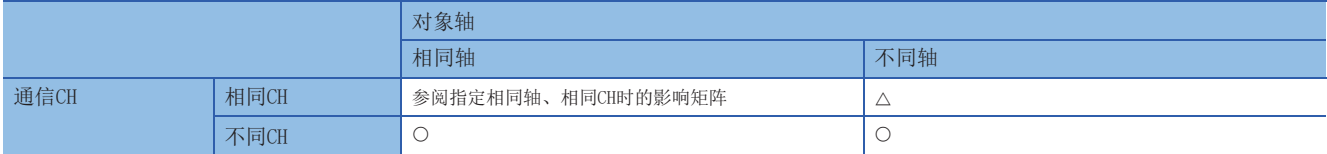

#### 指定相同轴、相同CH时的影响矩阵

指定相同轴、相同CH时的影响矩阵如下所示。

: 发生FB的动作延迟, ●: 取决于控制器

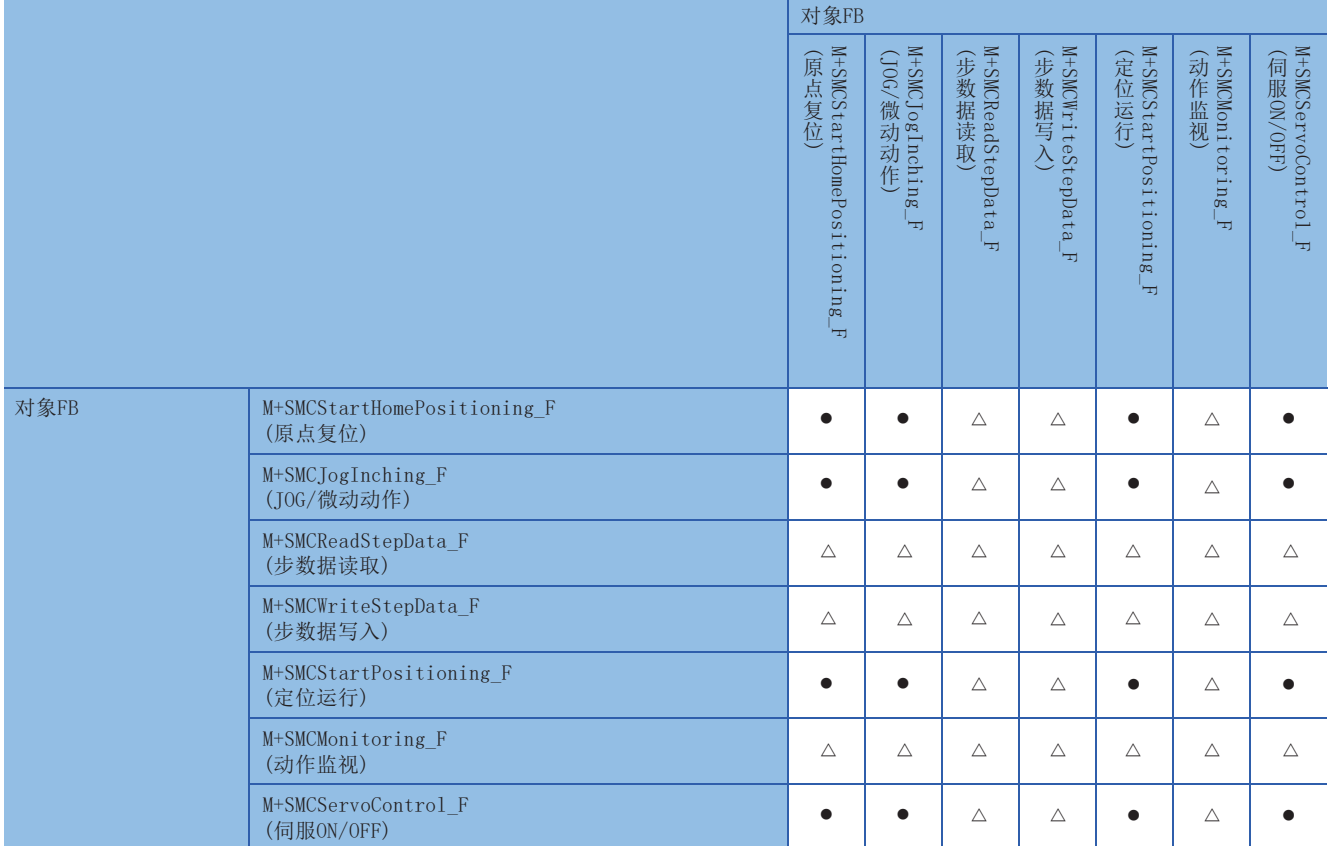

<span id="page-15-0"></span>使用本FB库时请确认以下注意事项。

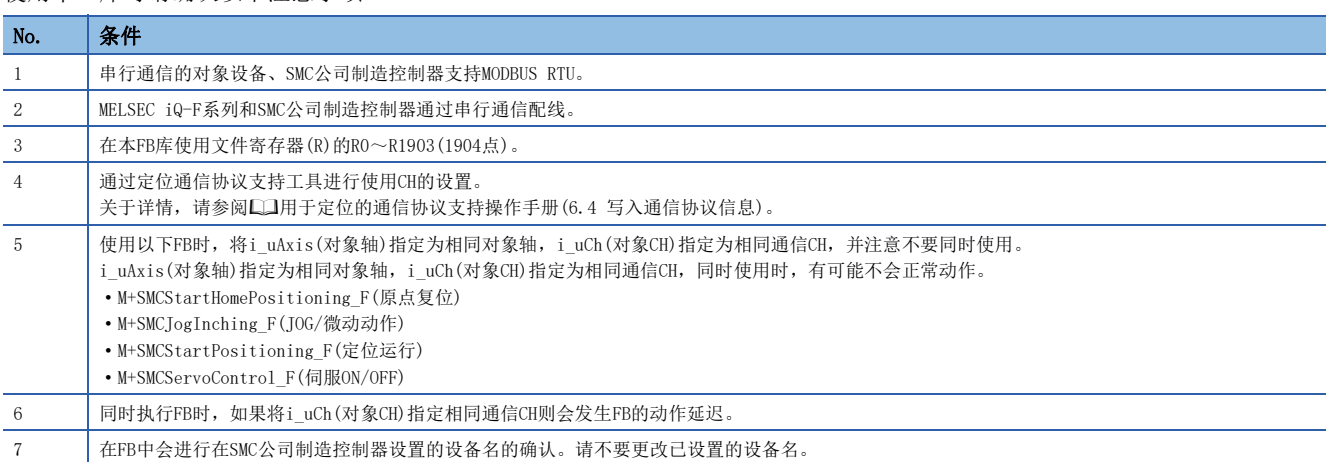

# <span id="page-16-0"></span>2.2 M+SMCStartHomePositioning\_F(原点复位)

### <span id="page-16-1"></span>概要

#### 执行原点复位。

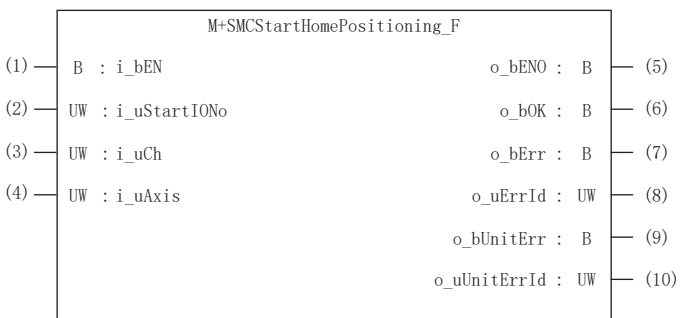

### <span id="page-16-2"></span>使用标签

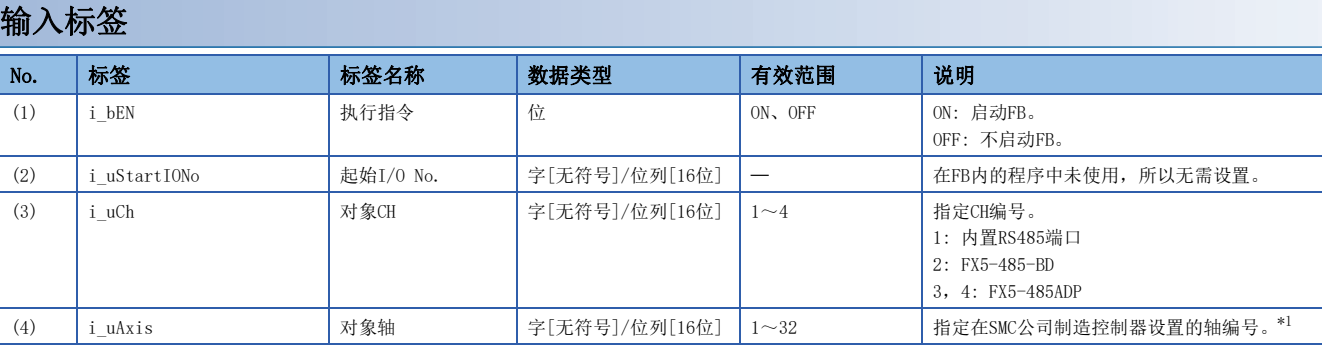

<span id="page-16-3"></span>\*1 轴编号相当于MODBUS的从站号。

#### 输出标签

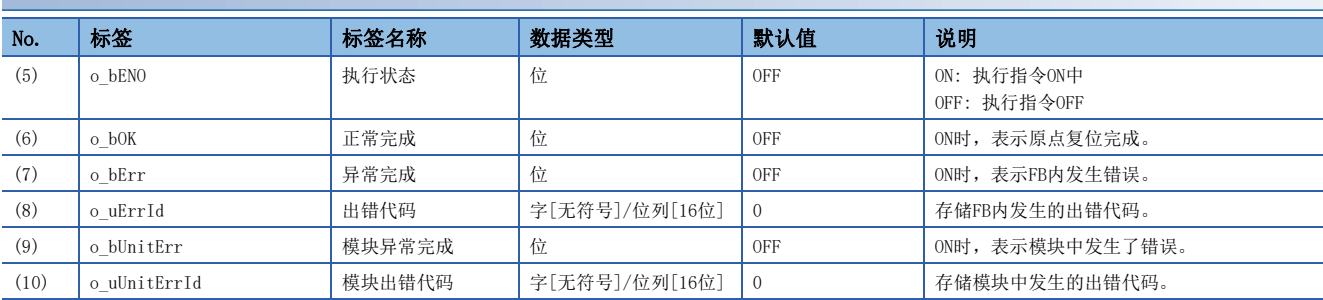

# <span id="page-17-0"></span>功能内容

对象设备

#### ■定位通信协议支持FB

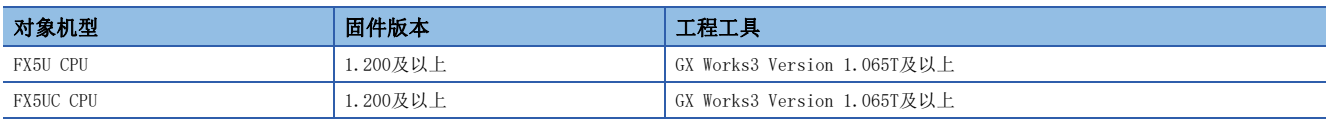

#### 顺控图

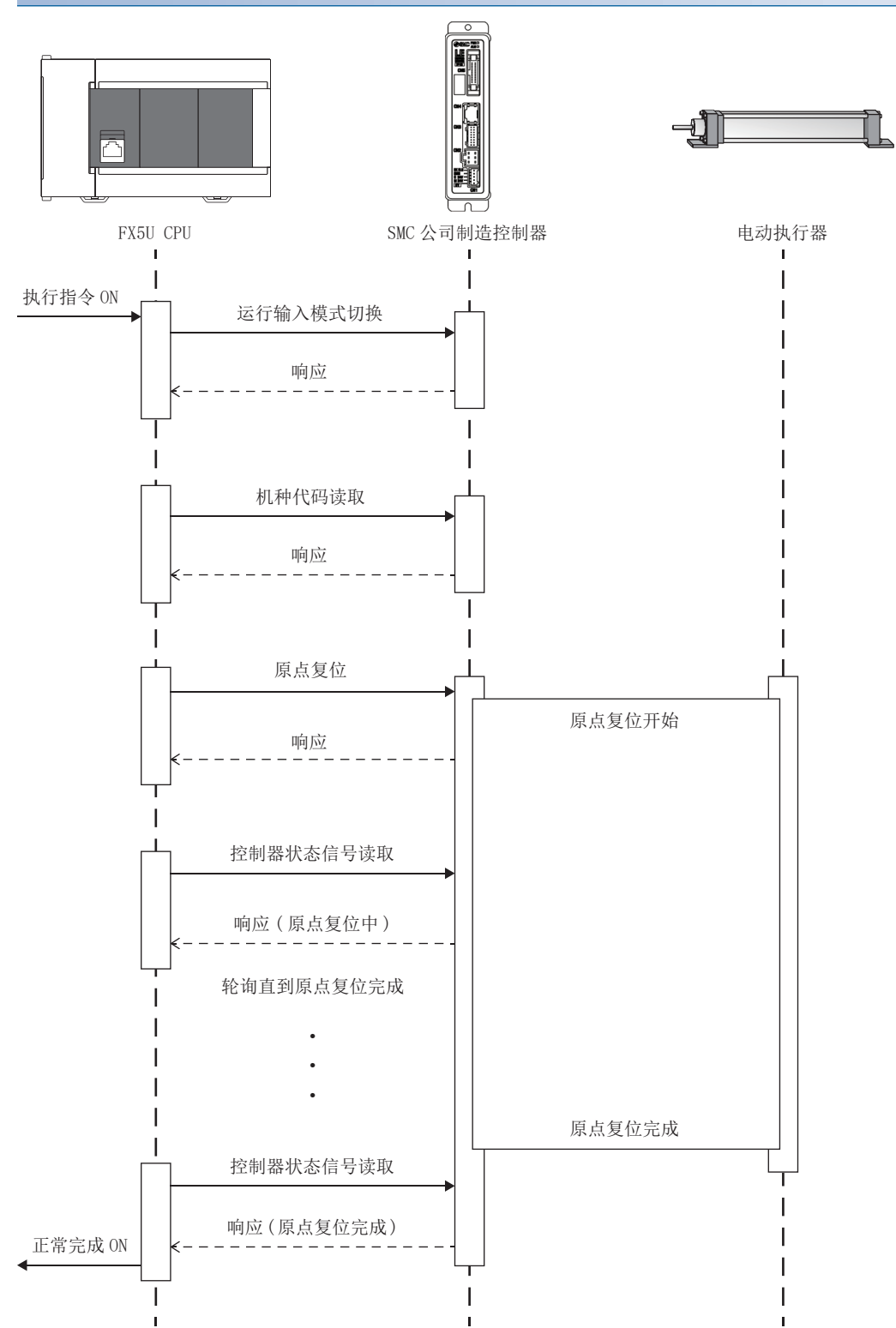

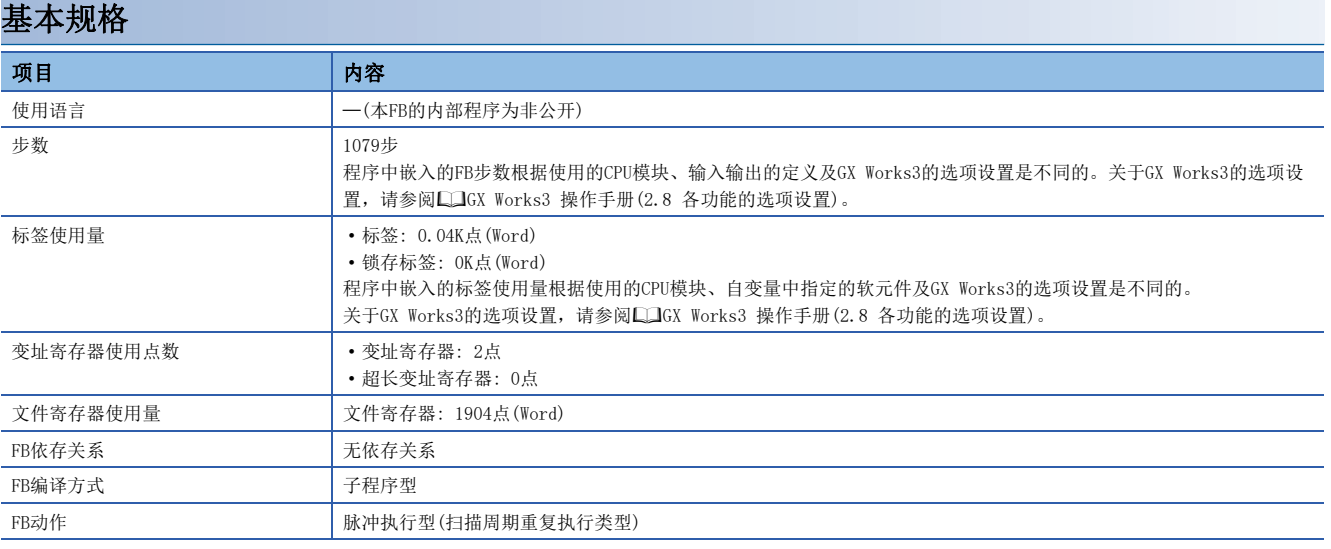

#### 功能说明

• 在i\_uAxis(对象轴)中设置动作对象的轴编号。

- 本FB在i bEN(执行指令)的上升沿, 将运行输入模式设置为串行输入运行模式并执行原点复位。
- 在本FB中, 通过确认SMC公司制造控制器的状态标志满足了以下所有条件, 将检测到原点复位的完成, o\_bOK(正常完成)变为 ON。
- · INP为ON
- · SETON为ON
- 通信协议在收发过程中发生错误时,o\_bErr(异常完成)变为ON,中断FB的处理。此外,将在o\_uErrId(出错代码)中存储出错 代码。关于出错代码详情,请参阅LCIMELSEC iQ-F FX5用户手册(串行通信篇/7.9 故障排除/有无错误发生的确认)。
- SMC公司制造控制器本体发生错误,本FB接收到出错代码时, o bUnitErr(模块异常完成)变为ON, 中断FB的处理。此外, 将 在o\_uUnitErrId(模块出错代码)中存储接收的出错代码。关于出错代码,请参阅に 了[77页 模块出错代码。](#page-78-2)
- 发生其他错误时, o\_bErr(异常完成)变为ON, 中断FB的处理。关于出错代码, 请参阅に了[20页 出错代码。](#page-21-0)

#### 输入输出信号的动作

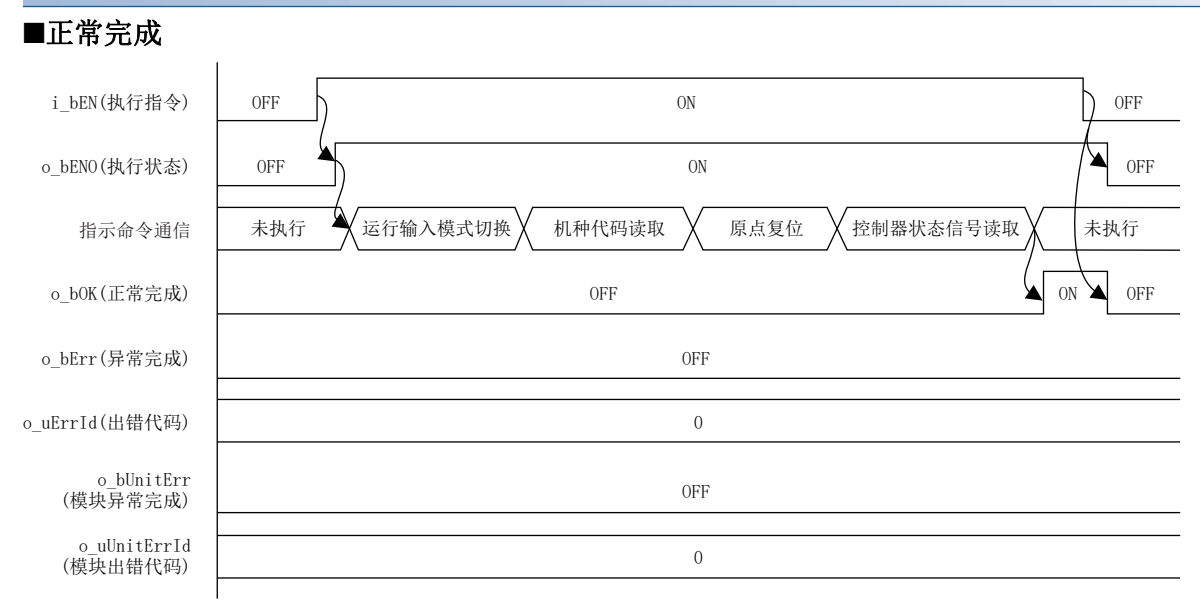

#### ■异常完成

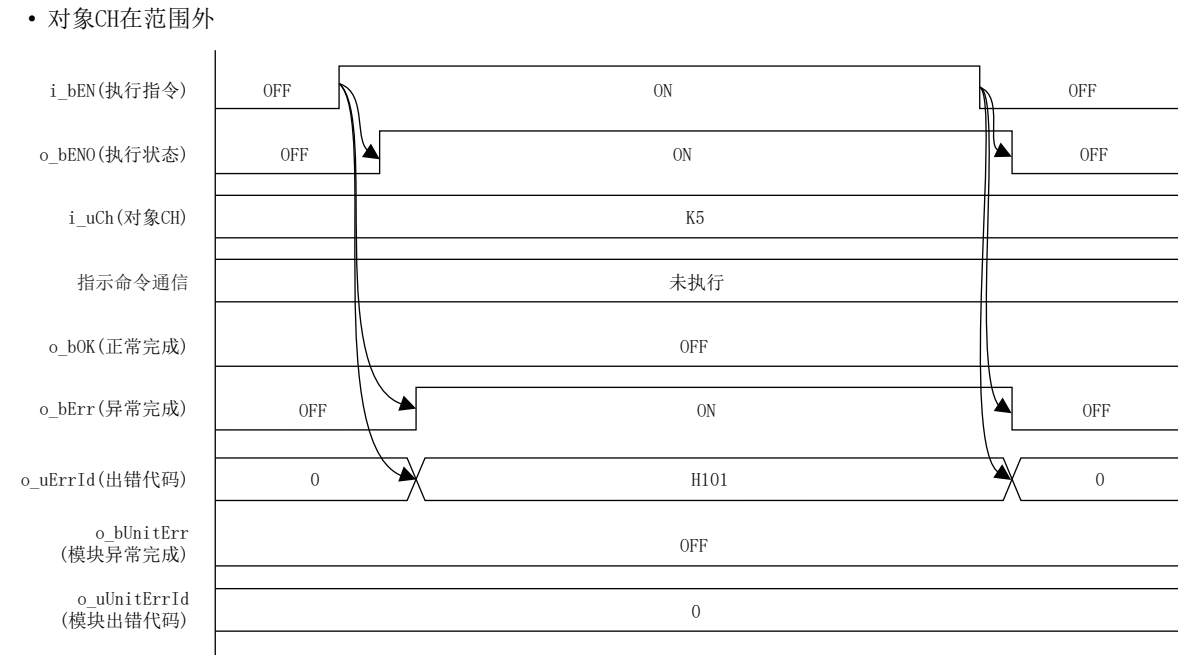

#### 限制事项、注意事项

- 本FB中不包含错误恢复处理。关于错误恢复处理,请根据用户的系统及要求动作另行创建。
- 本FB中使用变址寄存器Z0, Z1。使用中断程序时, 请不要使用该变址寄存器。
- 中断程序中无法使用FB。
- 在只执行一次的程序(子程序或FOR~NEXT等)中使用FB时,因不能执行i bEN(执行指令)的OFF处理,而导致无法正常运行。 因此请在能够执行执行指令的OFF处理的程序中使用FB。
- 在本FB中,需要对所有的输入标签设置回路。
- 如果本FB在原点复位动作开始后,o\_bOK(正常完成)、o\_bErr(异常完成)或o\_bUnitErr(模块异常完成)变为ON之前将i\_bEN( 执行指令)设为OFF,则在原点复位动作完成之前,电动执行器的动作不会停止。
- 本FB使用了CPRTCL指令。关于详情,请参阅LJJMELSEC iQ-F FX5用户手册(串行通信篇/7.8 编程/通信协议支持指令)。
- SMC公司制造控制器动作时,请在GX Works3的模块参数中将协议形式设置为通信协议支持。关于参数的设置方法,请参阅 [19页 参数设置。](#page-20-0)
- 更改通信的超时或重试次数时,请使用定位通信协议支持工具进行更改。关于设置方法,请参阅L口用于定位的通信协议支 持操作手册(6.2 连接机型设置)。若针对同一个CH的通讯间隔很短,其所连接的控制器无法接收命令,可能会发生串行通信 超时(CPU错误)。在这种情况下,可以通过增加连接机种设置的协议发送/接收设置中的"发送待机时间"来避免这种情况。
- 执行本FB之前,需要使用M+SMCServoControl\_F(伺服ON/OFF)将伺服设为ON。

#### <span id="page-20-0"></span>参数设置

需要将协议形式设置为通信协议支持。

从GX Works3的[导航窗口] ⇒ [参数] ⇒ 使用的通信端口 ⇒ [基本设置]进行设置。协议形式的设置方法为从"协议形式"中选择 "通信协议支持"。

此外,请在详细设置中进行以下设置。

- 数据长度: 8(默认值: 7)
- 奇偶性: 无(默认值: 奇数)
- 停止位: 1bit(默认值: 1bit)
- 波特率: 38400bps(默认值: 115200bps)

关于其他参数,请设置为默认值。

关于参数的设置方法,请参阅LCIMELSEC iQ-F FX5用户手册(串行通信篇/7.5通信设定)。

此外,需要使用定位通信协议支持工具进行使用CH的设置、写入。

关于详情,请参阅LJ用于定位的通信协议支持操作手册(6.4 写入通信协议信息)。

#### <span id="page-20-1"></span>性能值

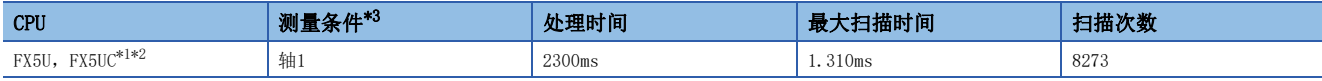

<span id="page-20-3"></span>\*1 将程序容量设置为128k步时,处理速度有时会变慢。

<span id="page-20-4"></span>\*2 标签使用了标准区域。

<span id="page-20-2"></span>\*3 测量开始时的当前位置为50.00mm。事先进行定位动作,使当前位置为50.00mm。

## <span id="page-21-0"></span>出错代码

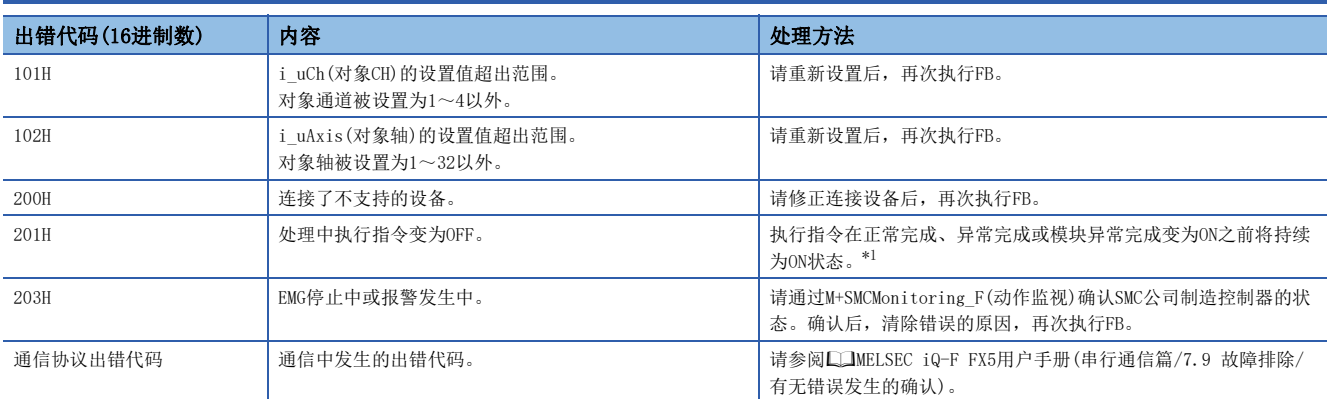

<span id="page-21-1"></span>\*1 仅为1次扫描的输出。

# <span id="page-22-0"></span>2.3 M+SMCJogInching\_F(JOG/微动动作)

### <span id="page-22-1"></span>概要

#### 进行JOG/微动运行。

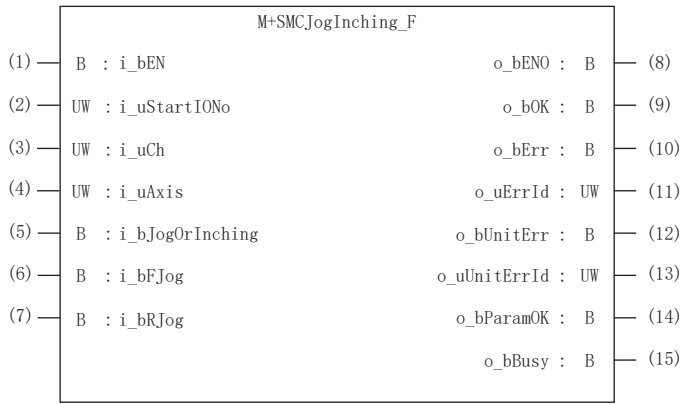

# <span id="page-22-2"></span>使用标签

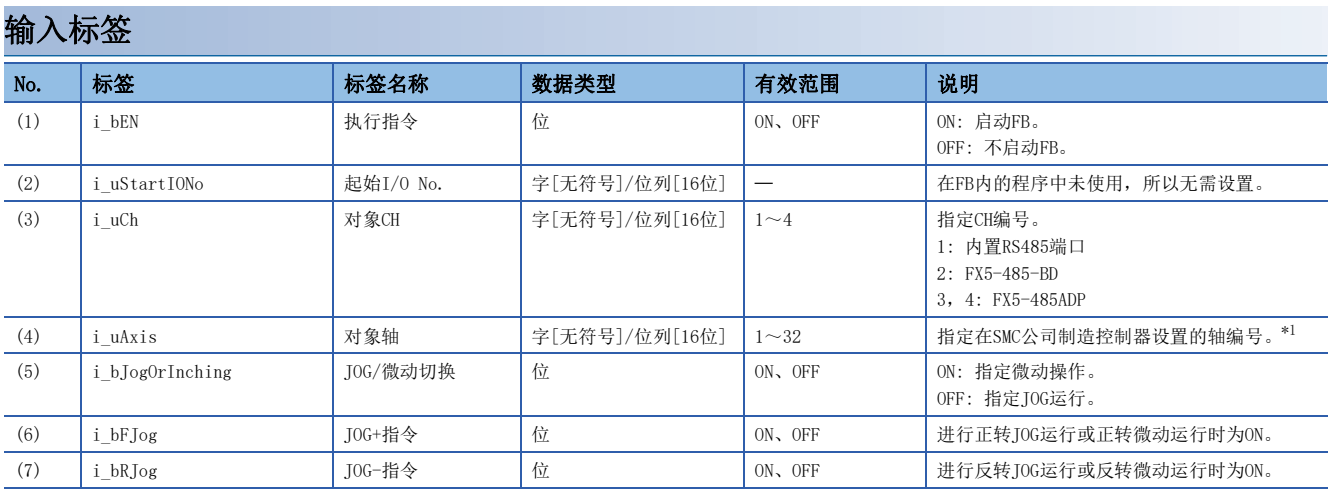

<span id="page-22-3"></span>\*1 轴编号相当于MODBUS的从站号。

#### 输出标签

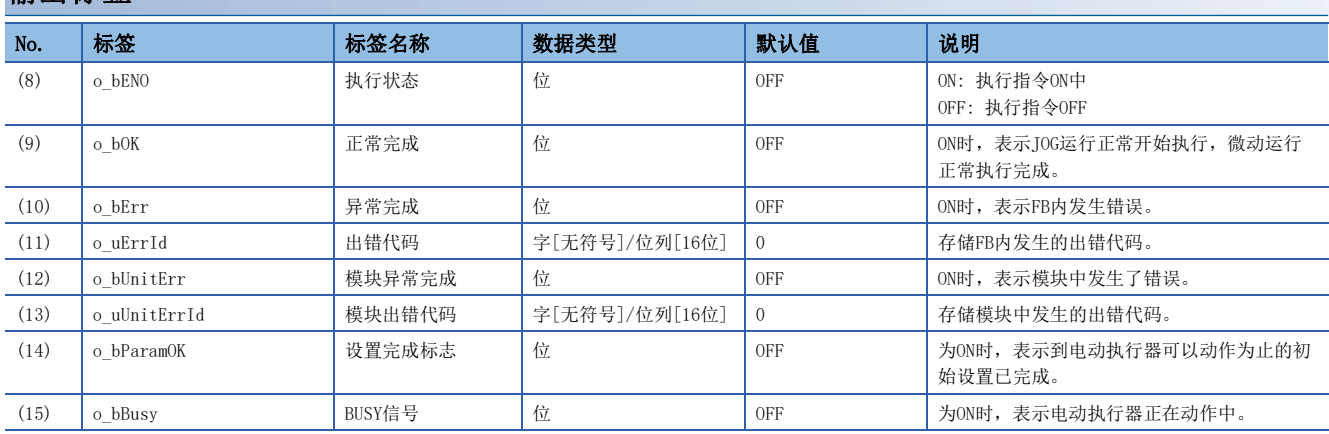

### <span id="page-23-0"></span>对象设备

#### ■定位通信协议支持FB

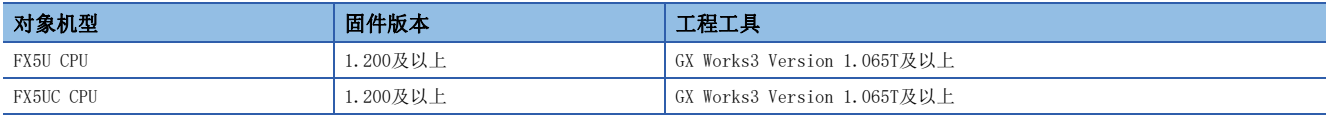

#### 顺控图

#### ■JOG运行时

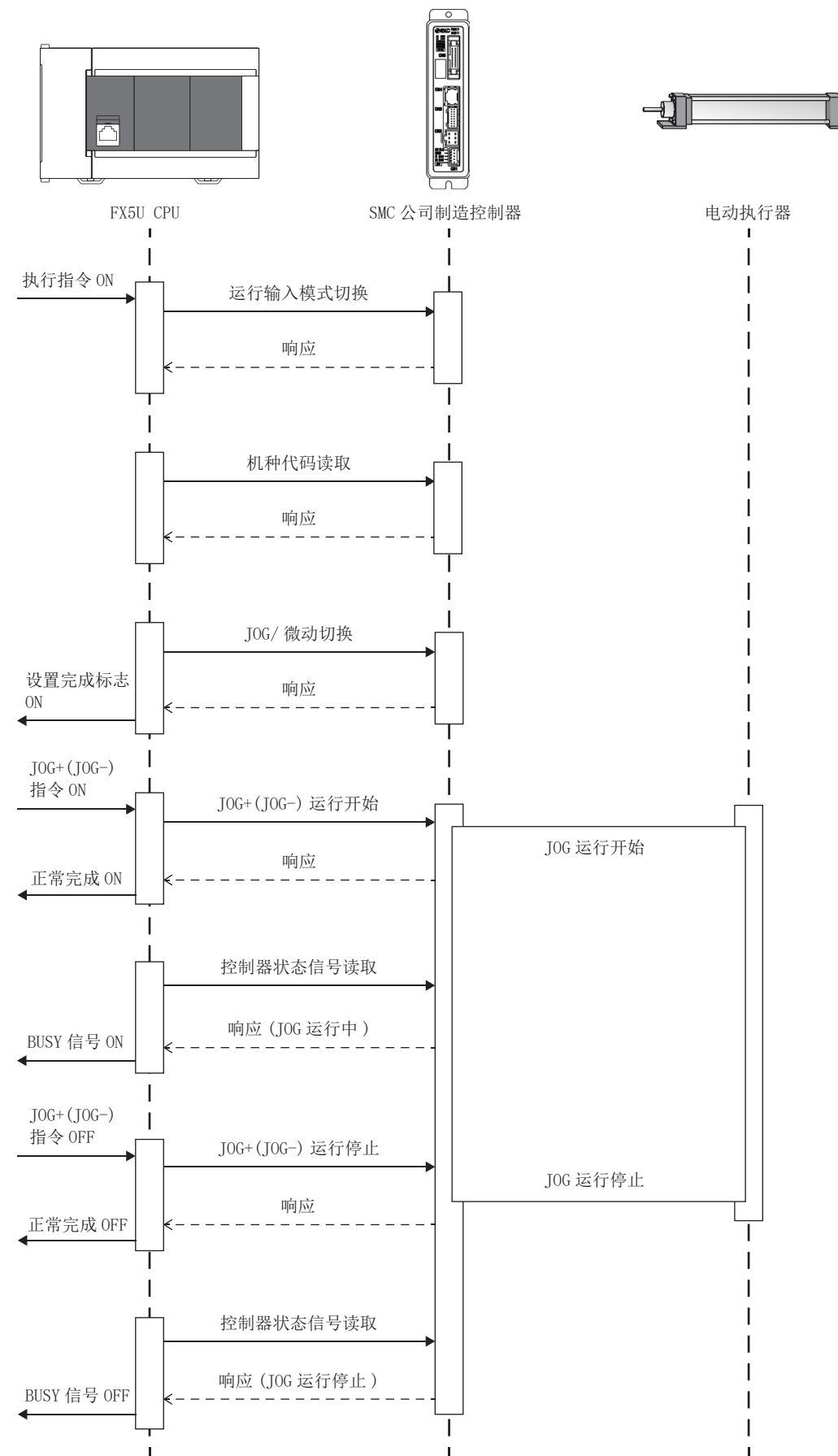

2

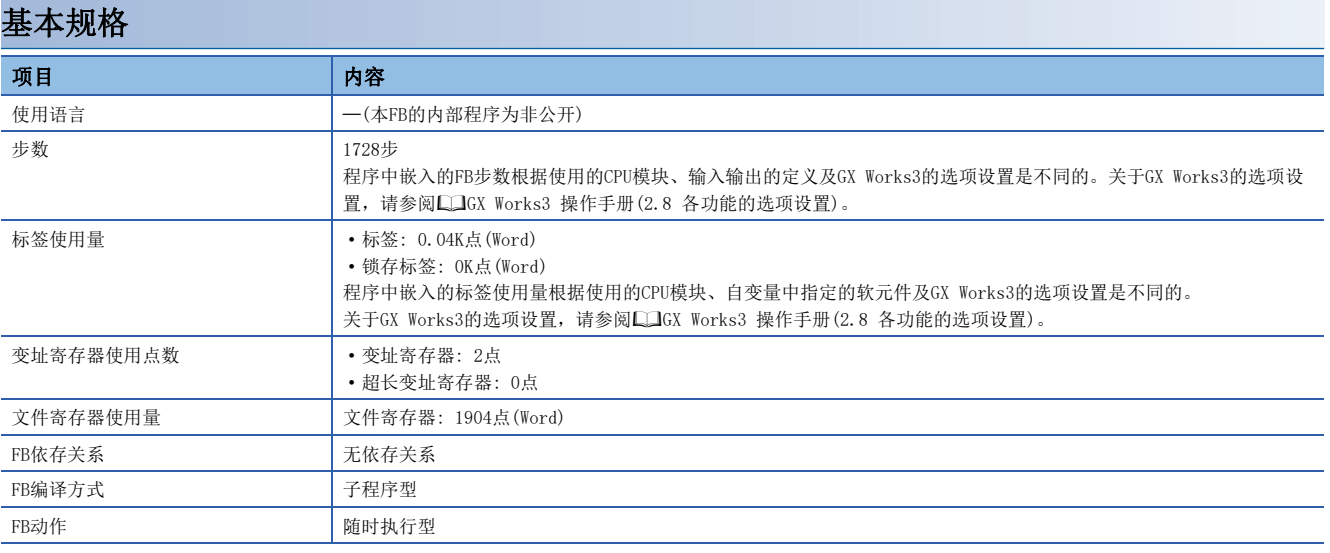

#### 功能说明

- 在i\_uAxis(对象轴)中设置动作对象的轴编号。
- 本FB在i bEN(执行指令)的上升沿, 将运行输入模式设置为串行输入运行模式。
- 可进行JOG/微动运行时, o bParamOK(设置完成标志)变为ON。
- 电动执行器动作中,o\_bBusy(BUSY信号)变为ON。
- 满足以下所有条件时, 微动运行动作开始。在本FB中, 通过确认SMC公司制造控制器的状态标志BUSY变为OFF, 将检测到微动 运行的完成,o\_bOK(正常完成)变为ON。
- · i\_bJogOrInching(JOG/微动切换)为ON
- ·从i\_bFJog(JOG+指令)及i\_bRJog(JOG-指令)为OFF的状态,i\_bFJog(JOG+指令)或i\_bRJog(JOG-指令)变为ON
- 微动运行时,电动执行器动作中反方向的指令变为ON时,运行不会减速停止。将持续运行到动作完成,忽略反方向的指令。
- 满足以下所有条件时,JOG运行动作开始,o\_bOK(正常完成)变为ON。
- · i\_bJogOrInching(JOG/微动切换)为OFF
- · i\_bFJog(JOG+指令)或i\_bRJog(JOG-指令)为ON
- JOG运行中,i\_bFJog(JOG+指令)或i\_bRJog(JOG-指令)设为OFF时,运行减速停止,o\_bOK(正常完成)变为OFF。
- JOG运行时, i\_bFJog(JOG+指令)及i\_bRJog(JOG-指令)两者为ON时运行减速停止, 但是将一方设为OFF时, 则开始处于ON的运 行。
- 本FB中JOG/微动运行的参数不能更改。更改参数时,请根据控制器设置软件(ACT Controller)使用说明书进行设置。
- 通信协议在收发过程中发生错误时,o\_bErr(异常完成)变为ON,中断FB的处理。此外,将在o\_uErrId(出错代码)中存储出错 代码。关于出错代码详情, 请参阅LCIMELSEC iQ-F FX5用户手册(串行通信篇/7.9 故障排除/有无错误发生的确认)。
- SMC公司制造控制器本体发生错误,本FB接收到出错代码时, o\_bUnitErr(模块异常完成)变为ON,中断FB的处理。此外,将 在o\_uUnitErrId(模块出错代码)中存储接收的出错代码。关于出错代码,请参阅に 了[77页 模块出错代码。](#page-78-2)
- 发生其他错误时, o\_bErr(异常完成)变为ON, 中断FB的处理。关于出错代码, 请参阅に了[32页 出错代码。](#page-33-0)

#### 输入输出信号的动作

#### ■正常完成

 • 从执行指令ON的上升沿到设置完成标志为ON 执行指令ON的上升沿仅执行1次。

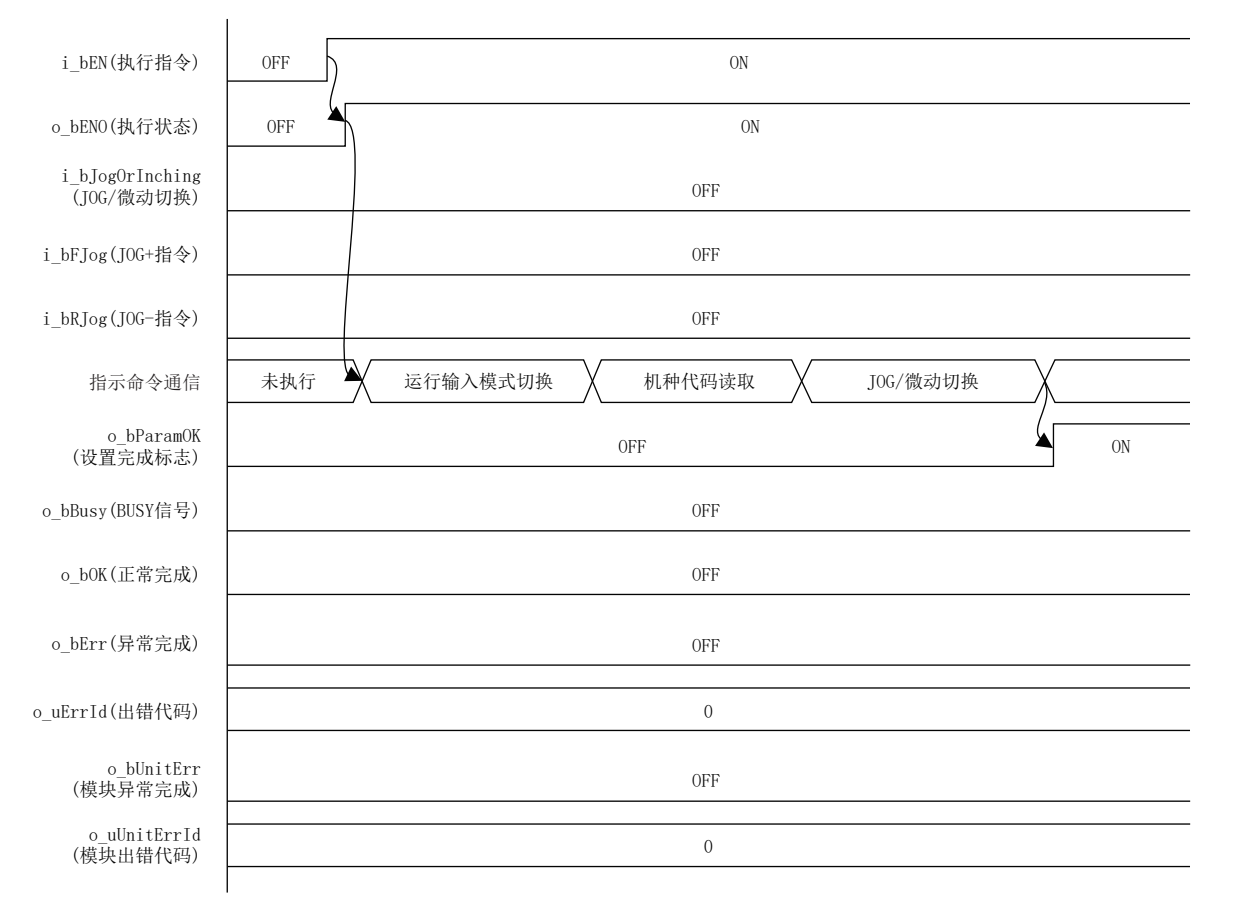

#### 2

• 根据JOG/微动切换指令将执行指令设为OFF(例: 从微动运行切换至JOG运行)

i\_bEN(执行指令)处于ON时,每更改一次i\_bJogOrInching(JOG/微动切换)都将执行以下处理。

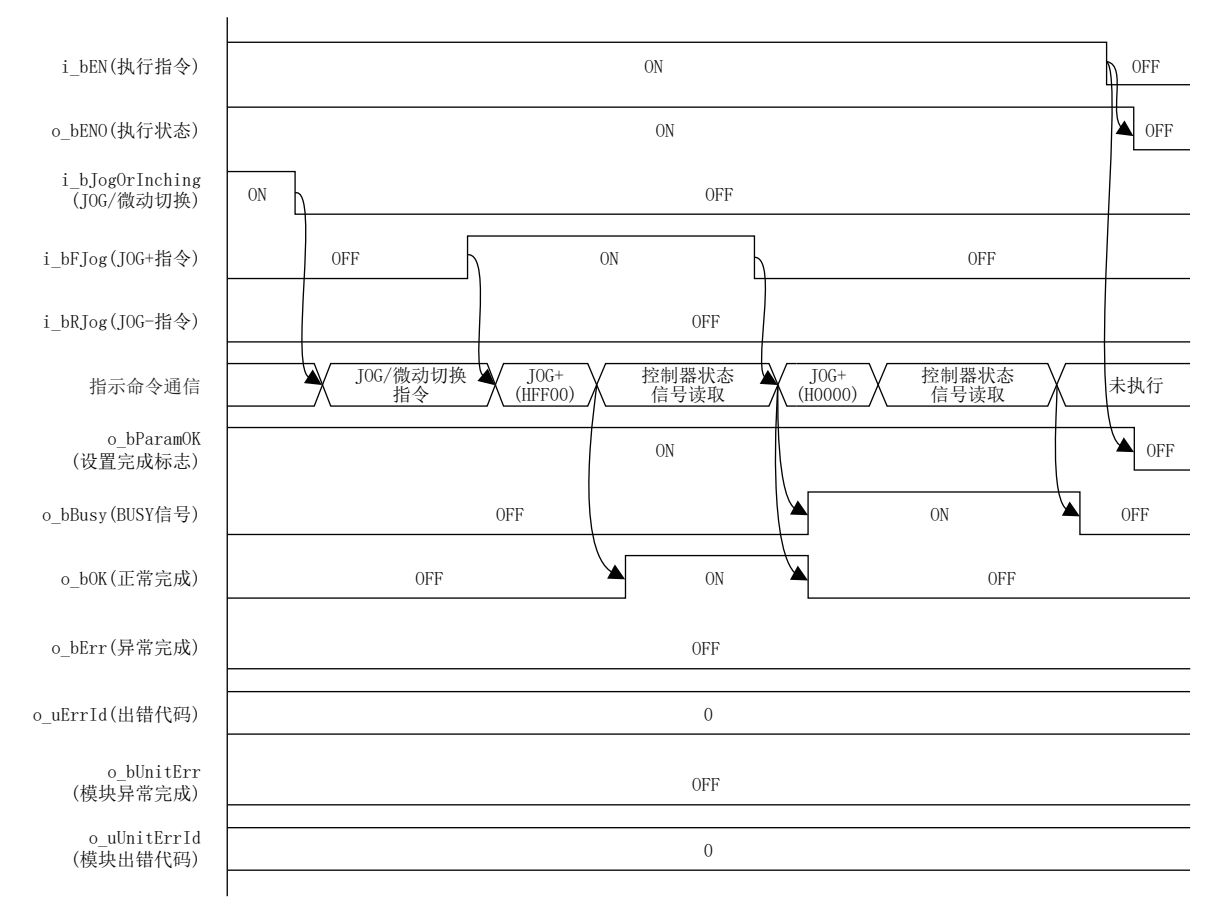

• JOG运行(JOG+指令)

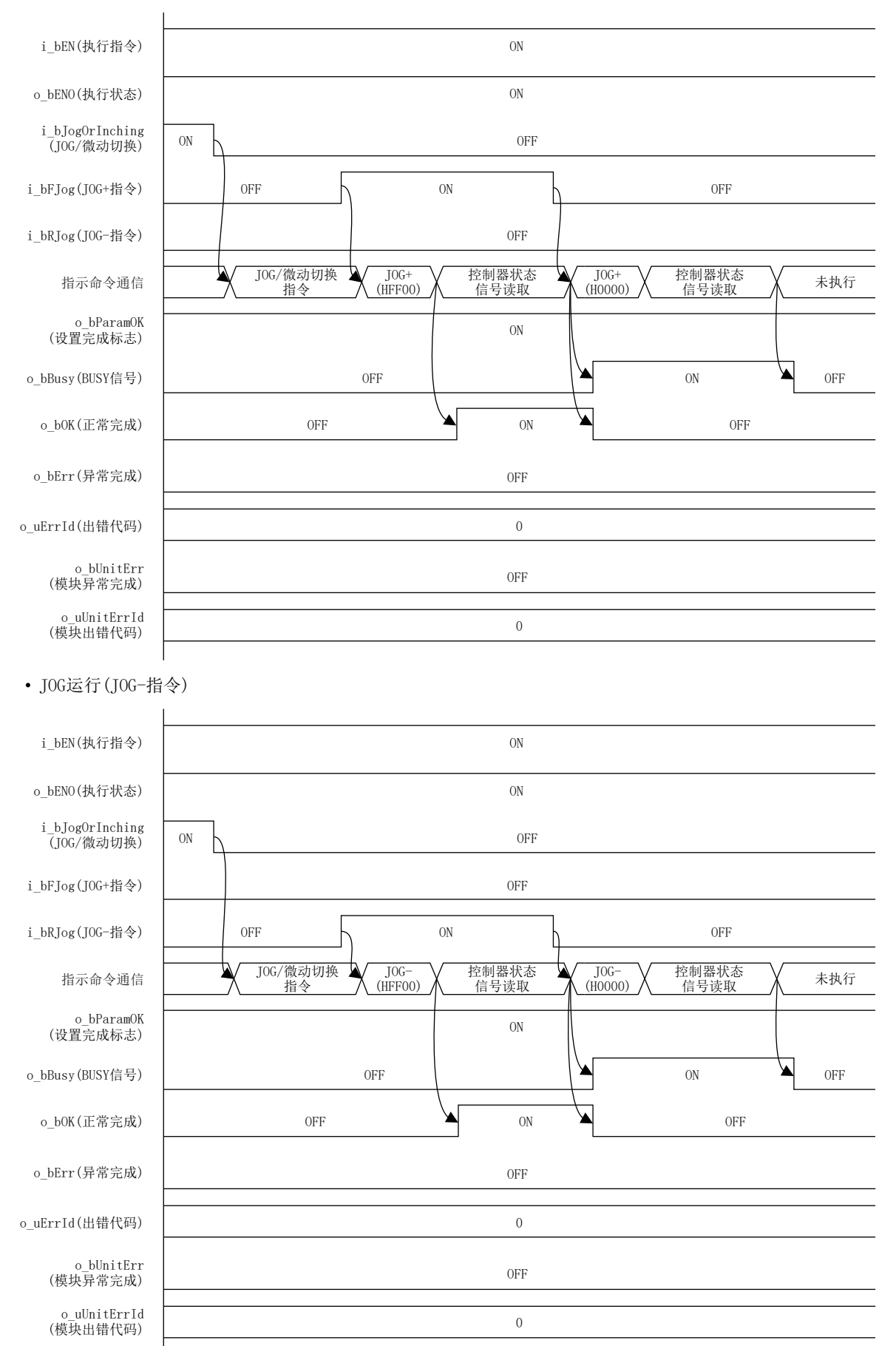

2

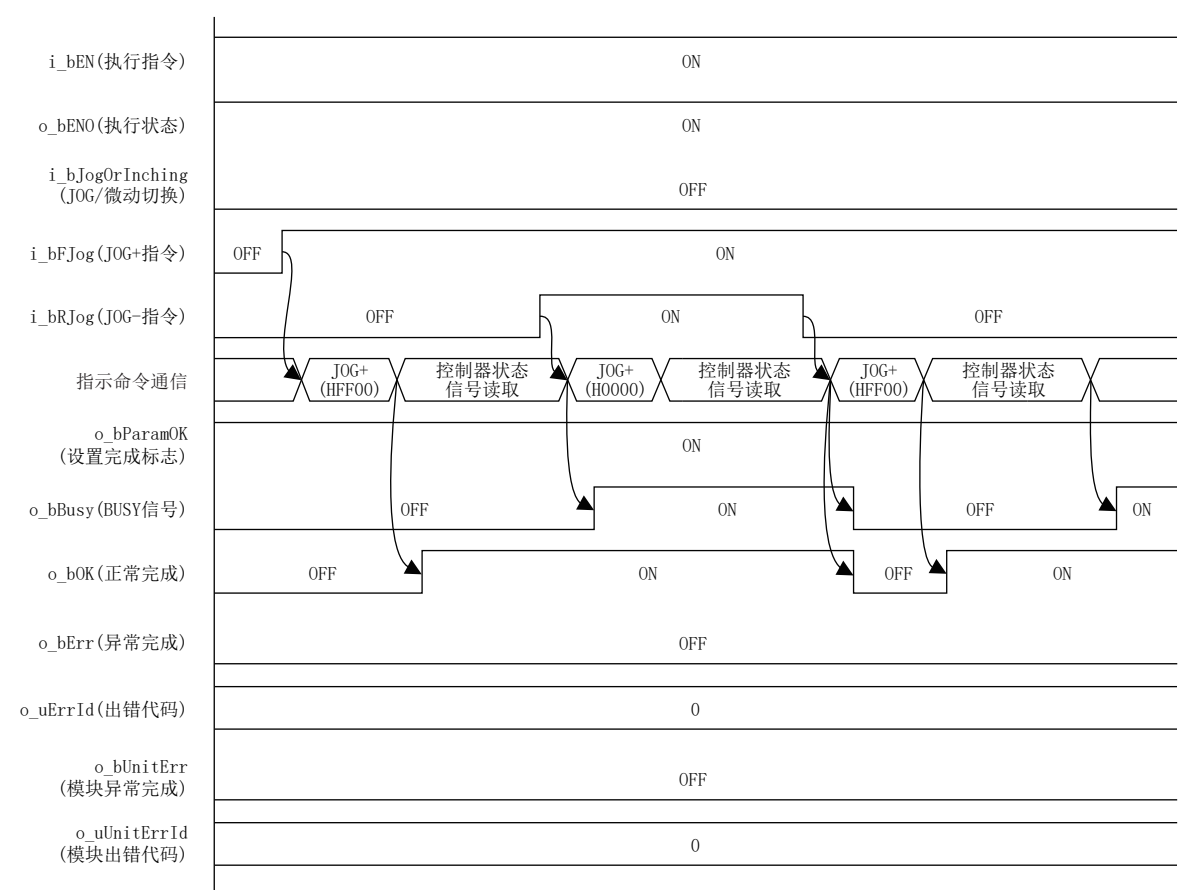

 <sup>•</sup> 微动操作(JOG+指令)

o\_bOK(正常完成)变为ON之前将i\_bFJog(JOG+指令)设为OFF时,o\_bOK(正常完成)仅1次扫描周期为ON。

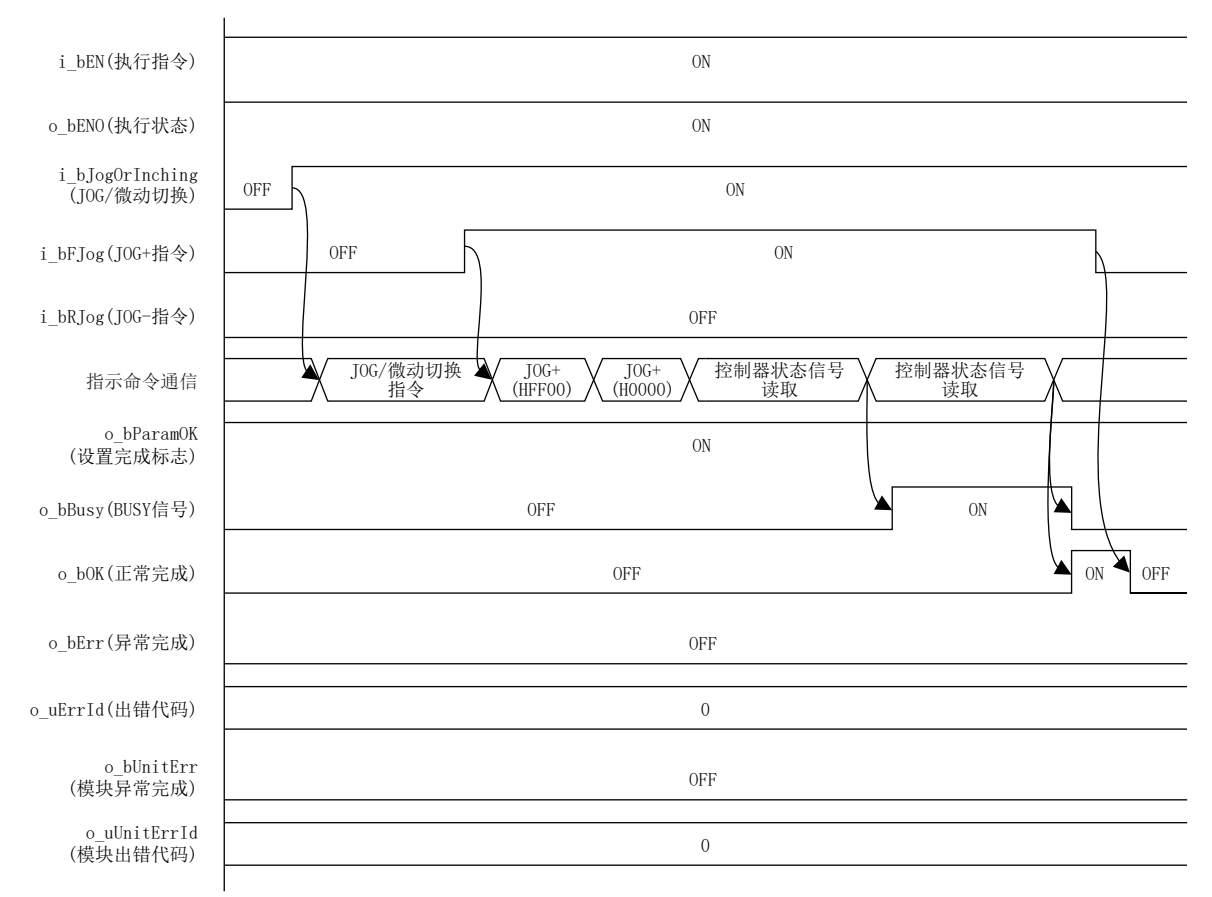

#### • 微动操作(JOG-指令)

o\_bOK(正常完成)变为ON之前将i\_bRJog(JOG-指令)设为OFF时,o\_bOK(正常完成)仅1次扫描周期为ON。

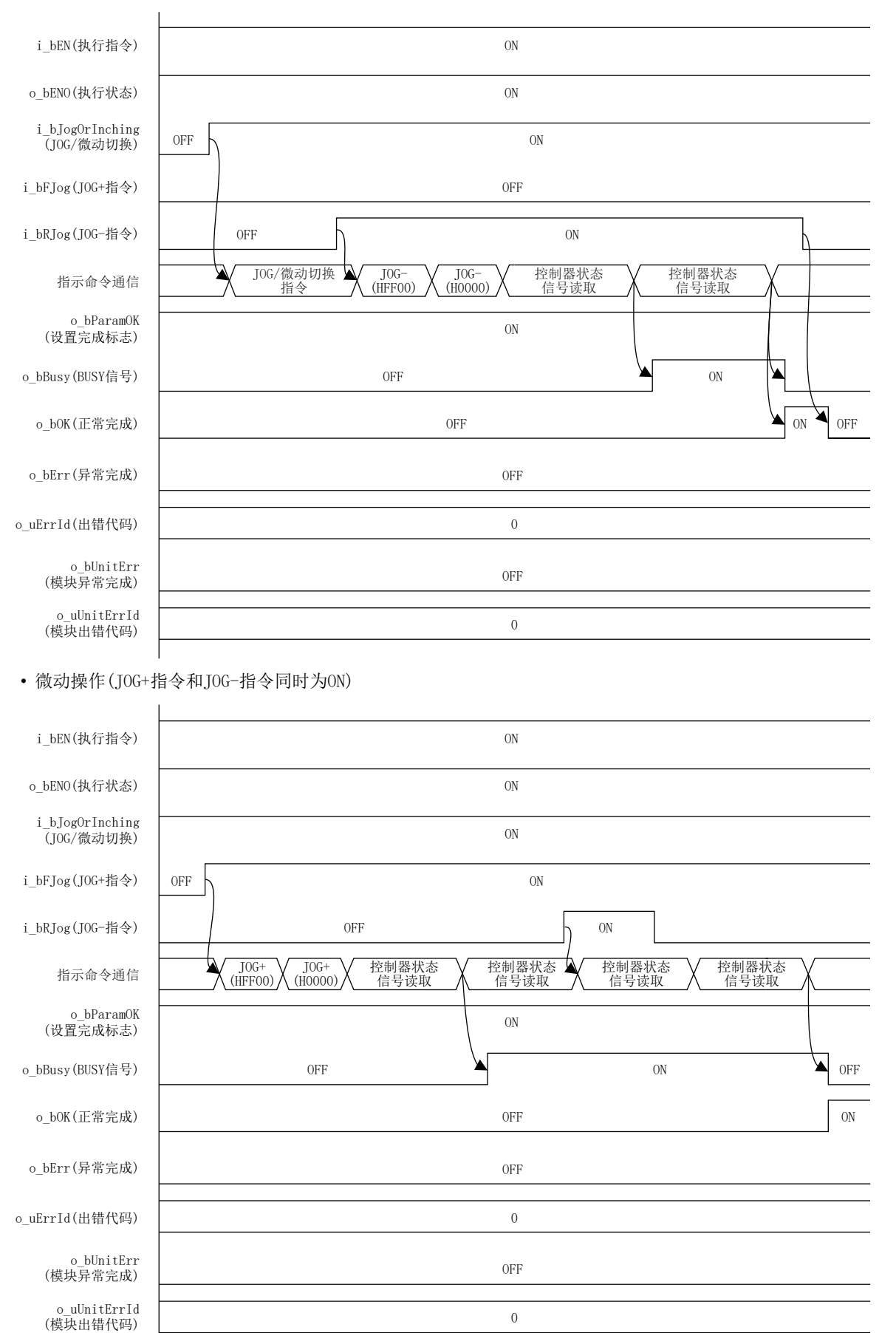

2

#### ■异常完成

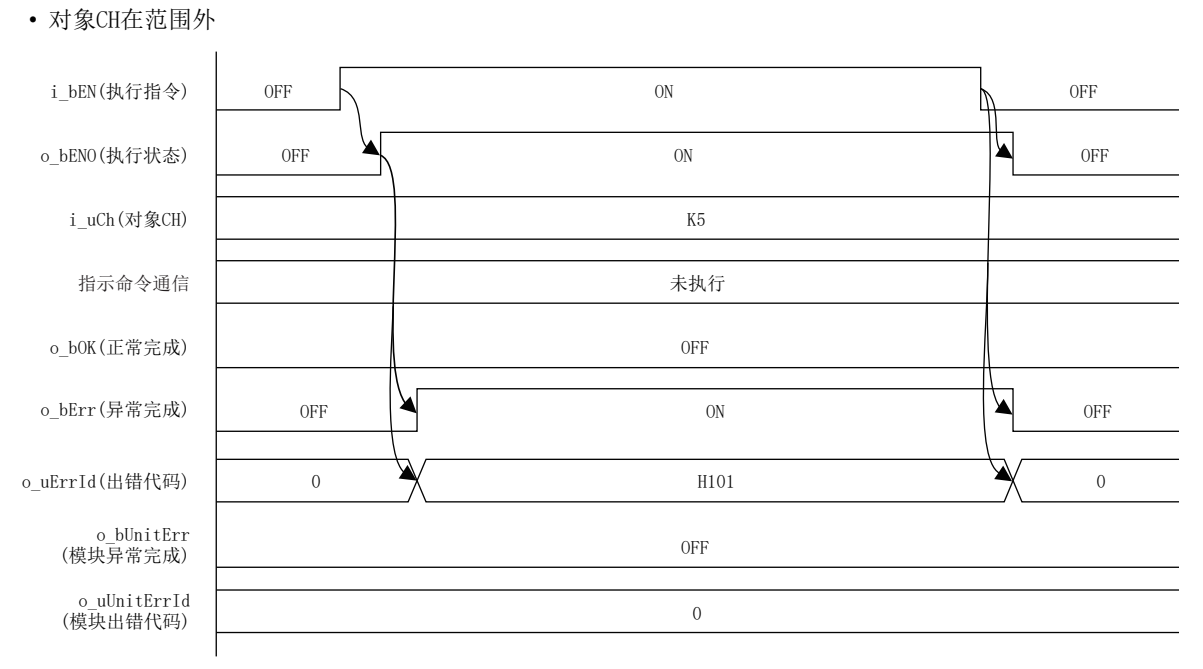

#### 限制事项、注意事项

• 在i bFJog(JOG+指令)或i bRJog(JOG-指令)动作中,请不要更改i bJogOrInching(JOG/微动切换)。如果在动作中更改了 i\_bJogOrInching(JOG/微动切换)则无法保证动作的正常进行。如果在动作中更改了i\_bJogOrInching(JOG/微动切换), 则将 发生如下动作。

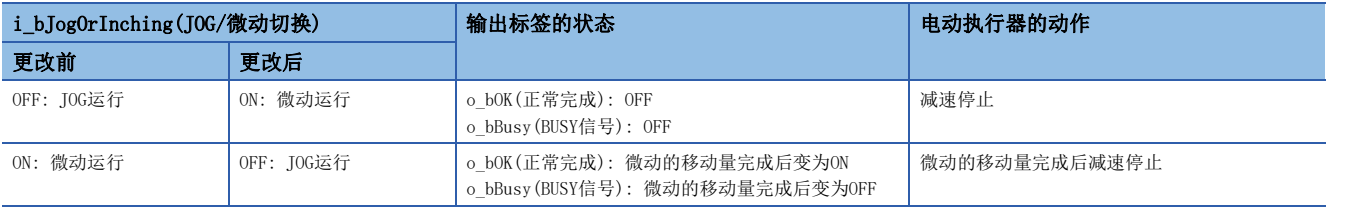

\*1 该结果为在本公司环境下确认的结果。设备配置等不同,相应动作有可能会发生变化。

- JOG/微动动作在非常短的时间内完成时,o\_bBusy(BUSY信号)和o\_bOK(正常完成)有可能不会变为ON。
- 本FB中不包含错误恢复处理。关于错误恢复处理,请根据用户的系统及要求动作另行创建。
- 本FB中使用变址寄存器Z0, Z1。使用中断程序时,请不要使用该变址寄存器。
- 中断程序中无法使用FB。
- 在只执行一次的程序(子程序或FOR~NEXT等)中使用FB时,因不能执行i bEN(执行指令)的OFF处理,而导致无法正常运行。 因此请在能够执行执行指令的OFF处理的程序中使用FB。
- 在本FB中,需要对所有的输入标签设置回路。
- o bParamOK(设置完成标志)变为ON之前将i\_bFJog(JOG+指令)、i\_bRJog(JOG-指令)设为ON时, JOG+(-)指令将被忽略。 o\_bParamOK(设置完成标志)变为ON后,请再次将JOG+(-)指令设为ON。
- 电动执行器动作中将i bEN(执行指令)设为OFF时, 电动执行器的动作不会停止。请根据用户的系统及要求动作另行创建。
- 本FB使用了CPRTCL指令。关于详情,请参阅L\_\_MELSEC iQ-F FX5用户手册(串行通信篇/7.8 编程/通信协议支持指令)。
- SMC公司制造控制器动作时,请在GX Works3的模块参数中将协议形式设置为通信协议支持。关于参数的设置方法,请参阅 [19页 参数设置。](#page-20-0)
- 更改通信的超时或重试次数时,请使用定位通信协议支持工具进行更改。关于设置方法,请参阅L口用于定位的通信协议支 持操作手册(6.2 连接机型设置)。若针对同一个CH的通讯间隔很短,其所连接的控制器无法接收命令,可能会发生串行通信 超时(CPU错误)。在这种情况下,可以通过增加连接机种设置的协议发送/接收设置中的"发送待机时间"来避免这种情况。
- 执行本FB之前, 需要使用M+SMCServoControl F(伺服ON/OFF)将伺服设为ON。

#### <span id="page-32-0"></span>参数设置

关于参数的设置方法,请参阅に了19页参数设置。

#### <span id="page-32-1"></span>性能值

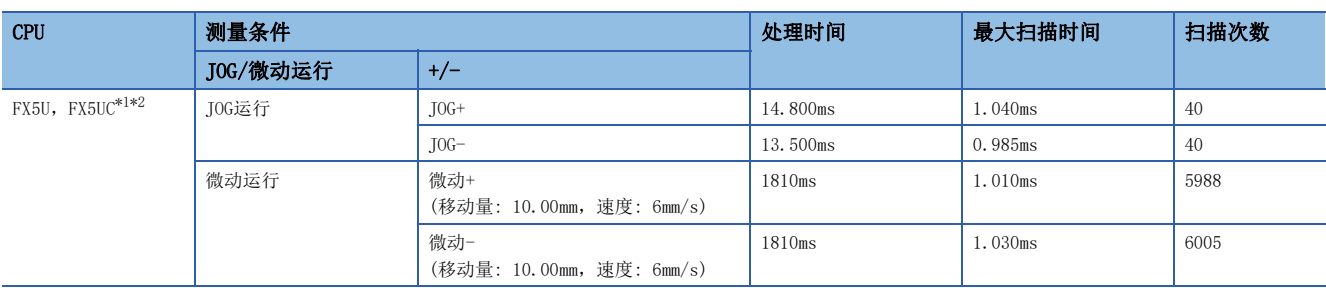

<span id="page-32-2"></span>\*1 将程序容量设置为128k步时,处理速度有时会变慢。

<span id="page-32-3"></span>\*2 标签使用了标准区域。

## <span id="page-33-0"></span>出错代码

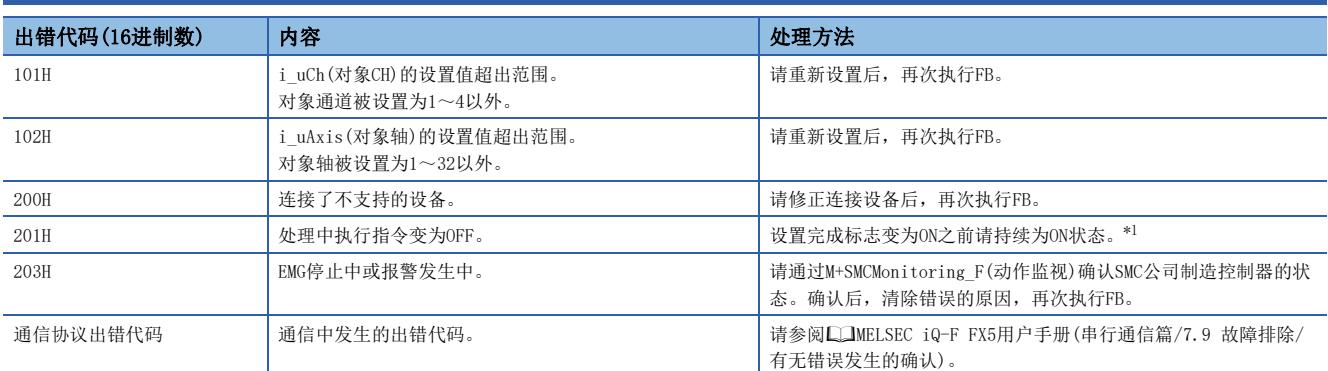

<span id="page-33-1"></span>\*1 仅为1次扫描的输出。

# <span id="page-34-0"></span>2.4 M+SMCReadStepData\_F(步数据读取)

### <span id="page-34-1"></span>概要

#### 读取与指定的步数据No.相对应的步数据。

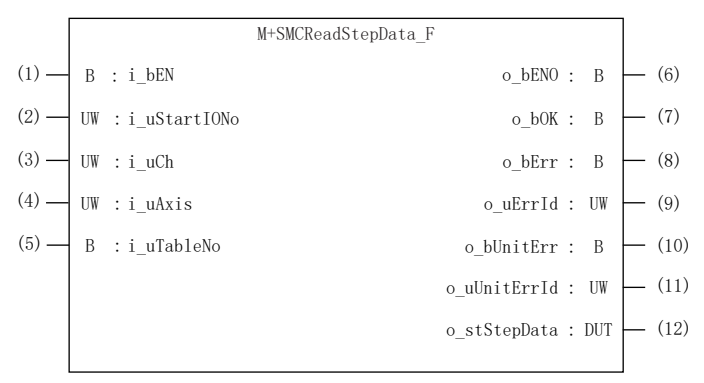

### <span id="page-34-2"></span>使用标签

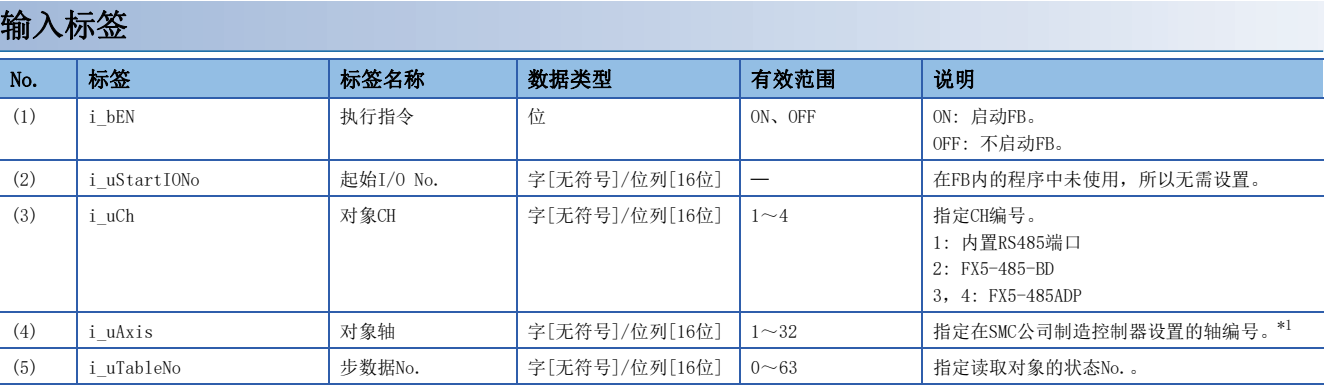

<span id="page-34-3"></span>\*1 轴编号相当于MODBUS的从站号。

#### 输出标签

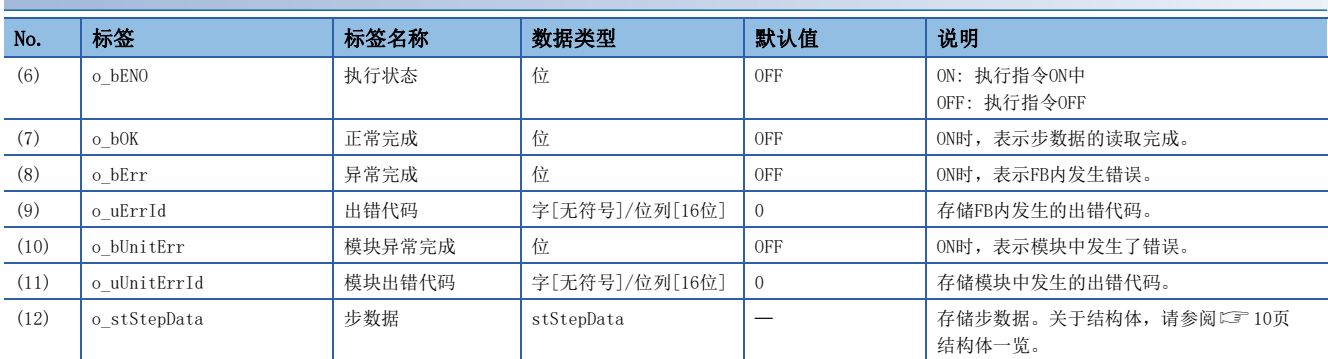

# <span id="page-35-0"></span>功能内容

对象设备

#### ■定位通信协议支持FB

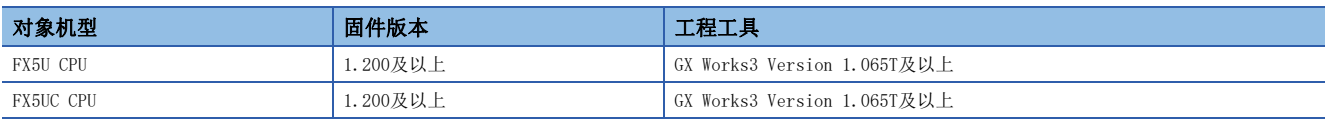

#### 顺控图

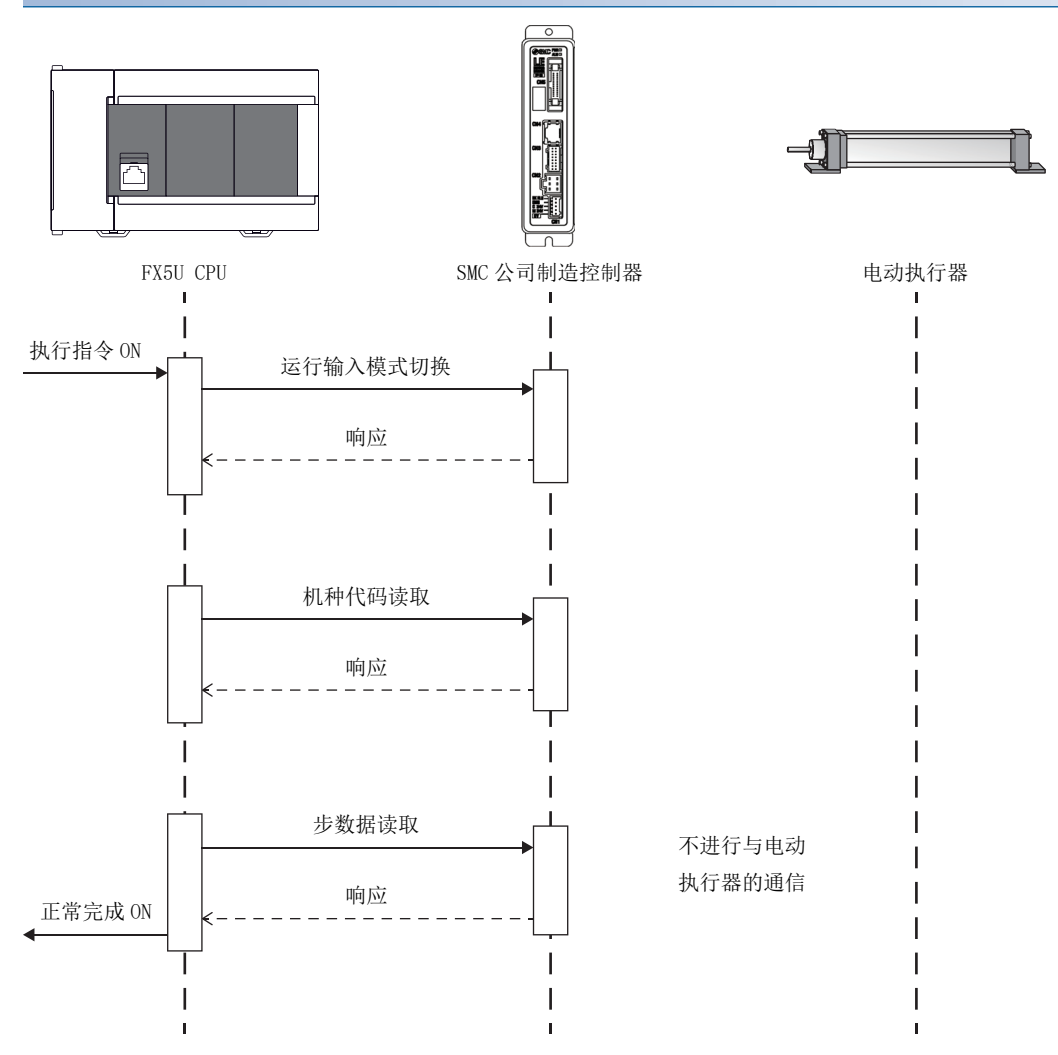
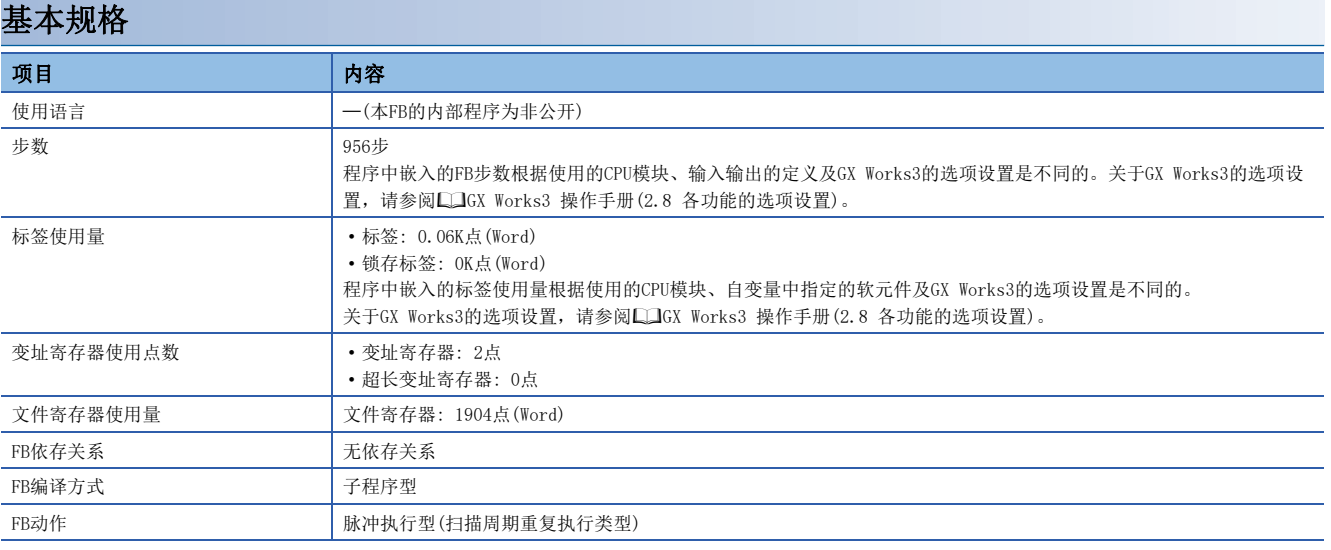

#### 功能说明

• 在i\_uAxis(对象轴)中设置动作对象的轴编号。

- 本FB在i bEN(执行指令)的上升沿,将运行输入模式设置为串行输入运行模式,并读取SMC公司制造控制器的指定步数据No. 的步数据。
- 步数据读取完成后,o\_bOK(正常完成)变为ON。
- 通信协议在收发过程中发生错误时, o bErr(异常完成)变为ON, 中断FB的处理。此外, 将在o uErrId(出错代码)中存储出错 代码。关于出错代码详情,请参阅QQMELSEC iQ-F FX5用户手册(串行通信篇/7.9 故障排除/有无错误发生的确认)。
- SMC公司制造控制器本体发生错误,本FB接收到出错代码时,o\_bUnitErr(模块异常完成)变为ON,中断FB的处理。此外,将 在o uUnitErrId(模块出错代码)中存储接收的出错代码。关于出错代码,请参阅に 了[77页 模块出错代码。](#page-78-0)
- 发生其他错误时, o\_bErr(异常完成)变为ON, 中断FB的处理。关于出错代码, 请参阅に了[37页 出错代码。](#page-38-0)

## 输入输出信号的动作

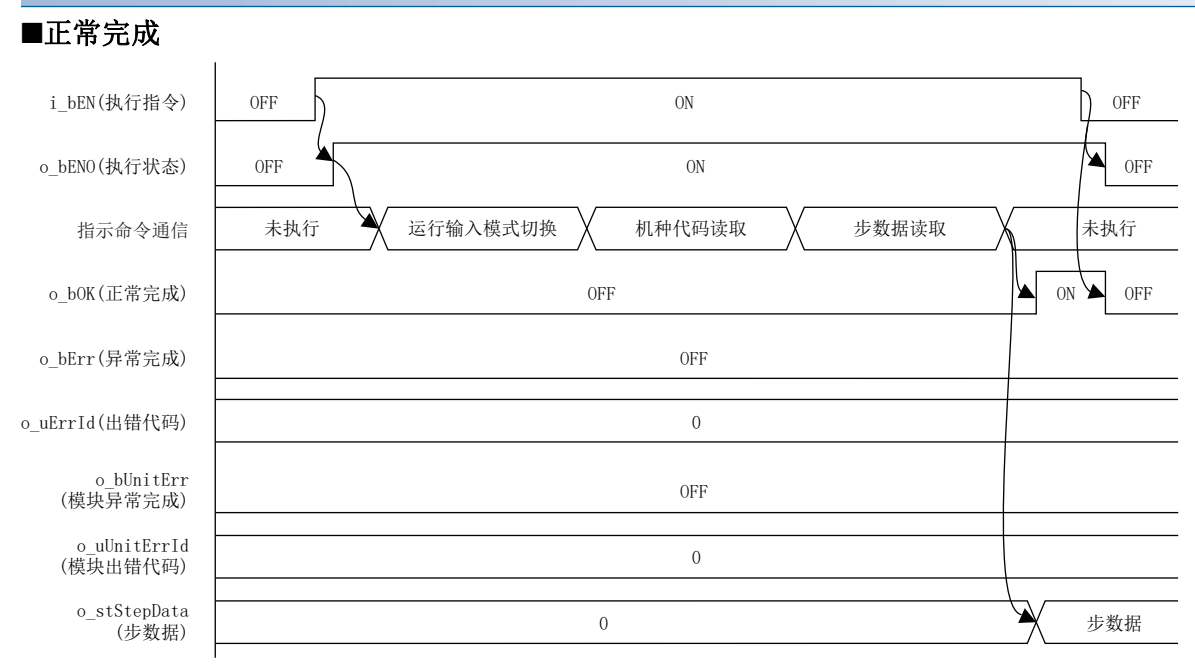

#### ■异常完成

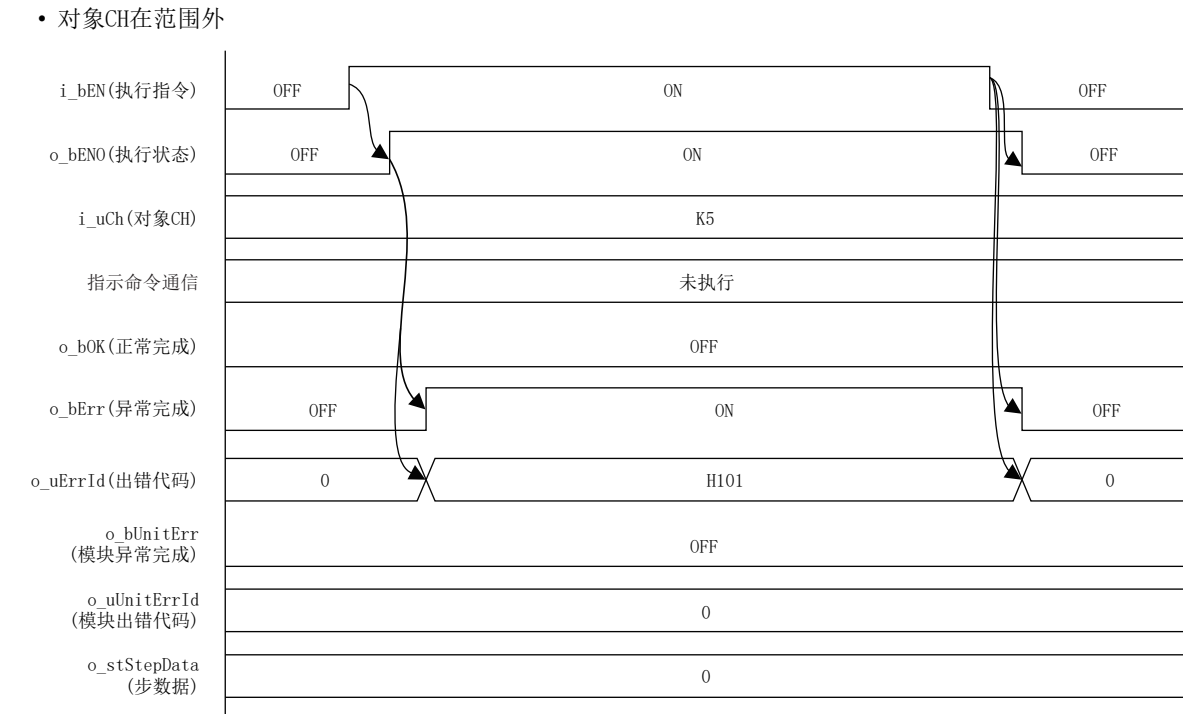

#### 限制事项、注意事项

- 本FB中不包含错误恢复处理。关于错误恢复处理,请根据用户的系统及要求动作另行创建。
- 本FB中使用变址寄存器Z0, Z1。使用中断程序时, 请不要使用该变址寄存器。
- 中断程序中无法使用FB。
- 在只执行一次的程序(子程序或FOR~NEXT等)中使用FB时,因不能执行i bEN(执行指令)的OFF处理,而导致无法正常运行。 因此请在能够执行执行指令的OFF处理的程序中使用FB。
- 在本FB中,需要对所有的输入标签设置回路。
- 本FB使用了CPRTCL指令。关于详情,请参阅CCMMELSEC iQ-F FX5用户手册(串行通信篇/7.8 编程/通信协议支持指令)。
- SMC公司制造控制器动作时,请在GX Works3的模块参数中将协议形式设置为通信协议支持。关于参数的设置方法,请参阅 [19页 参数设置。](#page-20-0)
- 更改通信的超时或重试次数时,请使用定位通信协议支持工具进行更改。关于设置方法,请参阅LLI用于定位的通信协议支 持操作手册(6.2 连接机型设置)。若针对同一个CH的通讯间隔很短,其所连接的控制器无法接收命令,可能会发生串行通信 超时(CPU错误)。在这种情况下,可以通过增加连接机种设置的协议发送/接收设置中的"发送待机时间"来避免这种情况。

## 参数设置

关于参数的设置方法,请参阅に了19页参数设置。

## 性能值

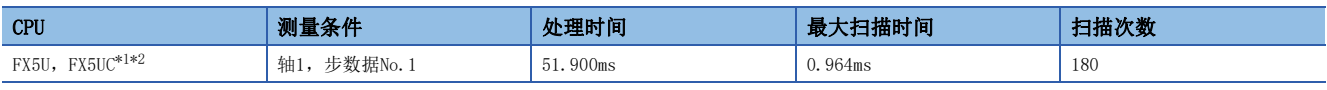

<span id="page-38-1"></span>\*1 将程序容量设置为128k步时,处理速度有时会变慢。

<span id="page-38-2"></span>\*2 标签使用了标准区域。

## <span id="page-38-0"></span>出错代码

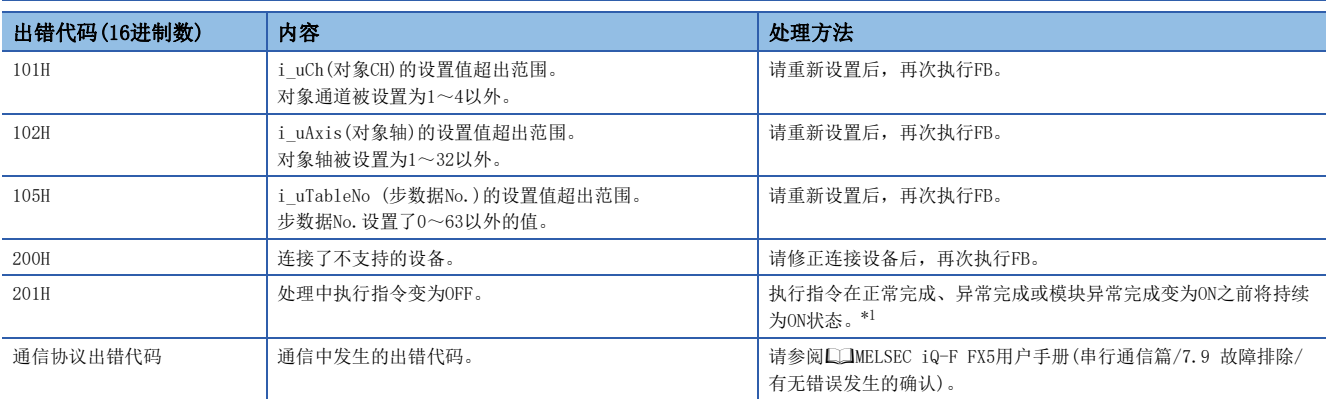

<span id="page-38-3"></span>\*1 仅为1次扫描的输出。

# 2.5 M+SMCWriteStepData\_F(步数据写入)

# 概要

#### 写入与指定的步数据No.相对应的步数据。

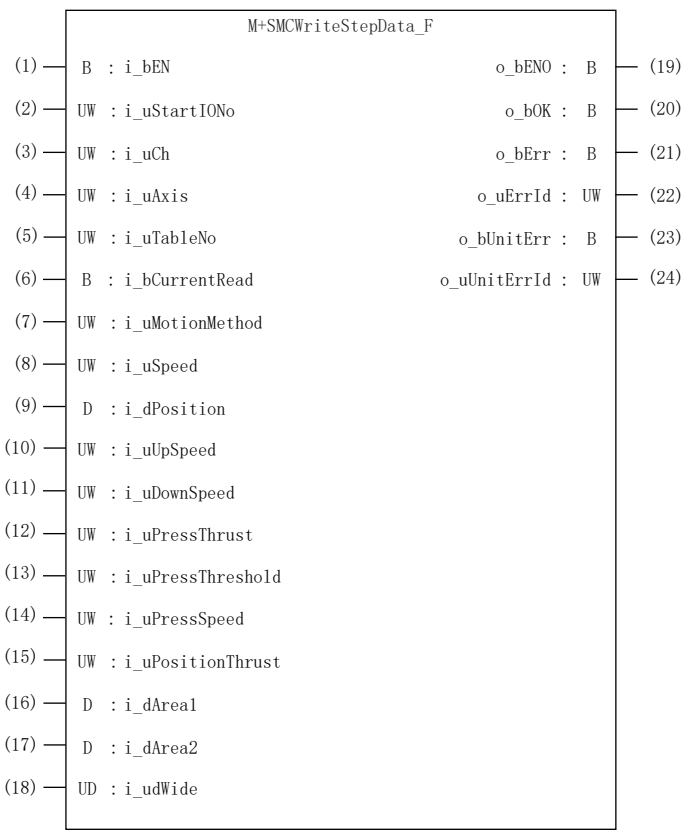

# 使用标签

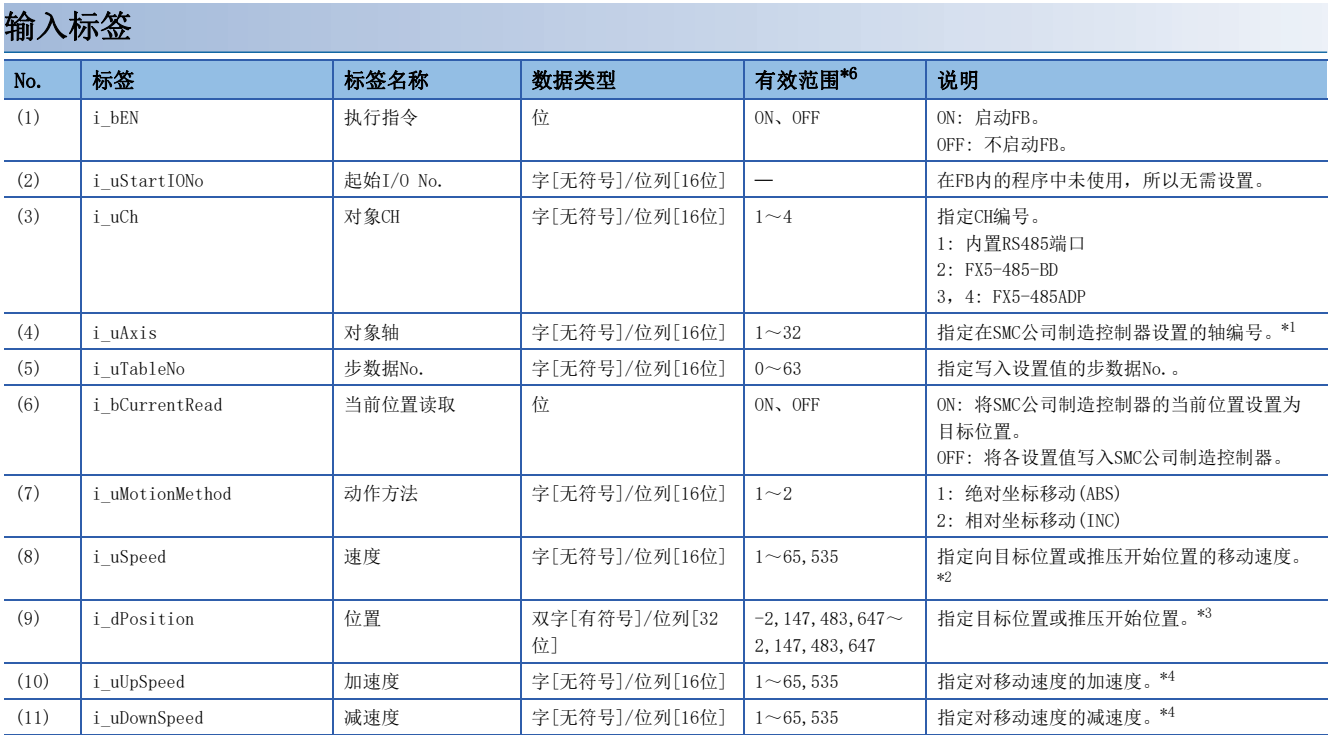

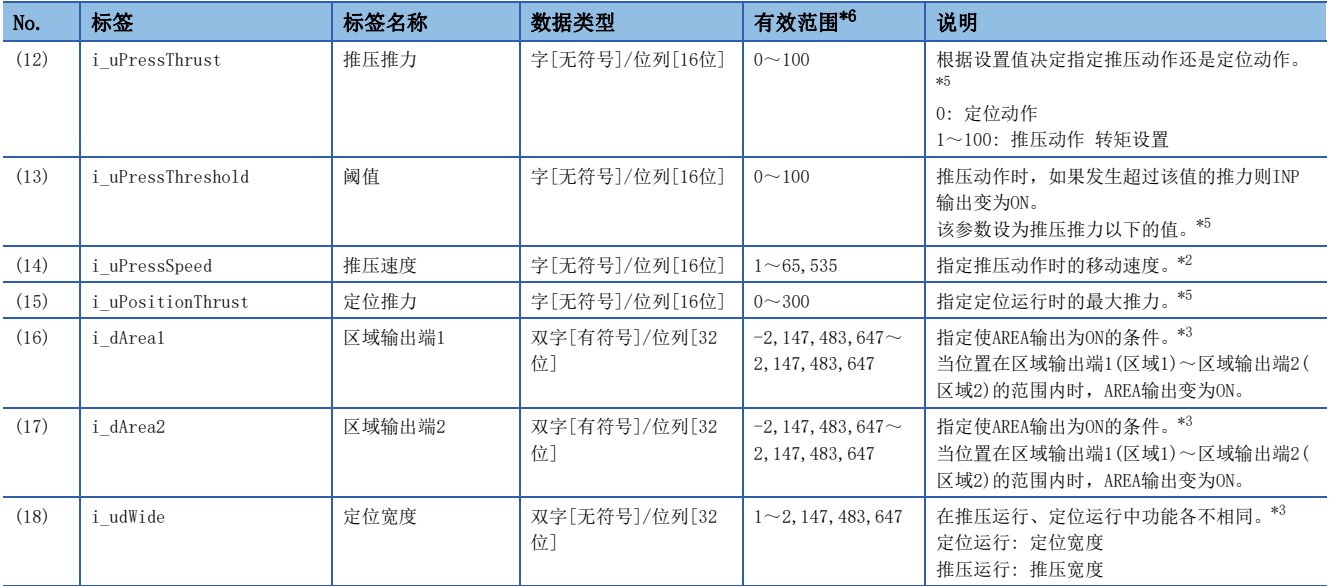

<span id="page-40-1"></span>\*1 轴编号相当于MODBUS的从站号。

<span id="page-40-2"></span>\*2 单位为1mm/s。

<span id="page-40-3"></span>\*3 单位为0.01mm。

<span id="page-40-4"></span>\*4 单位为1mm/s<sup>2</sup>。

<span id="page-40-5"></span>\*5 单位为%。

<span id="page-40-0"></span>\*6 根据电动执行器不同,设置范围存在差异。

## 输出标签

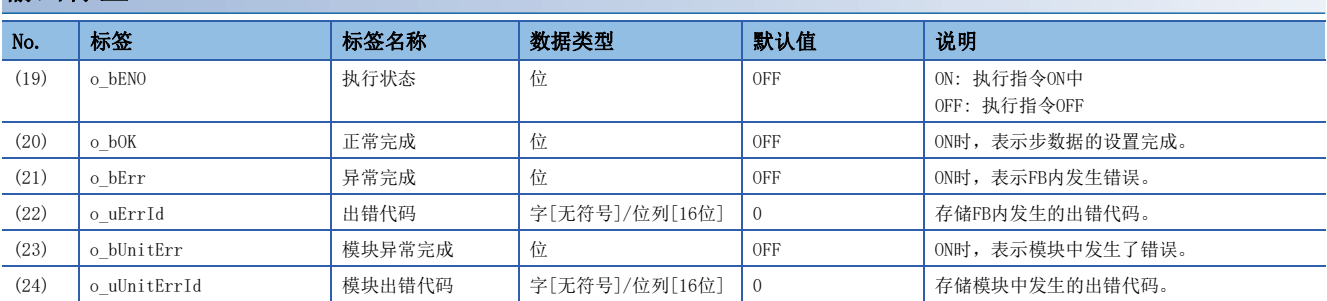

2

对象设备

### ■定位通信协议支持FB

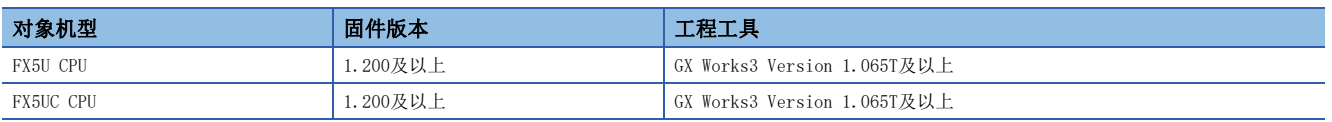

## 顺控图

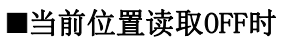

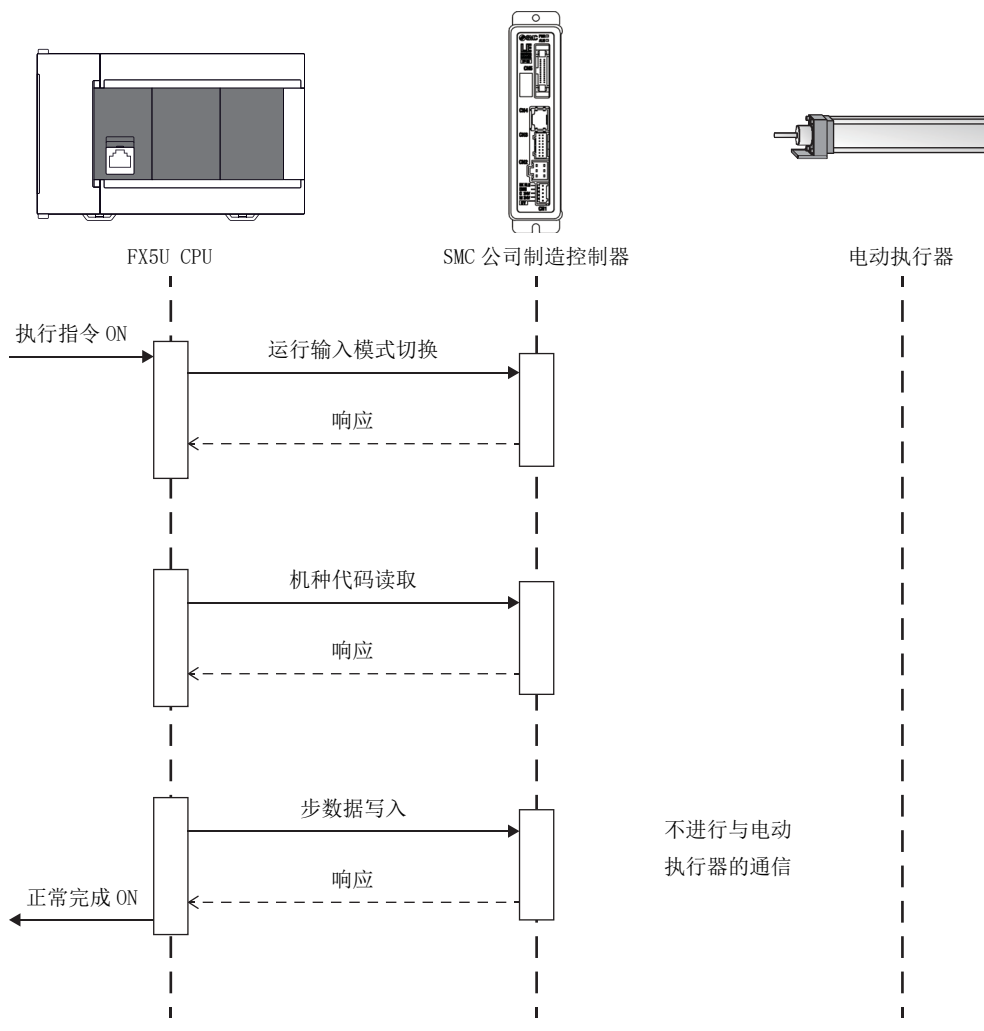

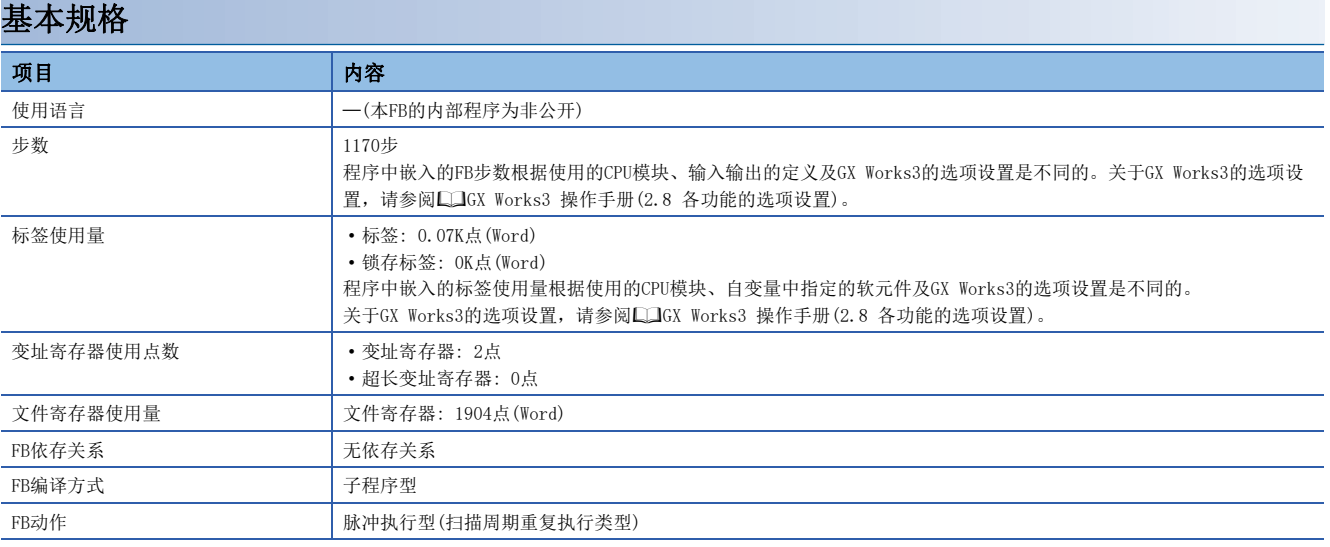

#### 功能说明

- 在i bEN(执行指令)为ON时, 将运行输入模式设置为串行输入运行模式。
- 本FB通过i bEN(执行指令)的ON,针对SMC公司制造控制器的指定步数据No.,写入步数据。关于步数据的详情,请参阅您所 使用的SMC公司制造控制器的手册。
- 本FB中步数据将写入SMC公司制造控制器的非易失性存储器中。关于详情,请参阅各控制器的手册。
- 步数据写入的指示指令发送完成后,o\_bOK(正常完成)变为ON。
- i bCurrentRead(当前值读取)为ON时, 将当前位置设置为目标位置。
- 通信协议在收发过程中发生错误时,o\_bErr(异常完成)变为ON,中断FB的处理。此外,将在o\_uErrId(出错代码)中存储出错 代码。关于出错代码详情,请参阅QQMELSEC iQ-F FX5用户手册(串行通信篇/7.9 故障排除/有无错误发生的确认)。
- SMC公司制造控制器本体发生错误,本FB接收到出错代码时, o\_bUnitErr(模块异常完成)变为ON, 中断FB的处理。此外, 将 在o\_uUnitErrId(模块出错代码)中存储接收的出错代码。关于出错代码,请参阅に 了[77页 模块出错代码。](#page-78-0)
- 发生其他错误时, o\_bErr(异常完成)变为ON, 中断FB的处理。关于出错代码, 请参阅に了[44页 出错代码。](#page-45-0)

## 输入输出信号的动作

#### ■正常完成

• 当前位置读取OFF时的流向

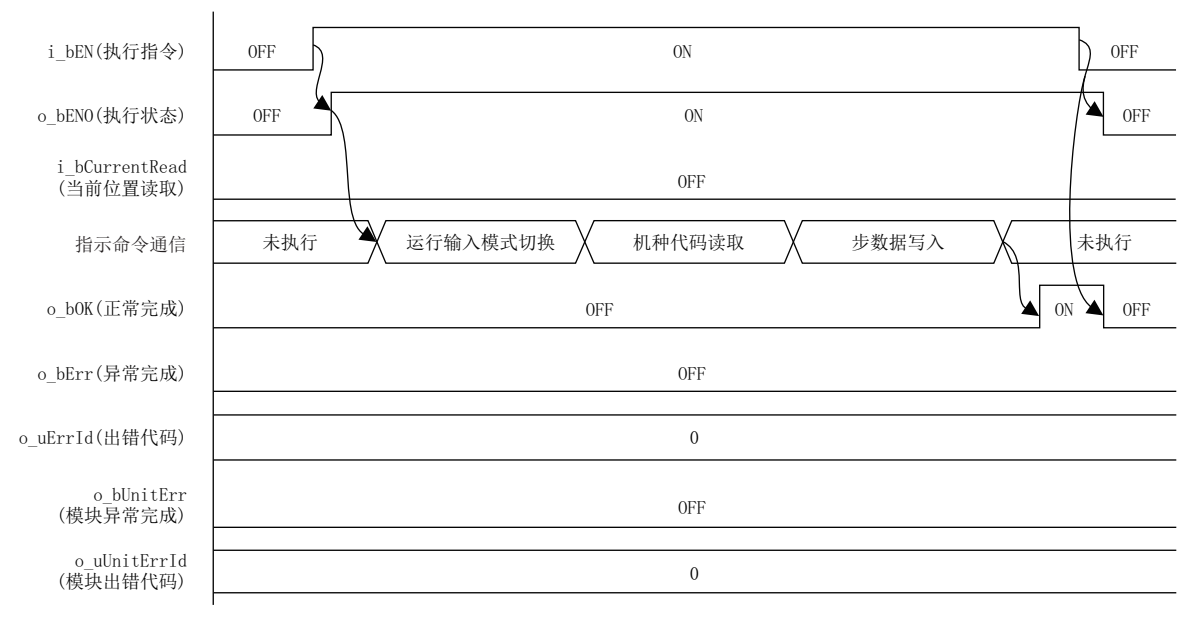

#### • 当前位置读取ON时的流向

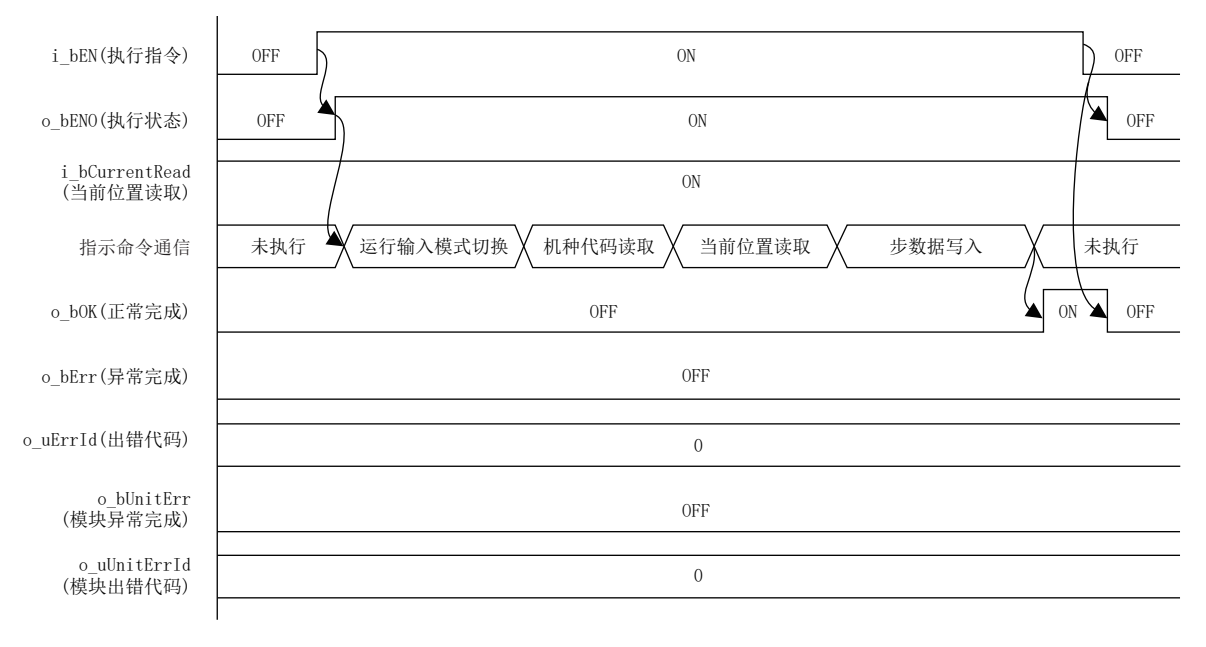

#### ■异常完成

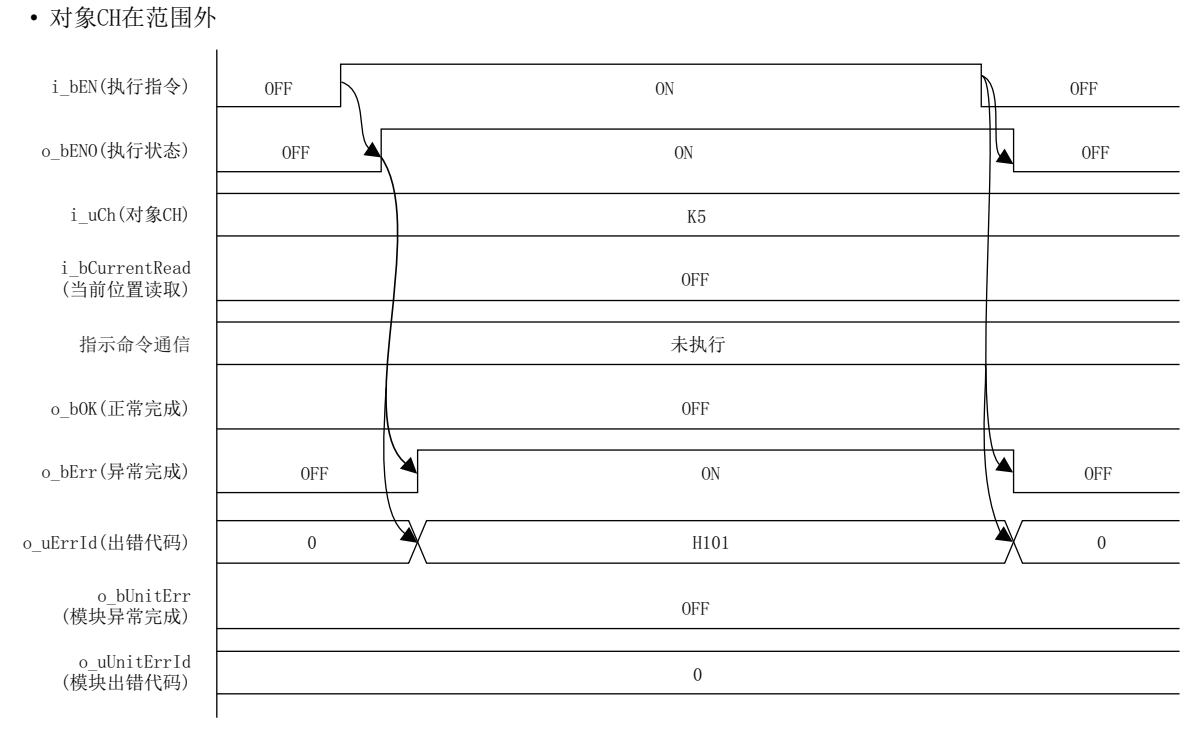

#### 限制事项、注意事项

- 本FB中不包含错误恢复处理。关于错误恢复处理,请根据用户的系统及要求动作另行创建。
- 本FB中使用变址寄存器Z0, Z1。使用中断程序时,请不要使用该变址寄存器。
- 中断程序中无法使用FB。
- 在只执行一次的程序(子程序或FOR~NEXT等)中使用FB时,因不能执行i bEN(执行指令)的OFF处理,而导致无法正常运行。 因此请在能够执行执行指令的OFF处理的程序中使用FB。
- 在本FB中,需要对所有的输入标签设置回路。
- 本FB使用了CPRTCL指令。关于详情,请参阅LJJMELSEC iQ-F FX5用户手册(串行通信篇/7.8 编程/通信协议支持指令)。
- SMC公司制造控制器动作时,请在GX Works3的模块参数中将协议形式设置为通信协议支持。关于参数的设置方法,请参阅 [19页 参数设置。](#page-20-0)
- 更改通信的超时或重试次数时,请使用定位通信协议支持工具进行更改。关于设置方法,请参阅LLJ用于定位的通信协议支 持操作手册(6.2 连接机型设置)。若针对同一个CH的通讯间隔很短,其所连接的控制器无法接收命令,可能会发生串行通信 超时(CPU错误)。在这种情况下,可以通过增加连接机种设置的协议发送/接收设置中的"发送待机时间"来避免这种情况。
- 在i bCurrentRead(当前值读取)中设置目标位置时, 需要在原点复位后伺服持续为ON的状态下进行。

# 参数设置

关于参数的设置方法,请参阅に了19页参数设置。

# 性能值

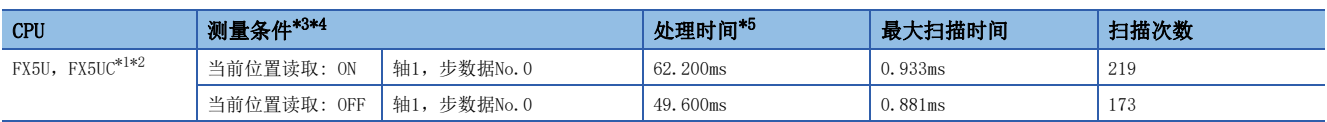

<span id="page-45-4"></span>\*1 将程序容量设置为128k步时,处理速度有时会变慢。

<span id="page-45-5"></span>\*2 标签使用了标准区域。

<span id="page-45-1"></span>\*3 步数据如下所示。此外,测量开始时的当前位置在当前位置读取OFF时为0mm,当前位置读取ON时为10.00mm。

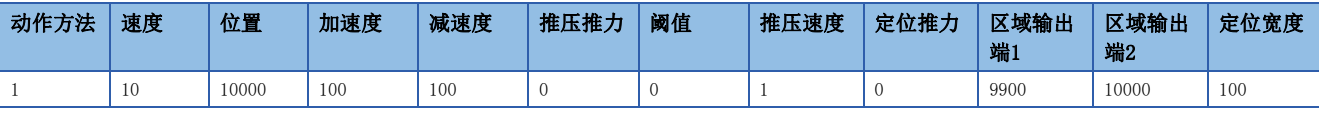

<span id="page-45-2"></span>\*4 当前位置读取ON时,事先进行定位动作,使当前位置为10.00mm。

<span id="page-45-3"></span>\*5 处理时间为从执行指令变为ON到正常完成变为ON为止。

# <span id="page-45-0"></span>出错代码

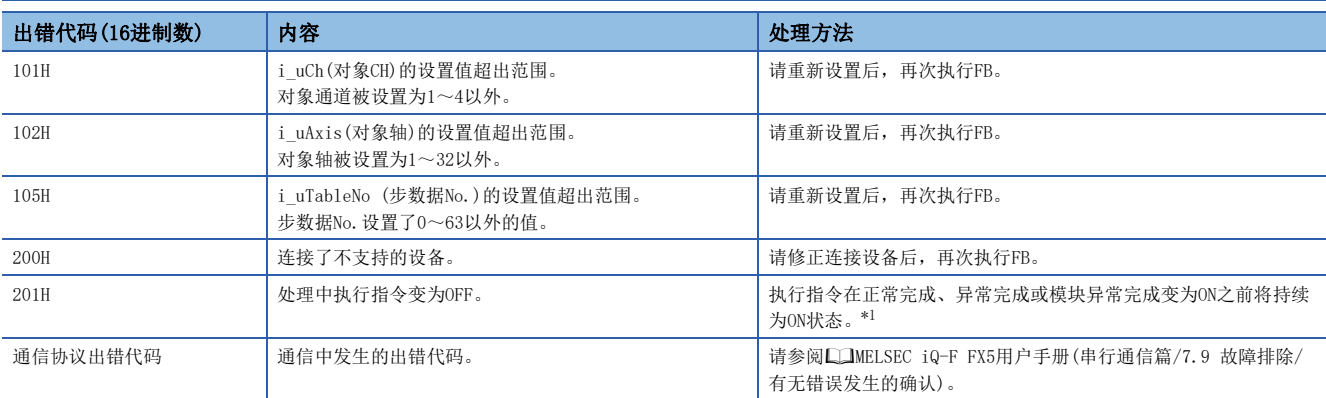

<span id="page-45-6"></span>\*1 仅为1次扫描的输出。

# 2.6 M+SMCStartPositioning\_F(定位运行)

# 概要

#### 针对指定的步数据No.,启动定位运行。

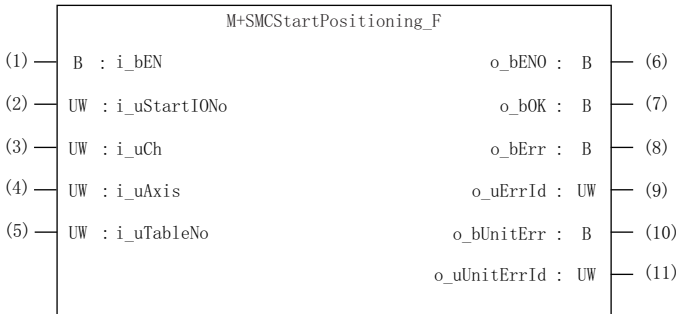

# 使用标签

#### 输入标签 No. 标签 标签名称 数据类型 有效范围 说明 (1) i\_bEN | 执行指令 | 位 | ON、OFF | ON: 启动FB。 OFF: 不启动FB。 (2) i\_uStartIONo | 起始I/O No. | 字[无符号]/位列[16位] | 一 | 在FB内的程序中未使用, 所以无需设置。 (3) | i\_uCh | 对象CH | 字[无符号]/位列[16位] | 1∼4 | 指定CH编号。 1: 内置RS485端口 2: FX5-485-BD 3,4: FX5-485ADP (4)  $\Big| i_{\text{u}}$  and  $\Big| x \$  and  $\Big| x \$  and  $\Big| x$  (无符号)/位列[16位]  $\Big| 1 \sim 32$  the hand has the hand has the hand has the hand has the hand has the hand has the hand has the hand has the hand has the hand has the hand ha (5) i\_uTableNo | 步数据No. | 字[无符号]/位列[16位] | 0~63 | 指定执行定位动作的步数据No.。

<span id="page-46-0"></span>\*1 轴编号相当于MODBUS的从站号。

#### 输出标签

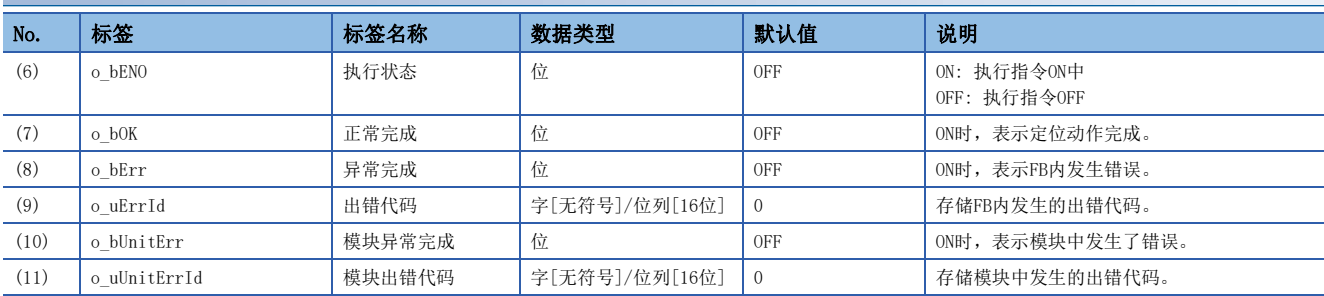

# 对象设备

## ■定位通信协议支持FB

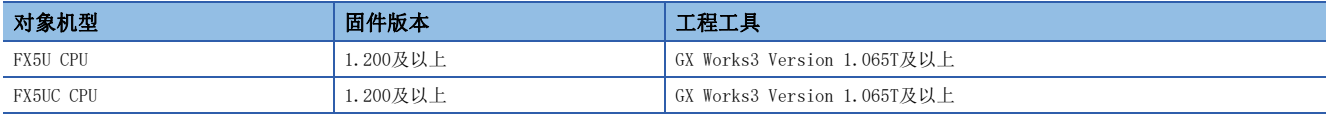

### 顺控图

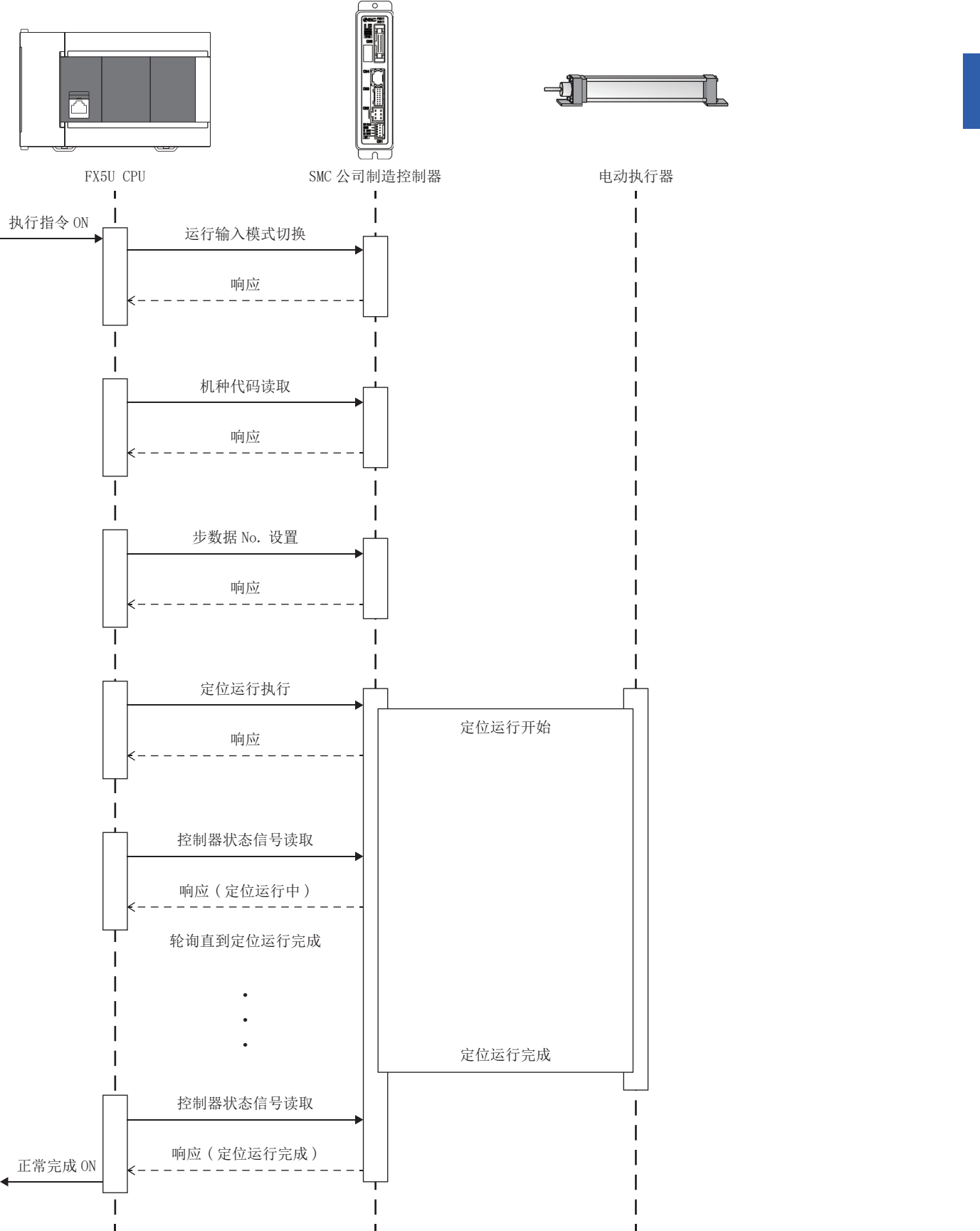

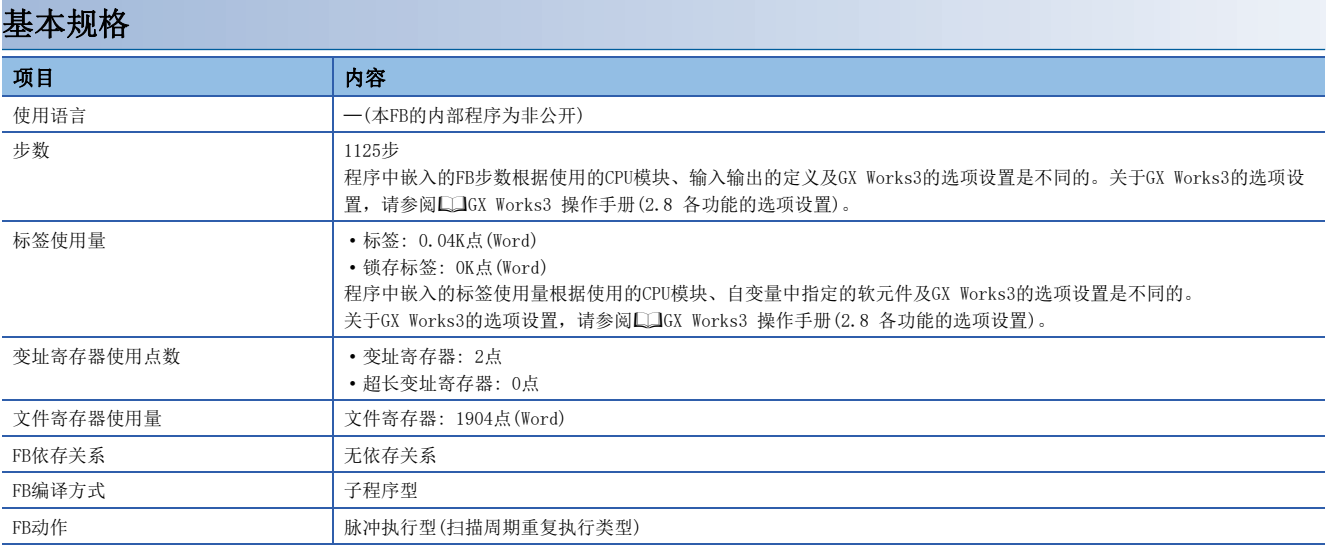

#### 功能说明

- 在i\_uAxis(对象轴)中指定动作对象的轴编号。
- 在i\_uTableNo(步数据No.)中设置执行的步数据No.。
- 本FB在i\_bEN(执行指令)的上升沿, 将运行输入模式设置为串行输入运行模式, 并开始定位动作。
- 在本FB中, 通过确认SMC公司制造控制器的状态标志满足了以下所有条件, 将检测到定位动作的完成, o bOK(正常完成)变为 ON。
- · INP为ON
- · BUSY为OFF
- 执行的步数锯No.存储在OUT0~OUT5
- 通信协议在收发过程中发生错误时,o\_bErr(异常完成)变为ON,中断FB的处理。此外,将在o\_uErrId(出错代码)中存储出错 代码。关于出错代码详情, 请参阅LQMELSEC iQ-F FX5用户手册(串行通信篇/7.9 故障排除/有无错误发生的确认)。
- SMC公司制造控制器本体发生错误,本FB接收到出错代码时,o\_bUnitErr(模块异常完成)变为ON,中断FB的处理。此外,将 在o uUnitErrId(模块出错代码)中存储接收的出错代码。关于出错代码,请参阅に 了[77页 模块出错代码。](#page-78-0)
- 发生其他错误时, o bErr(异常完成)变为ON, 中断FB的处理。关于出错代码, 请参阅に了[50页 出错代码。](#page-51-0)

## 输入输出信号的动作

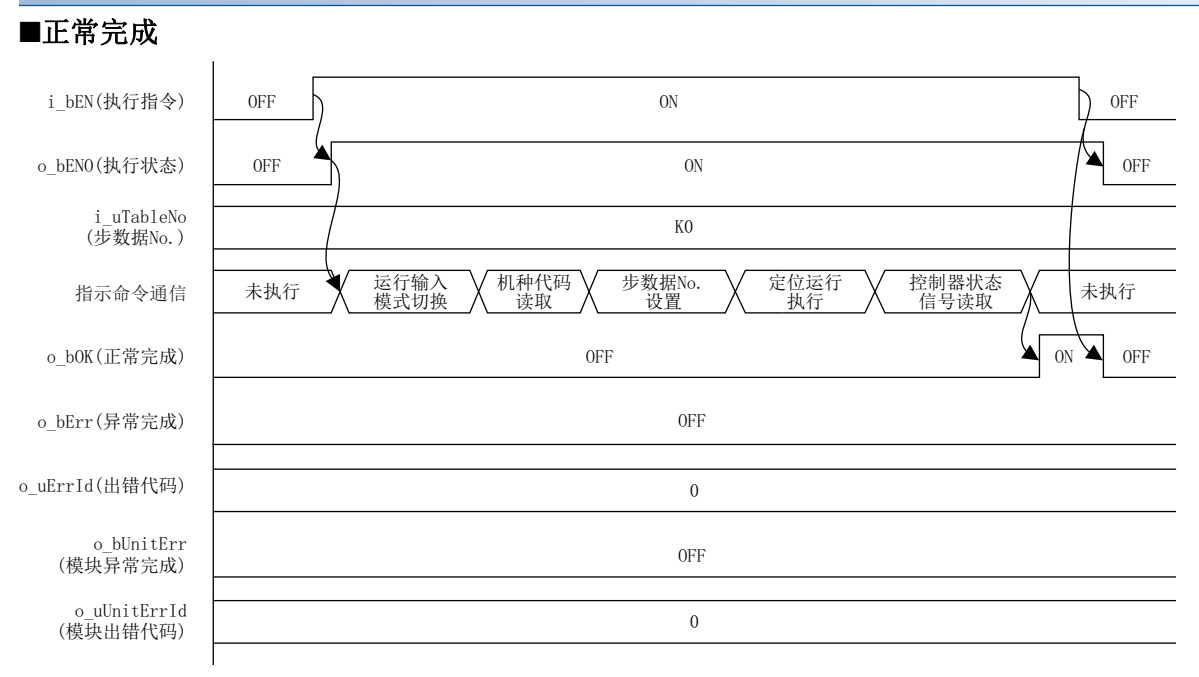

#### ■异常完成

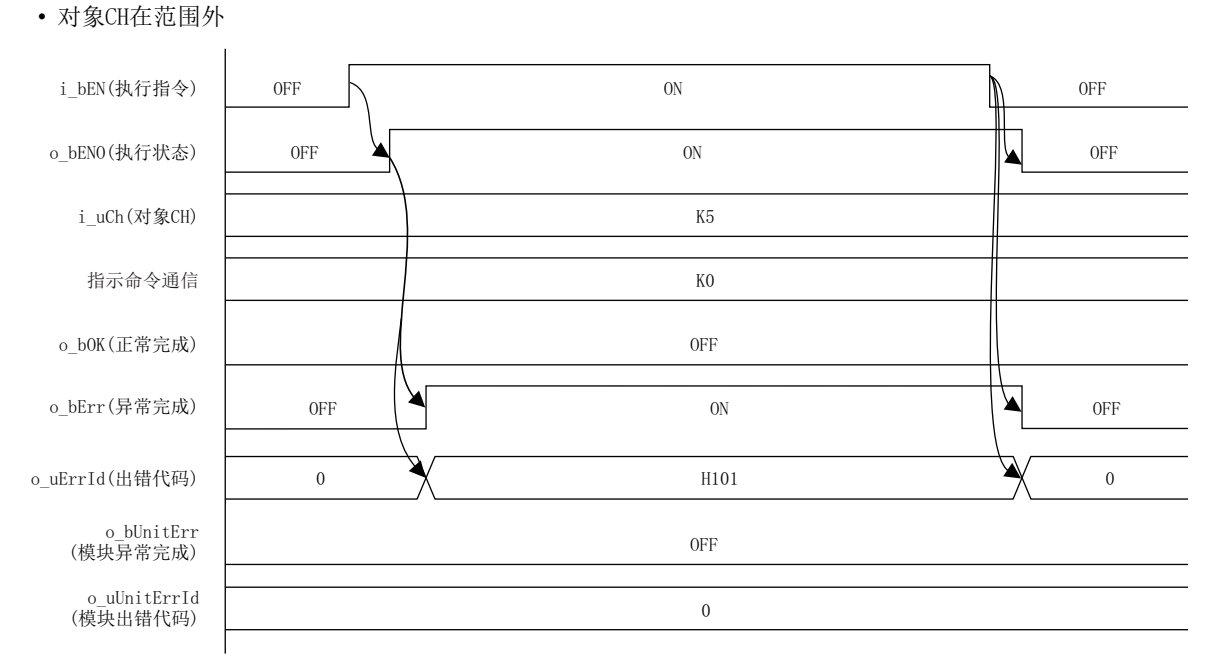

#### 限制事项、注意事项

- 本FB中不包含错误恢复处理。关于错误恢复处理,请根据用户的系统及要求动作另行创建。
- 本FB中使用变址寄存器Z0, Z1。使用中断程序时, 请不要使用该变址寄存器。
- 中断程序中无法使用FB。
- 在只执行一次的程序(子程序或FOR~NEXT等)中使用FB时,因不能执行i bEN(执行指令)的OFF处理,而导致无法正常运行。 因此请在能够执行执行指令的OFF处理的程序中使用FB。
- 在本FB中,需要对所有的输入标签设置回路。
- 如果本FB在定位动作开始后,o\_bOK(正常完成)、o\_bErr(异常完成)或o\_bUnitErr(模块异常完成)变为ON之前将i\_bEN(执行 指令)设为OFF,则在定位动作完成之前,电动执行器的动作不会停止。
- 本FB使用了CPRTCL指令。关于详情, 请参阅L\_\_MELSEC iQ-F FX5用户手册(串行通信篇/7.8 编程/通信协议支持指令)。
- SMC公司制造控制器动作时,请在GX Works3的模块参数中将协议形式设置为通信协议支持。关于参数的设置方法,请参阅 [19页 参数设置。](#page-20-0)
- 更改通信的超时或重试次数时,请使用定位通信协议支持工具进行更改。关于设置方法,请参阅L口用于定位的通信协议支 持操作手册(6.2 连接机型设置)。若针对同一个CH的通讯间隔很短,其所连接的控制器无法接收命令,可能会发生串行通信 超时(CPU错误)。在这种情况下,可以通过增加连接机种设置的协议发送/接收设置中的"发送待机时间"来避免这种情况。
- 执行本FB之前, 需要使用M+SMCServoControl F(伺服ON/OFF)将伺服设为ON。

## 参数设置

关于参数的设置方法,请参阅に了19页参数设置。

## 性能值

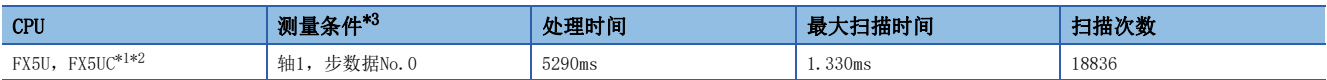

<span id="page-51-2"></span>\*1 将程序容量设置为128k步时,处理速度有时会变慢。

<span id="page-51-3"></span>\*2 标签使用了标准区域。

<span id="page-51-1"></span>\*3 步数据如下所示。此外,测量开始时的当前位置为0。

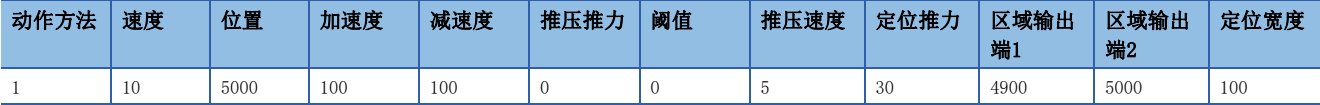

## <span id="page-51-0"></span>出错代码

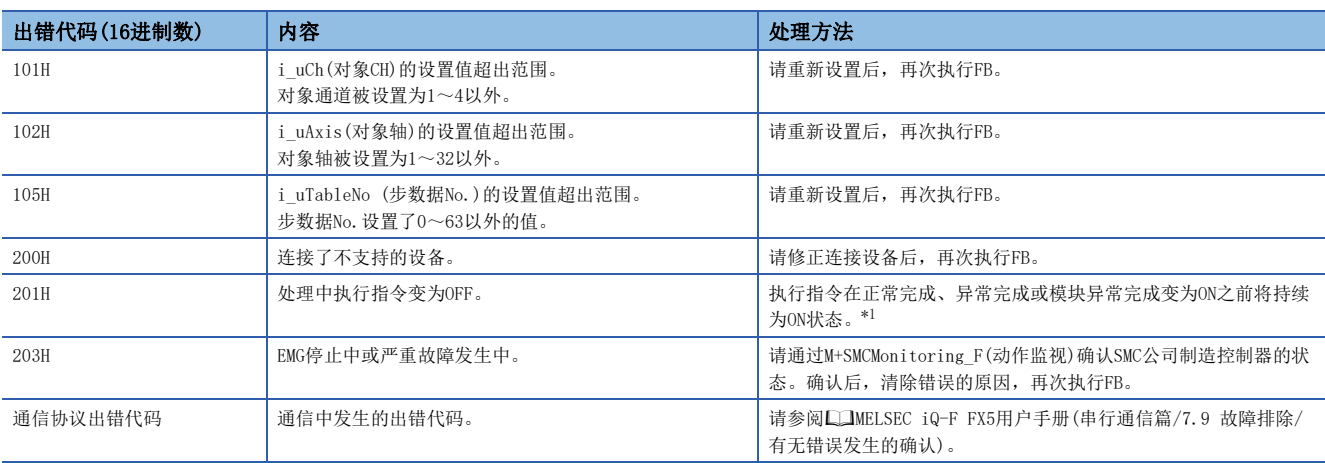

<span id="page-51-4"></span>\*1 仅为1次扫描的输出。

# 2.7 M+SMCMonitoring\_F(动作监视)

# 概要

#### 进行当前位置、报警等的监视或报警复位。

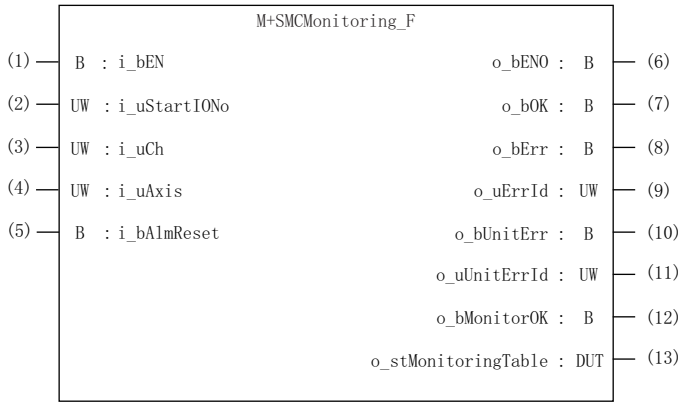

# 使用标签

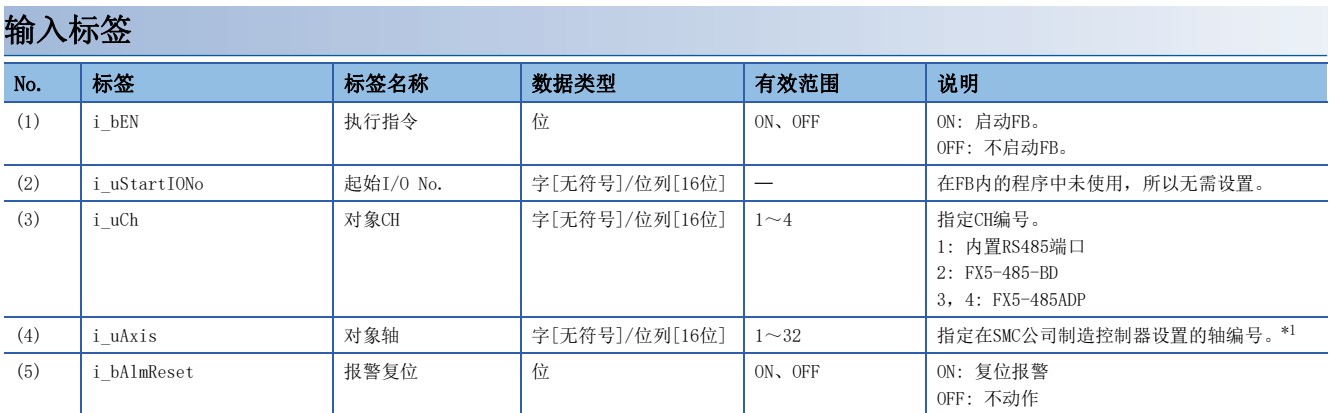

<span id="page-52-0"></span>\*1 轴编号相当于MODBUS的从站号。

### 输出标签

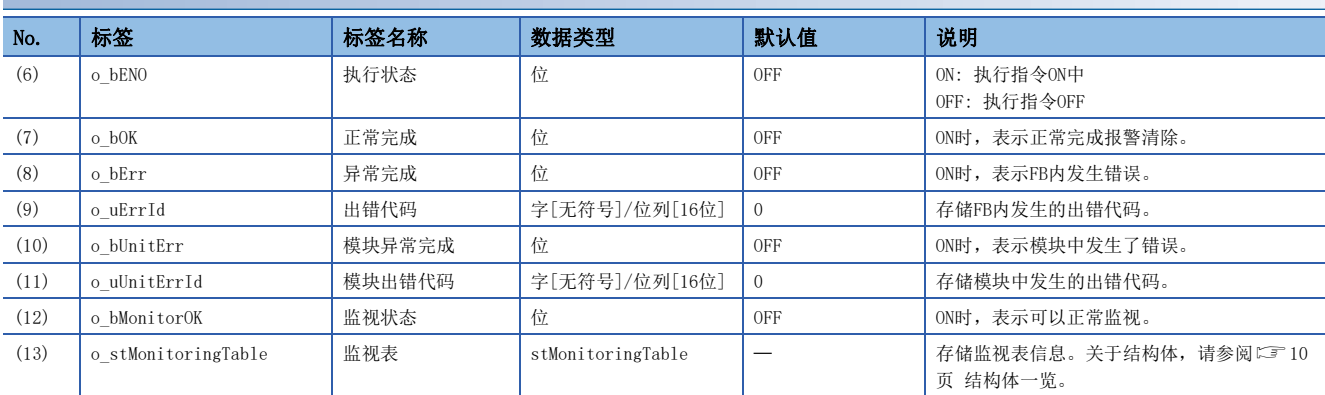

# 功能内容

对象设备

### ■定位通信协议支持FB

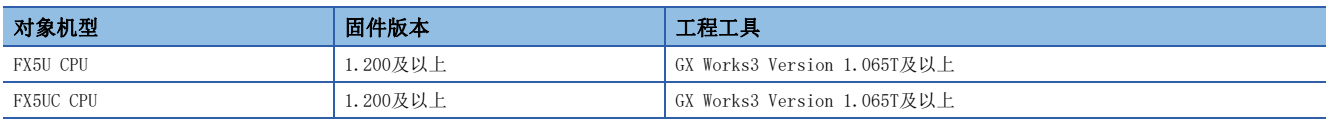

#### 顺控图

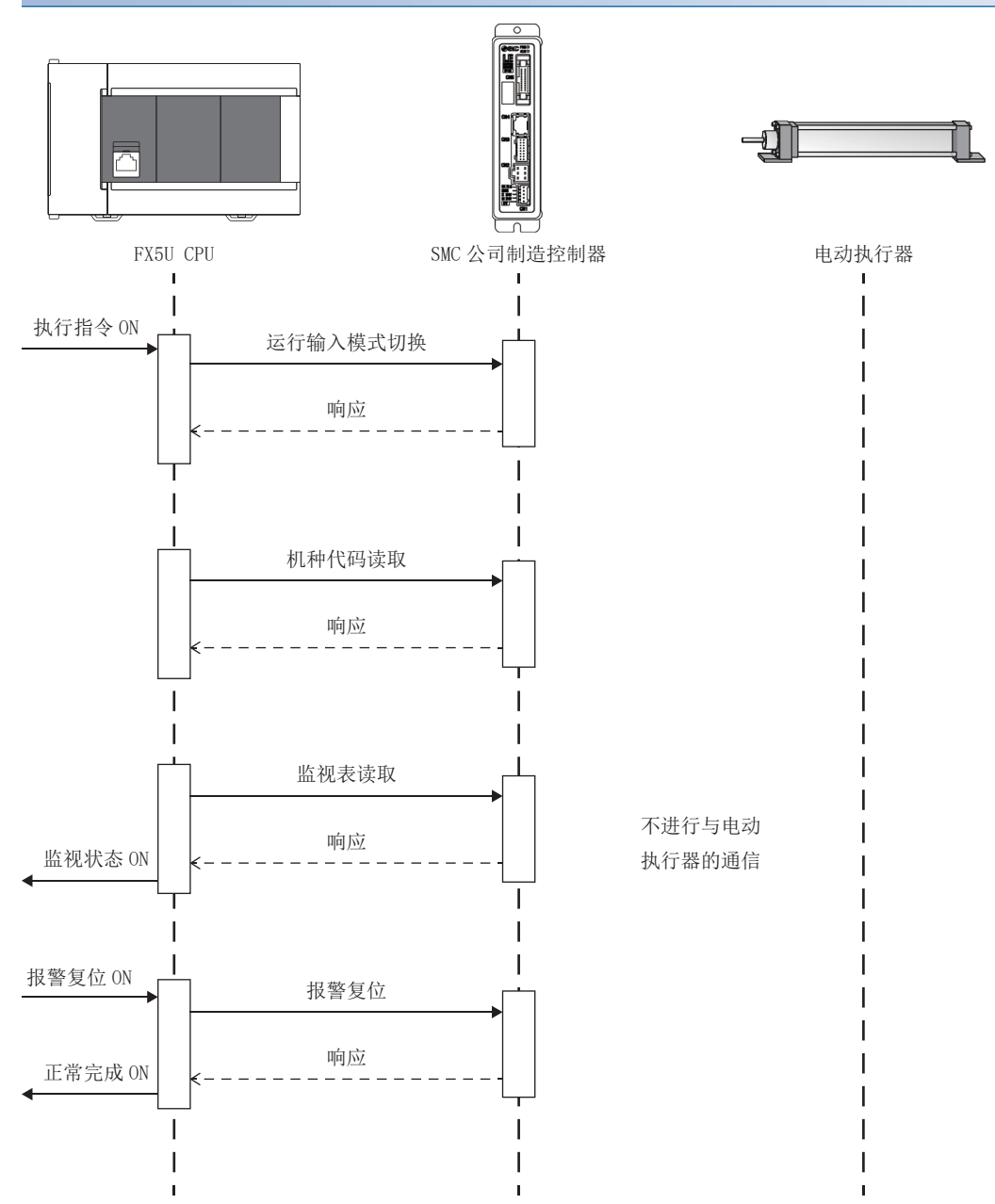

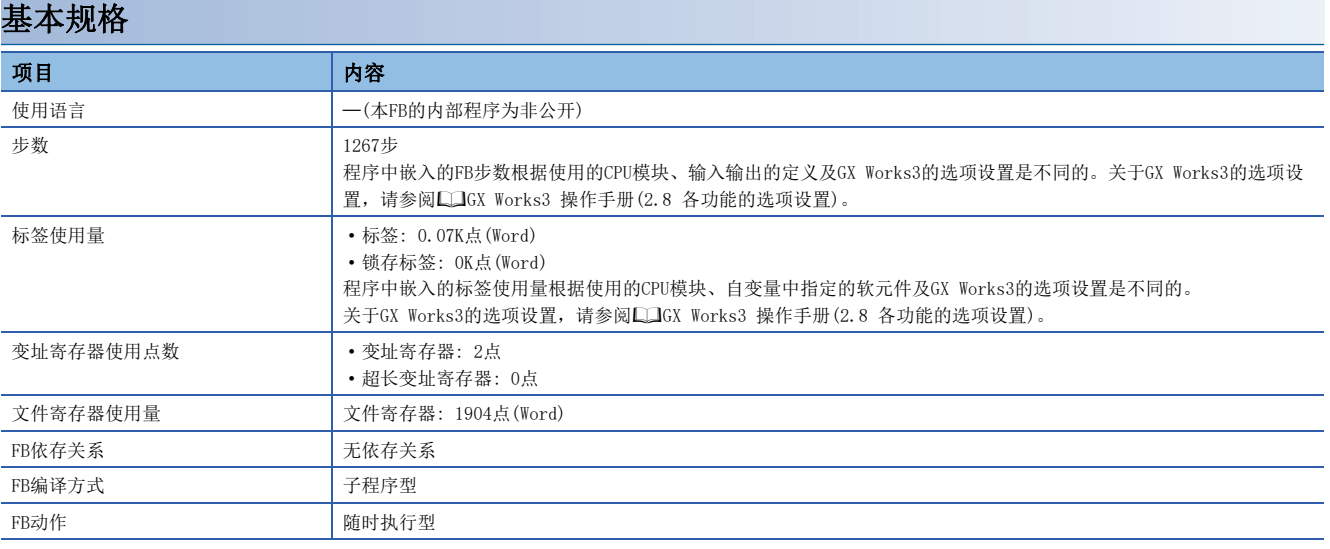

#### 功能说明

- 在i\_uAxis(对象轴)中指定动作对象的轴编号。
- 本FB在i bEN(执行指令)的上升沿, 将运行输入模式设置为串行输入运行模式, 并开始对SMC公司制造控制器的对象轴的监 视。监视数据(当前位置或报警等)将存储至o\_stMonitoringTable(监视表)。
- 正在监视对象轴时,o\_bMonitorOK(监视状态)变为ON。
- i\_bEN(执行指令)变为ON后, 在报警发生中通过将i\_bAlmReset(报警复位指令)设为ON, 进行报警复位。在报警复位中使用 SMC公司制造控制器的状态变更标志的RESET位。
- 在报警复位的指示指令中RESET的OFF→ON→OFF完成时, o\_bOK(正常完成)变为ON。
- 通信协议在收发过程中发生错误时, o bErr(异常完成)变为ON, 中断FB的处理。此外, 将在o uErrId(出错代码)中存储出错 代码。关于出错代码详情,请参阅LQMELSEC iQ-F FX5用户手册(串行通信篇/7.9 故障排除/有无错误发生的确认)。
- SMC公司制造控制器本体发生错误,本FB接收到出错代码时, o\_bUnitErr(模块异常完成)变为ON, 中断FB的处理。此外, 将 在o\_uUnitErrId(模块出错代码)中存储接收的出错代码。关于出错代码,请参阅に [77页 模块出错代码。](#page-78-0)
- 发生其他错误时, o bErr(异常完成)变为ON, 中断FB的处理。关于出错代码, 请参阅に『[55页 出错代码。](#page-56-0)

## 输入输出信号的动作

#### ■正常完成 ■异常完成 i\_bEN(执行指令) o\_bENO(执行状态) o\_bErr(异常完成) o\_uErrId(出错代码) o\_bOK(正常完成) o\_bUnitErr (模块异常完成) o\_uUnitErrId (模块出错代码) 指示命令通信 0 OFF 未执行  $\bigvee_{n=1}^{\infty}$  运行输入  $\bigvee_{n=1}^{\infty}$  机种代码读取  $\bigvee_{n=1}^{\infty}$  人 报警复位  $\bigvee_{n=1}^{\infty}$  / \未执行 OFF  $\sum$  of F OFF 0 OFF OFF  $\blacksquare$  ON  $\blacksquare$  OFF 运行输入<br>模式切换 ON ON OFF i\_bAlmReset (报警复位) 监视表读取 OFF  $\left| \begin{array}{ccc} \bullet & \circ \\ \bullet & \circ \end{array} \right|$  on  $\left| \begin{array}{ccc} \bullet & \bullet \\ \bullet & \circ \end{array} \right|$ OFF ON OFF o\_bMonitorOK (监视状态) o\_stMonitoringTable (监视表) <sup>0</sup> 监视表

• 对象CH在范围外

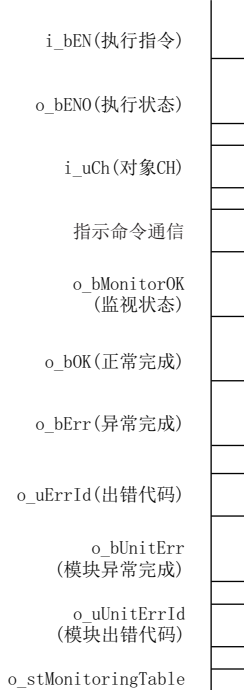

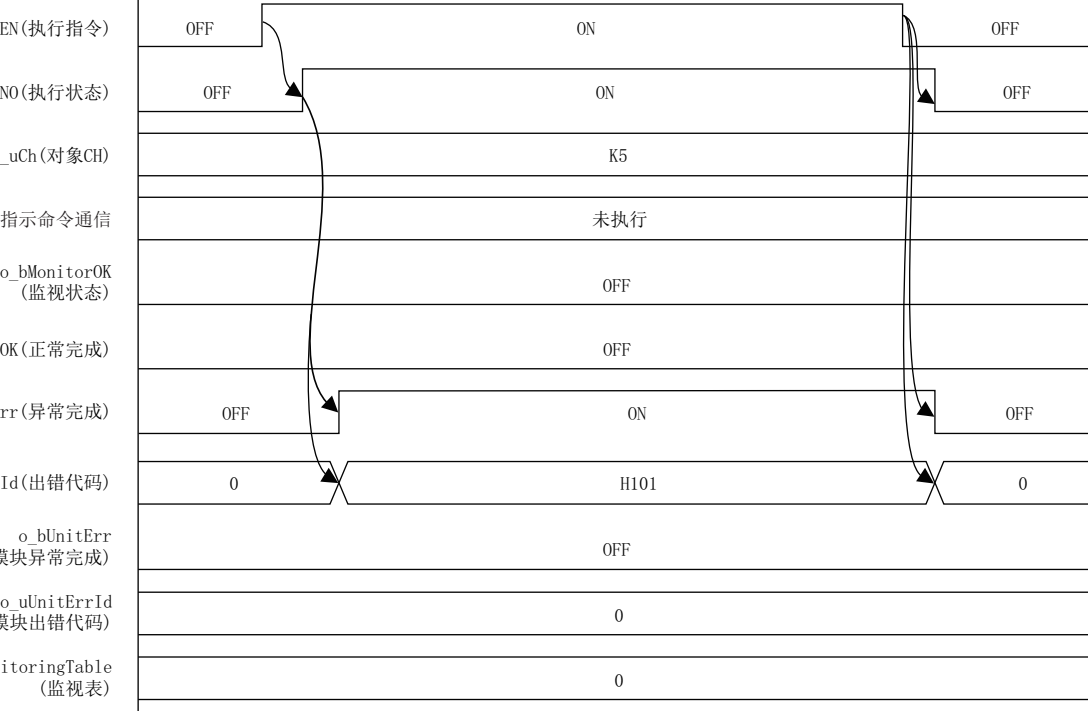

#### 限制事项、注意事项

- 本FB中不包含错误恢复处理。关于错误恢复处理,请根据用户的系统及要求动作另行创建。
- 本FB中使用变址寄存器Z0, Z1。使用中断程序时, 请不要使用该变址寄存器。
- 中断程序中无法使用FB。
- 在只执行一次的程序(子程序或FOR~NEXT等)中使用FB时,因不能执行i bEN(执行指令)的OFF处理,而导致无法正常运行。 因此请在能够执行执行指令的OFF处理的程序中使用FB。
- 在本FB中,需要对所有的输入标签设置回路。
- 本FB使用了CPRTCL指令。关于详情,请参阅CCMMELSEC iQ-F FX5用户手册(串行通信篇/7.8 编程/通信协议支持指令)。
- SMC公司制造控制器动作时,请在GX Works3的模块参数中将协议形式设置为通信协议支持。关于参数的设置方法,请参阅 [19页 参数设置。](#page-20-0)
- 更改通信的超时或重试次数时,请使用定位通信协议支持工具进行更改。关于设置方法,请参阅L口用于定位的通信协议支 持操作手册(6.2 连接机型设置)。若针对同一个CH的通讯间隔很短,其所连接的控制器无法接收命令,可能会发生串行通信 超时(CPU错误)。在这种情况下,可以通过增加连接机种设置的协议发送/接收设置中的"发送待机时间"来避免这种情况。

## 参数设置

关于参数的设置方法,请参阅に了19页参数设置。

## 性能值

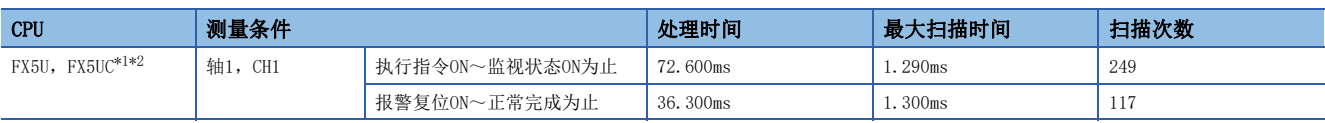

<span id="page-56-1"></span>\*1 将程序容量设置为128k步时,处理速度有时会变慢。

<span id="page-56-2"></span>\*2 标签使用了标准区域。

# <span id="page-56-0"></span>出错代码

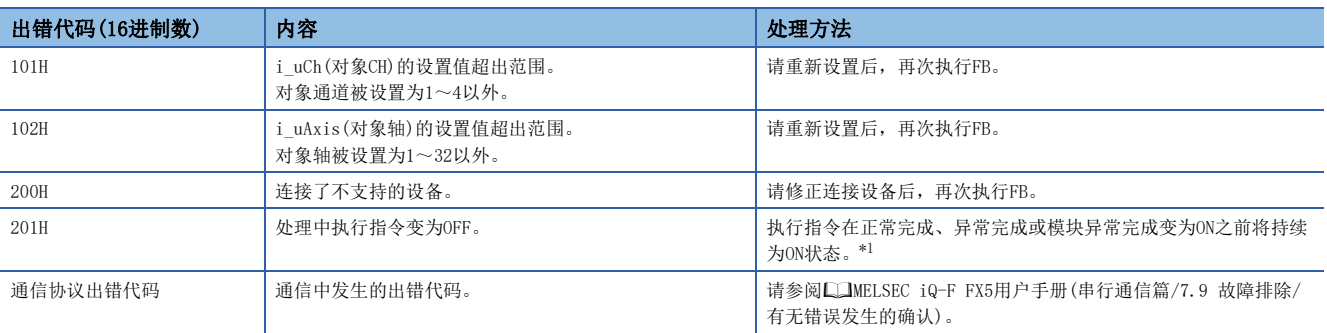

<span id="page-56-3"></span>\*1 仅为1次扫描的输出。

# 2.8 M+SMCServoControl\_F(伺服ON/OFF)

# 概要

#### 控制伺服的ON/OFF。

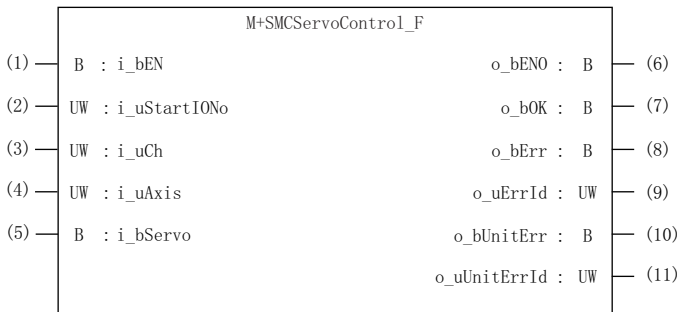

# 使用标签

#### 输入标签 No. 标签 标签名称 数据类型 有效范围 说明 (1) i\_bEN 执行指令 位 ON、OFF ON: 启动FB。 OFF: 不启动FB。 (2) i\_uStartIONo | 起始I/O No. | 字[无符号]/位列[16位] | 一 | 在FB内的程序中未使用, 所以无需设置。 (3) | i\_uCh | 对象CH | 字[无符号]/位列[16位] | 1∼4 | 指定CH编号。 1: 内置RS485端口 2: FX5-485-BD 3,4: FX5-485ADP (4)  $\Big| i_{\text{u}}$  and in the set of the set of the set of the set of the set of the set of the set of the set of the set of the set of the set of the set of the set of the set of the set of the set of the set of the set o (5) i\_bServo | 伺服ON/OFF切换 位 ON、OFF ON: 伺服ON OFF: 伺服OFF

<span id="page-57-0"></span>\*1 轴编号相当于MODBUS的从站号。

#### 输出标签

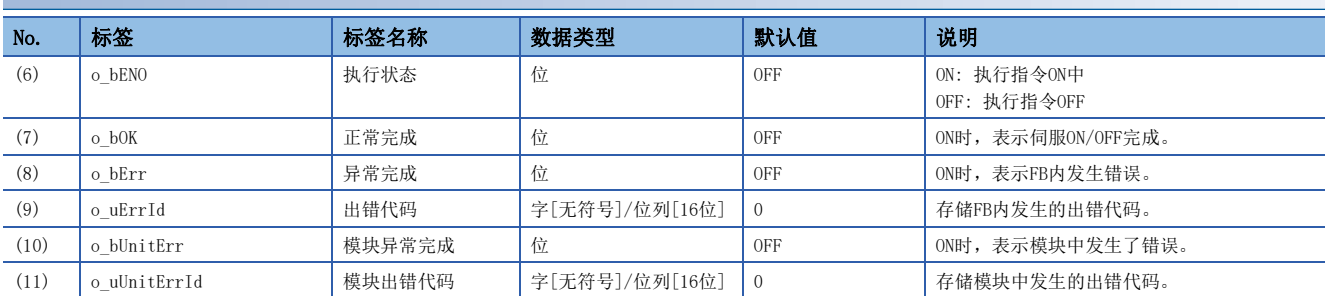

# 对象设备

## ■定位通信协议支持FB

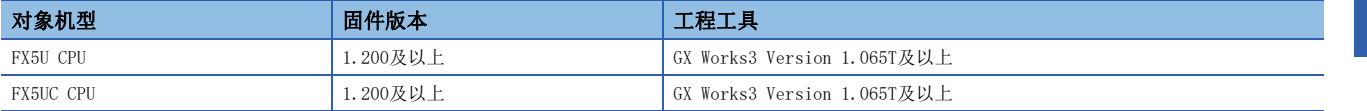

#### 顺控图

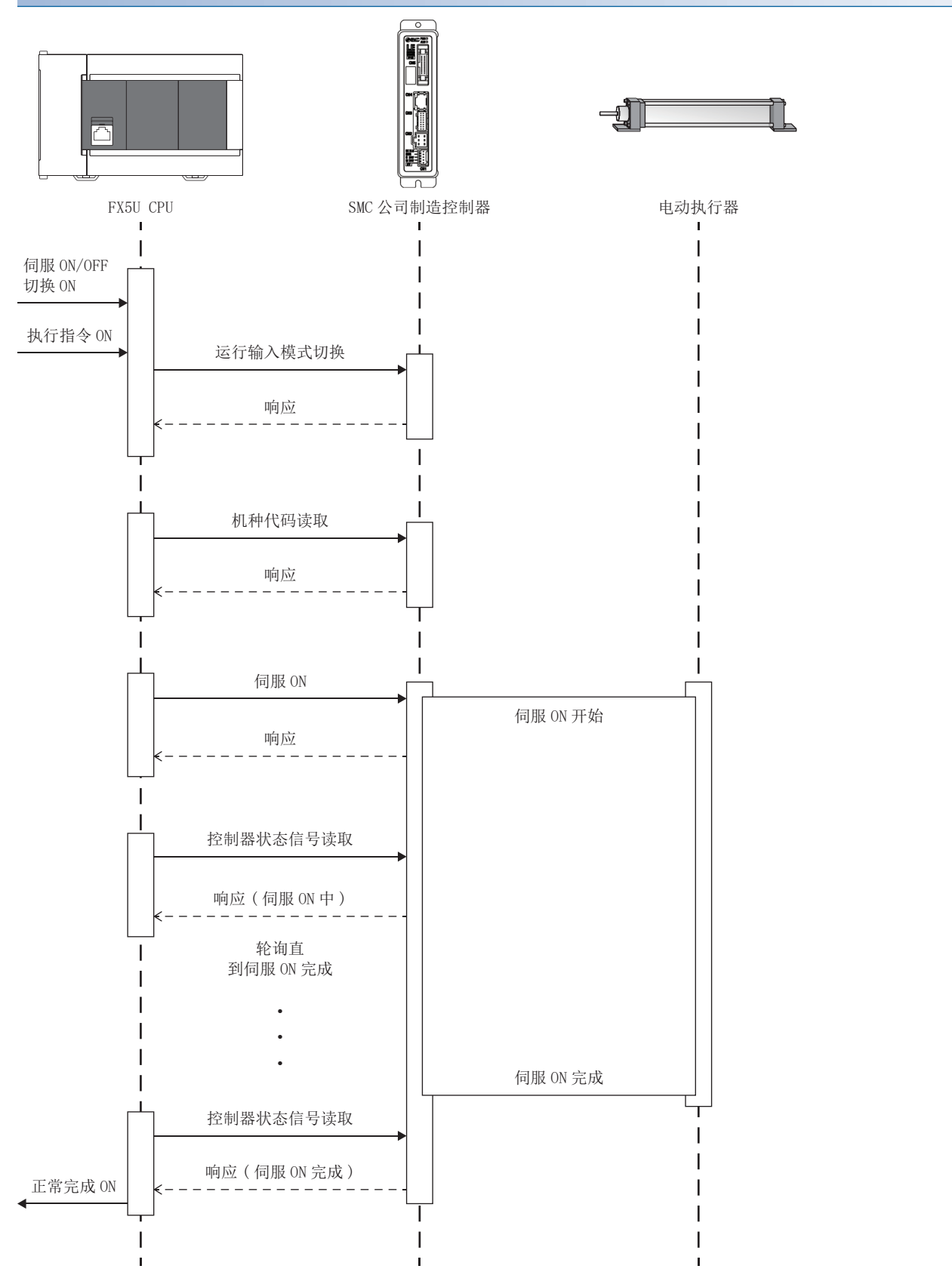

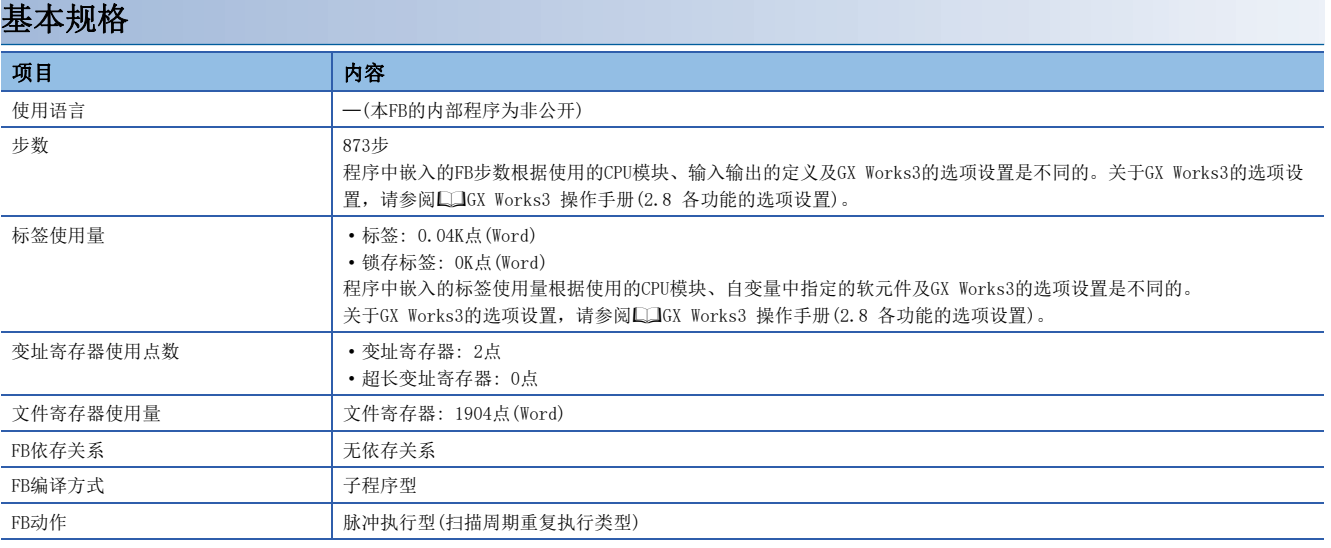

#### 功能说明

• 在i\_uAxis(对象轴)中指定动作对象的轴编号。

• 本FB通过i\_bEN(执行指令)的上升沿,将运行输入模式设置为串行输入运行模式, i\_bServo(伺服ON/OFF)为ON时进行伺服ON 请求,为OFF时进行伺服OFF请求。

• 在本FB中,通过确认SMC公司制造控制器的状态标志SVON变为ON/OFF,将检测到伺服ON/OFF的完成, o\_bOK(正常完成)变为 ON。

 • 通信协议在收发过程中发生错误时,o\_bErr(异常完成)变为ON,中断FB的处理。此外,将在o\_uErrId(出错代码)中存储出错 代码。关于出错代码详情, 请参阅LCIMELSEC iQ-F FX5用户手册(串行通信篇/7.9 故障排除/有无错误发生的确认)。

• SMC公司制造控制器本体发生错误,本FB接收到出错代码时, o bUnitErr(模块异常完成)变为ON, 中断FB的处理。此外, 将 在o uUnitErrId(模块出错代码)中存储接收的出错代码。关于出错代码,请参阅に了[77页 模块出错代码。](#page-78-0)

• 发生其他错误时, o\_bErr(异常完成)变为ON, 中断FB的处理。关于出错代码, 请参阅に〒[61页 出错代码。](#page-62-0)

## 输入输出信号的动作

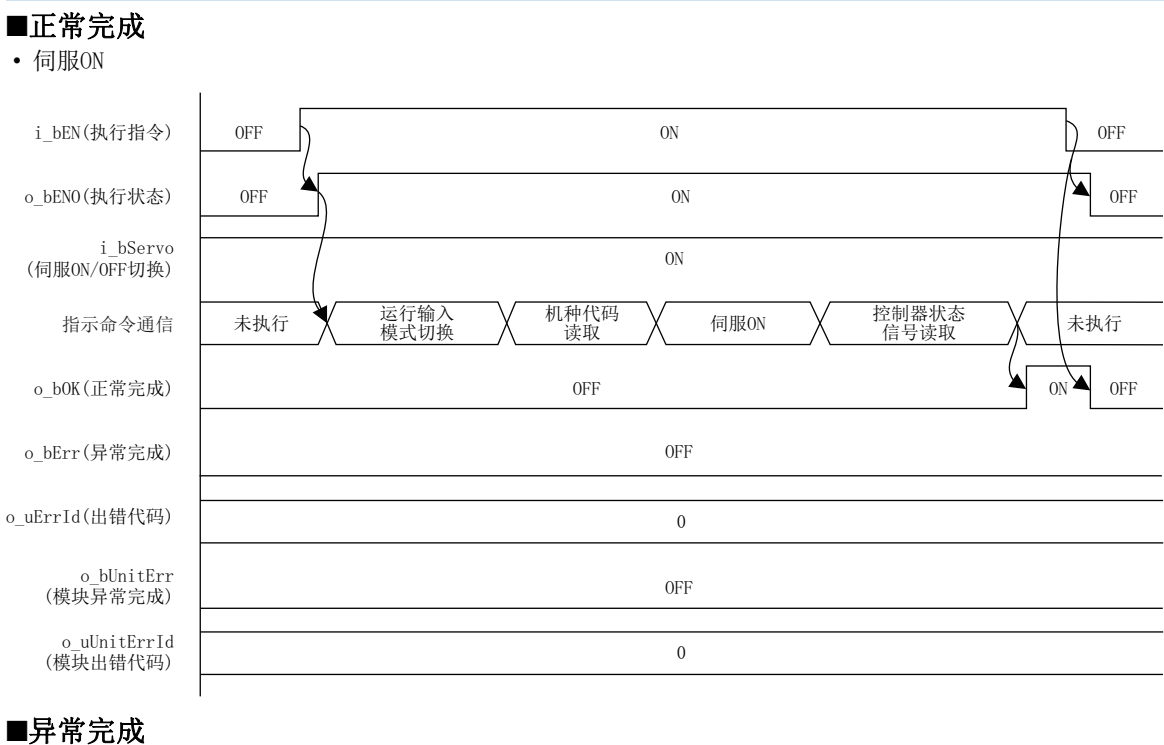

• 对象CH在范围外

i bEN(执行指令)  $\overline{ON}$  $0FF$ M  $0FF$  $\blacktriangledown$ o\_bENO(执行状态)  $0FF$  $0\normalfont\hbox{N}$  $0FF$ i uCh (对象CH) K<sub>5</sub> 指示命令通信 未执行 o\_b0K(正常完成)  $0FF$ ⊻ o\_bErr(异常完成)  $0FF$  $\overline{O}$  2)  $\overline{O}$  2)  $\overline{O}$  2)  $\overline{O}$  2)  $\overline{O}$  2)  $\overline{O}$   $\overline{O}$ o\_uErrId(出错代码) + o bUnitErr  $OFF$ (模块异常完成) o\_uUnitErrId  $\sqrt{0}$ (模块出错代码)

#### 限制事项、注意事项

- 本FB中不包含错误恢复处理。关于错误恢复处理,请根据用户的系统及要求动作另行创建。
- 本FB中使用变址寄存器Z0, Z1。使用中断程序时, 请不要使用该变址寄存器。
- 中断程序中无法使用FB。
- 在只执行一次的程序(子程序或FOR~NEXT等)中使用FB时,因不能执行i bEN(执行指令)的OFF处理,而导致无法正常运行。 因此请在能够执行执行指令的OFF处理的程序中使用FB。
- 在本FB中,需要对所有的输入标签设置回路。
- 本FB使用了CPRTCL指令。关于详情,请参阅CCMMELSEC iQ-F FX5用户手册(串行通信篇/7.8 编程/通信协议支持指令)。
- SMC公司制造控制器动作时,请在GX Works3的模块参数中将协议形式设置为通信协议支持。关于参数的设置方法,请参阅 [19页 参数设置。](#page-20-0)
- 更改通信的超时或重试次数时,请使用定位通信协议支持工具进行更改。关于设置方法,请参阅L口用于定位的通信协议支 持操作手册(6.2 连接机型设置)。若针对同一个CH的通讯间隔很短,其所连接的控制器无法接收命令,可能会发生串行通信 超时(CPU错误)。在这种情况下,可以通过增加连接机种设置的协议发送/接收设置中的"发送待机时间"来避免这种情况。

## 参数设置

关于参数的设置方法,请参阅に了19页参数设置。

## 性能值

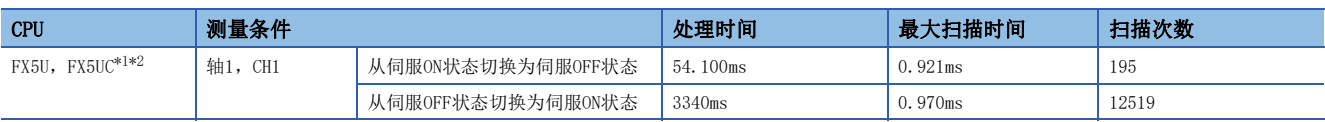

<span id="page-62-1"></span>\*1 将程序容量设置为128k步时,处理速度有时会变慢。

<span id="page-62-2"></span>\*2 标签使用了标准区域。

# <span id="page-62-0"></span>出错代码

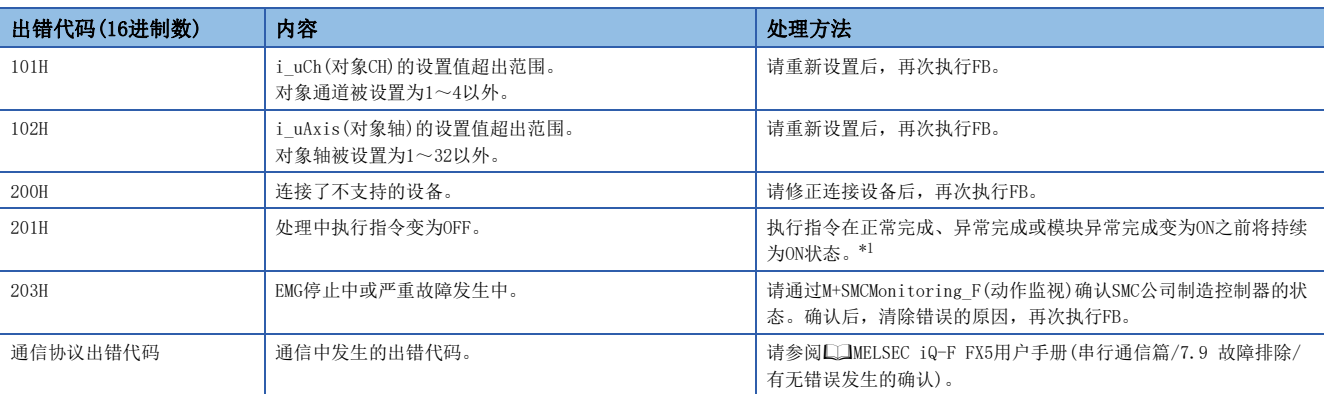

<span id="page-62-3"></span>\*1 仅为1次扫描的输出。

# 3 FB库的使用步骤

# 3.1 步数据的写入和定位运行

本节介绍使用本FB库对SMC公司制造控制器写入步数据和伺服ON后,执行原点复位和定位运行的使用示例。使用示例中使用的 FB如下所示。

- M+SMCMonitoring\_F(监视动作)
- M+SMCWriteStepData\_F(步数据写入)
- M+SMCServoControl F(伺服ON/OFF)
- M+SMCStartHomePositioning\_F(原点复位)
- M+SMCStartPositioning\_F(定位运行)

# 程序示例的概要

为了确认SMC公司制造的LECP6控制器的状态而进行监视。然后对SMC公司制造控制器的轴1和步数据No.0,按以下设置写入步数 锯。写入后,将何服设为ON,原点复位后,将电动执行器从原点移动至位置100mm处。动作中发生出错代码203H时,复位在SMC 公司制造控制器发生的报警。

- 动作方法: 1(ABS)
- 速度: 10mm/s
- 位置:  $100 \text{mm}$  (0.01mm×10000)
- 加速度:  $100$ mm/s<sup>2</sup>
- 减速度:  $100$ mm/s<sup>2</sup>
- 推压推力: 0%
- 阈值: 0%
- 推压速度: 5mm/s
- 定位推力: 30%
- 区域输出端1: 99mm (0.01mm×9900)
- 区域输出端2: 100mm(0.01mm×10000)
- 定位宽度: 1mm (0.01mm×100)

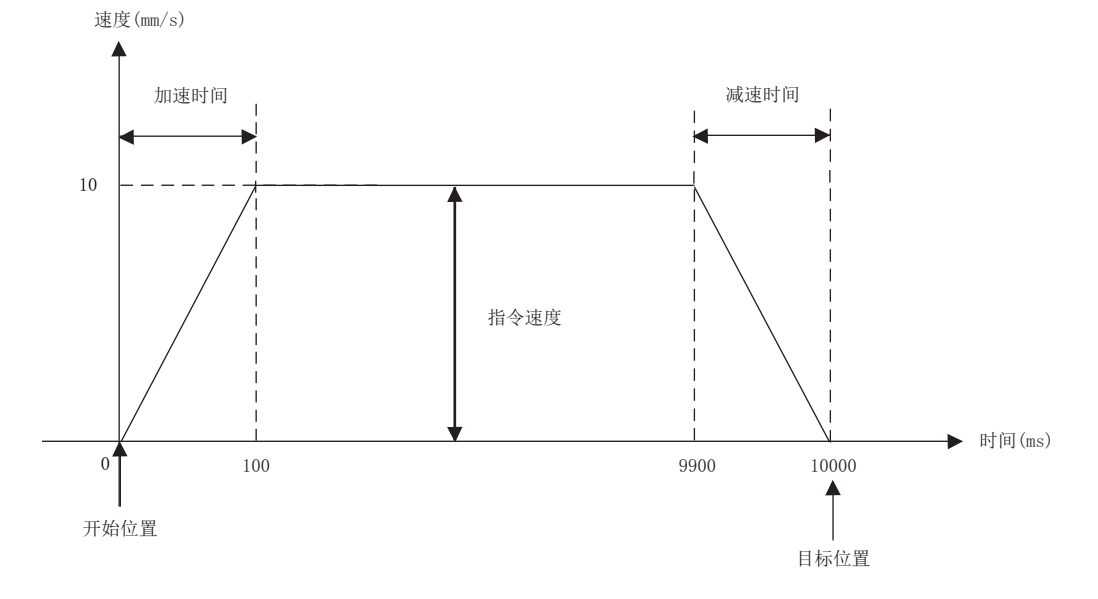

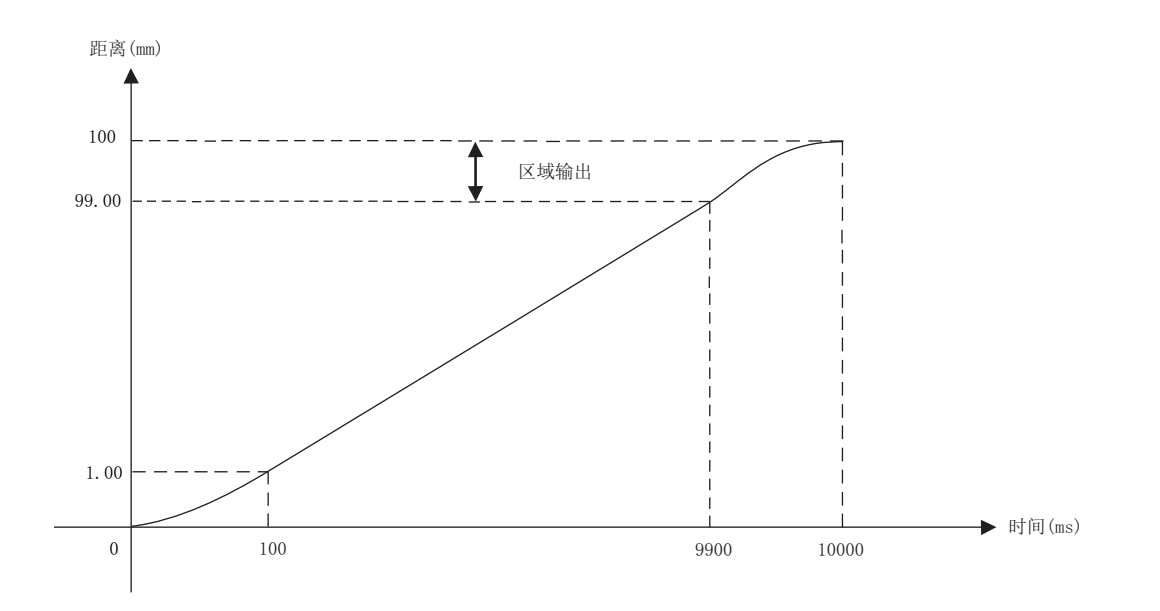

# 作业流程

实施SMC公司制造控制器及可编程控制器的参数设置及配线,使用定位通信协议支持FB之前的作业流程如下所示。

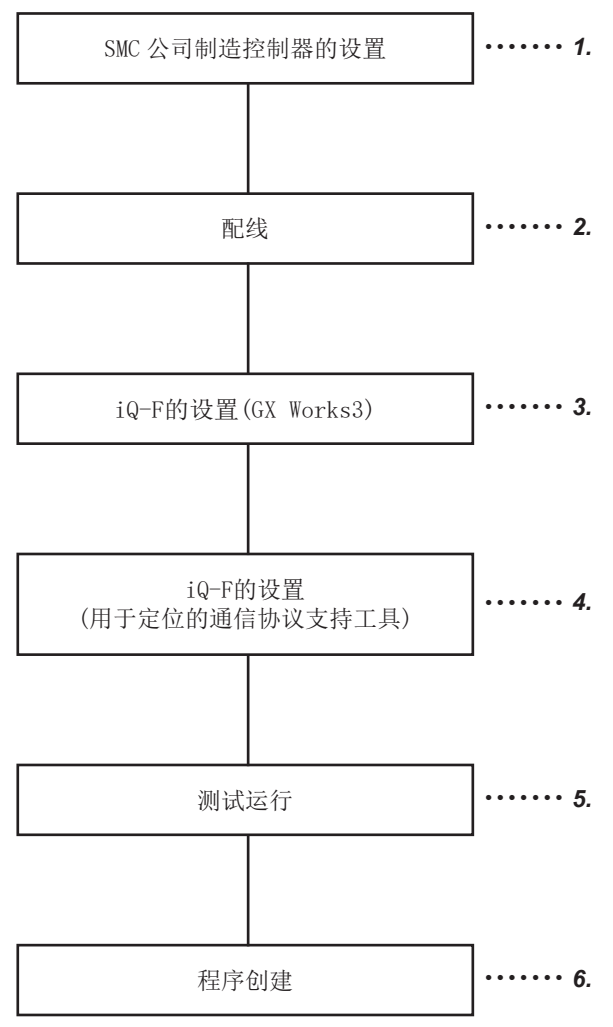

*1.* SMC公司制造控制器的设置

• 轴编号的设置

• 通信设置

关于设置方法,请参阅所使用的SMC公司制造控制器的手册。

*2.* 配线

• 配线的设置

关于配线方法,请参阅に了[65页 配线。](#page-66-0)

**3.** iQ-F的设置(GX Works3)

• 协议形式的设置

• 详细设置

关于设置方法,请参阅に了19页参数设置。

*4.* iQ-F的设置(用于定位的通信协议支持工具)

• 使用CH的设置

• SMC公司制造控制器动作(重试的次数和时间等)

关于设置方法,请参阅口用于定位的通信协议支持操作手册(6.2 连接机型设置)。

*5.* 测试运行

• 执行的步数据No.的设置

不进行测试运行时无需设置。

关于设置方法,请参阅口口用于定位的通信协议支持操作手册(9 定位测试)。

*<sup>6.</sup>* 程序创建

关于程序的创建方法,请参阅に了[66页 程序的内容。](#page-67-0)

# 系统配置

关于系统配置示例,请参阅に了[9页 系统配置。](#page-10-0)

## <span id="page-66-0"></span>配线

在本使用示例中进行如下配线。

关于详情,请参阅所使用的SMC公司制造控制器的手册。

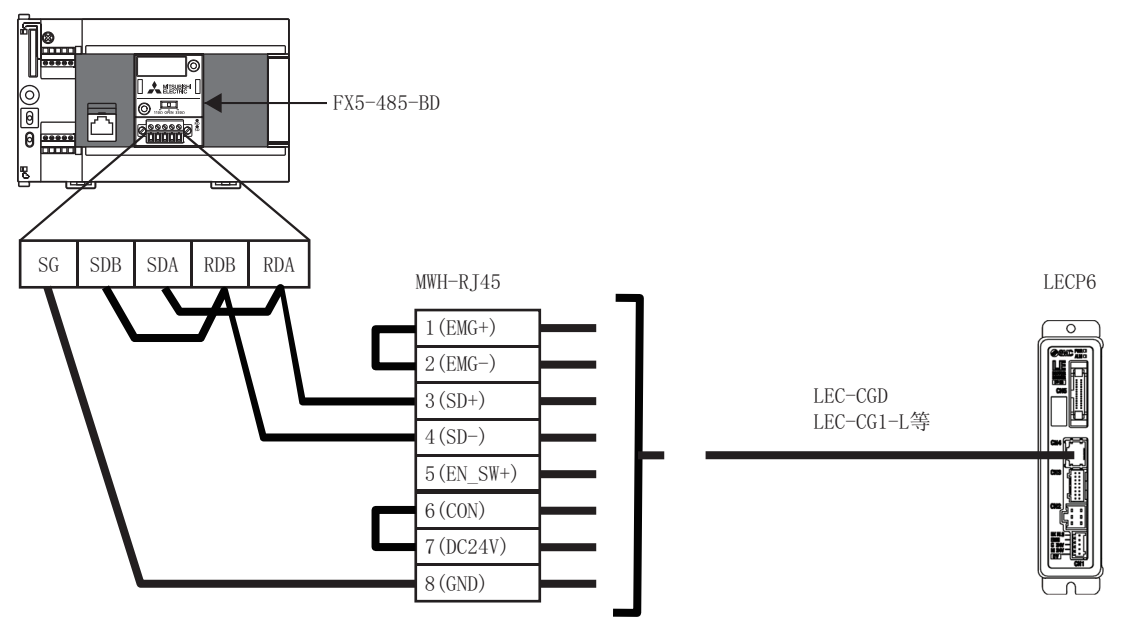

# 事先设置

在FX5U CPU模块中设置终端电阻。请将终端电阻切换开关设置为110Ω。

# 参数设置

关于FX5U CPU参数的设置方法,请参阅に了[19页 参数设置。](#page-20-1)

# <span id="page-67-0"></span>程序的内容

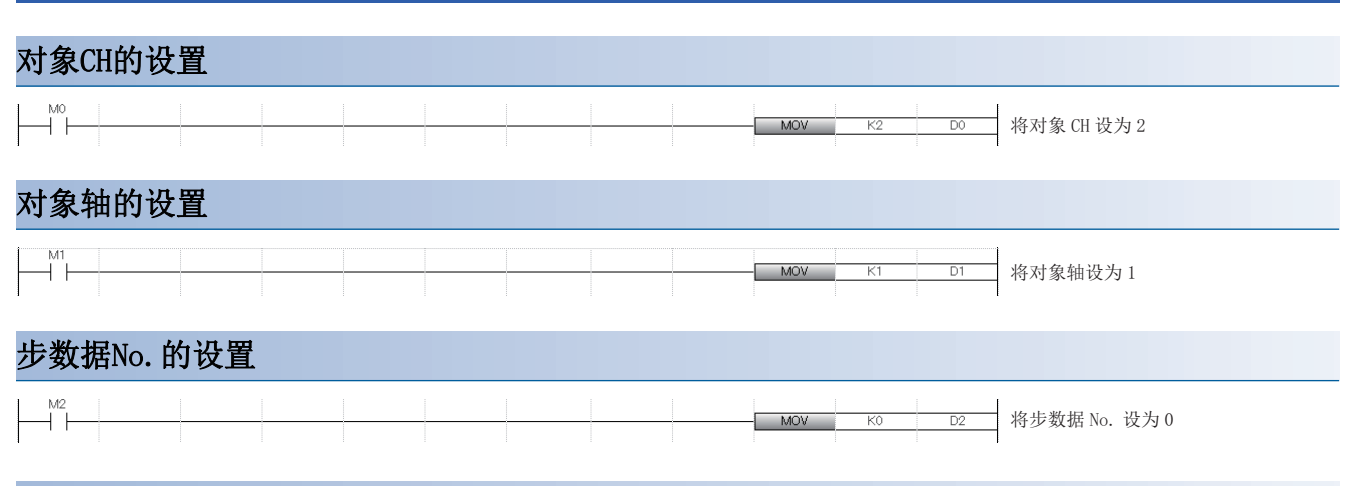

#### SMC公司制造控制器的监视

将i\_bEN(执行指令)设为ON, 通过M+SMCMonitoring\_F(监视动作)监视SMC公司制造控制器的状态。

o\_bMonitorOK(监视状态)为ON时,SMC公司制造控制器的监视表信息存储至o\_stMonitoringTable(监视表)。

关于对结构体类型(stMonitoringTable)的本地标签stLabel8的访问方法,请参阅に [70页 SMC公司制造控制器发生的报警的](#page-71-0) [获取](#page-71-0)。

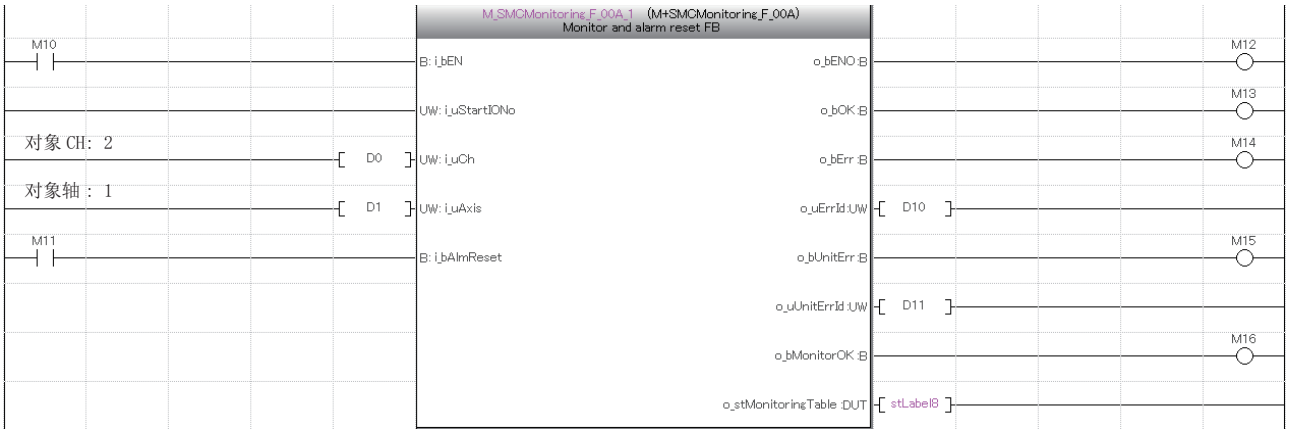

关于o\_stMonitoringTable(监视表), 请参阅に [10页 结构体一览](#page-11-1)。

## 步数据(输入标签)的设置

通过将M19设为ON,设置M+SMCWriteStepData\_F(步数据写入)的输入标签的示例如下所示。

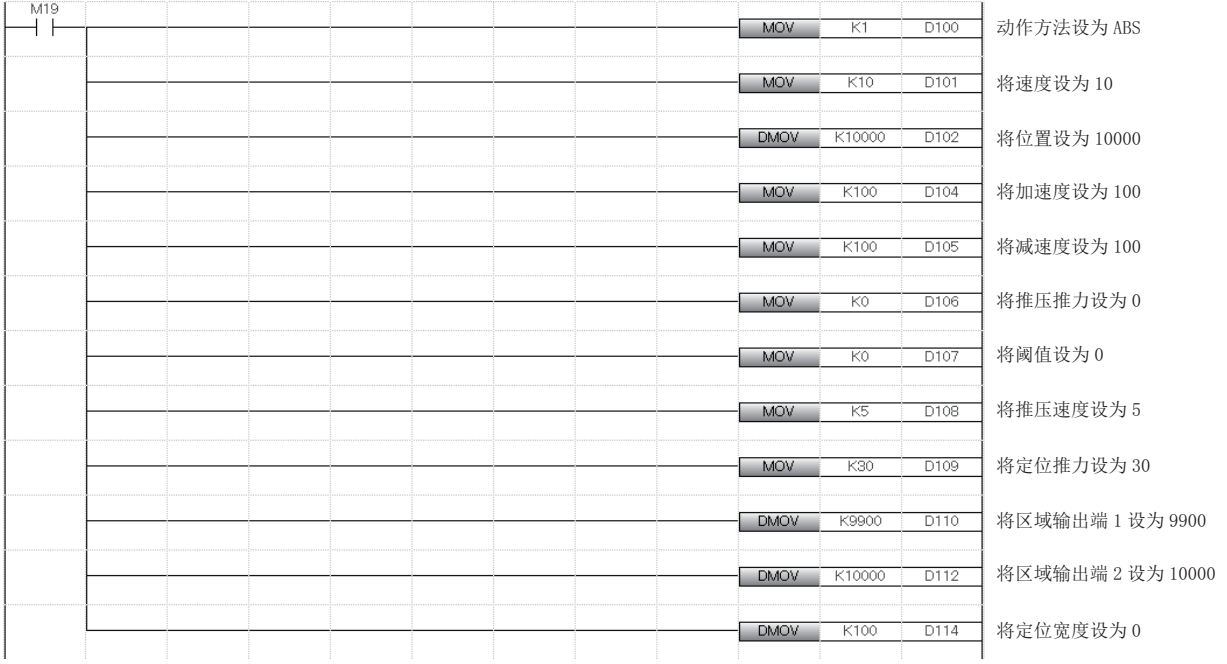

#### 步数据的设置

将i\_bEN(执行指令)设为ON,通过M+SMCWriteStepData\_F(步数据写入)在对象轴的步数据写入定位运行的信息。

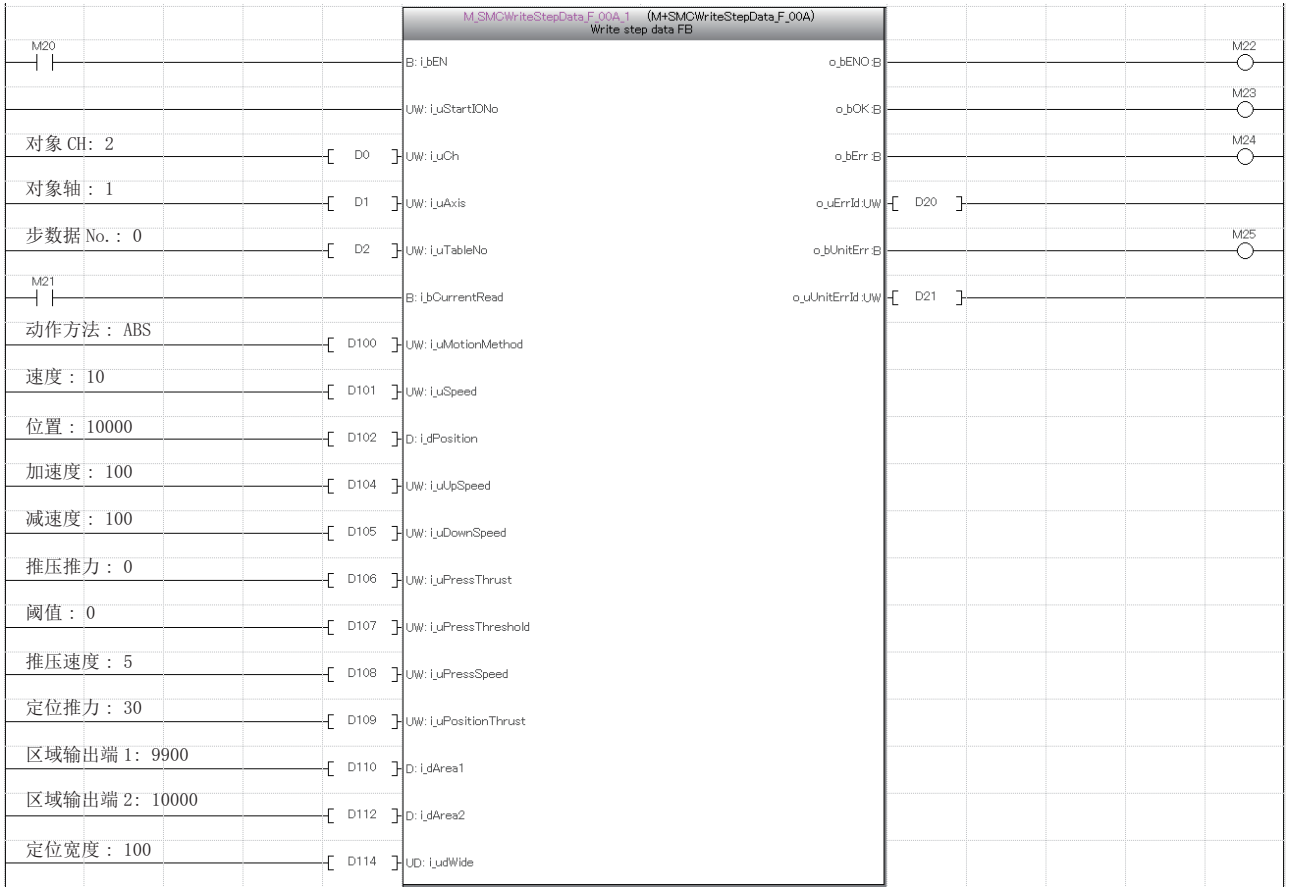

要点

步数据也可以通过定位通信协议支持工具设置。 此时,无需在M+SMCWriteStepData\_F(步数据写入)进行设置。 关于通过工具进行设置的详情,请参阅下述手册。 用于定位的通信协议支持操作手册(7.2 定位数据的设置内容与编辑)

#### 伺服ON

将i\_bServo(伺服ON/OFF)设为ON后,将i\_bEN(执行指令)设为ON,通过M+SMCServoControl\_F(伺服ON/OFF)将伺服设为ON。

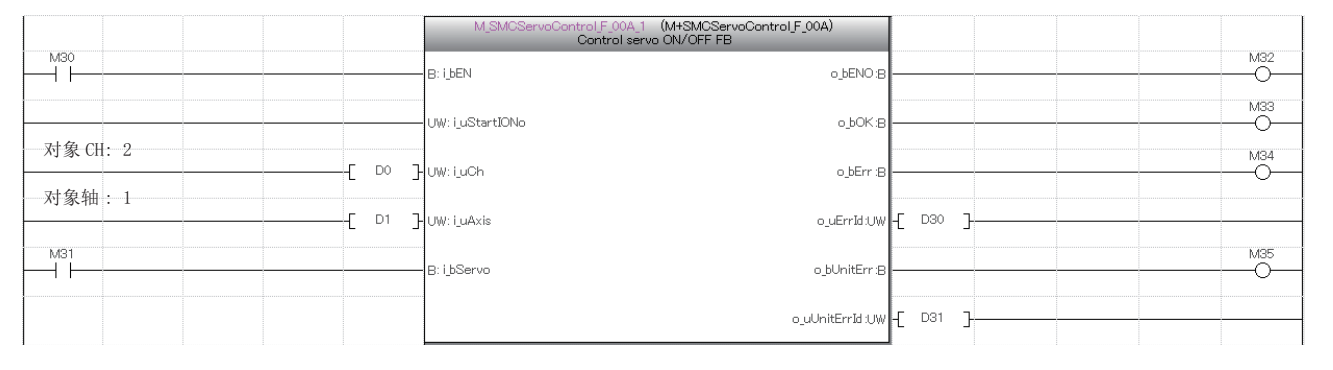

#### 原点复位的执行

将i\_bEN(执行指令)设为ON,通过M+SMCStartHomePositioning\_F(原点复位)进行原点复位。

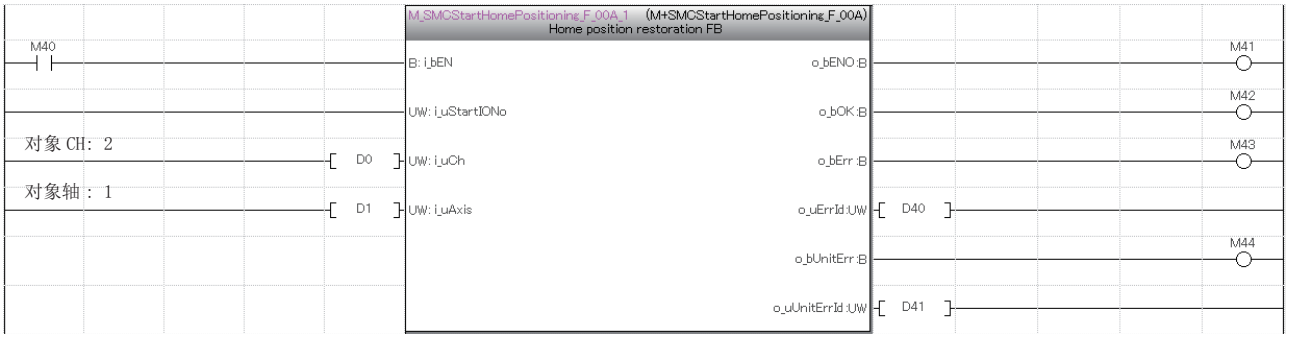

#### 定位运行的执行

将i bEN(执行指令)设为ON, 通过M+SMCStartPositioning F(定位运行)执行定位运行。

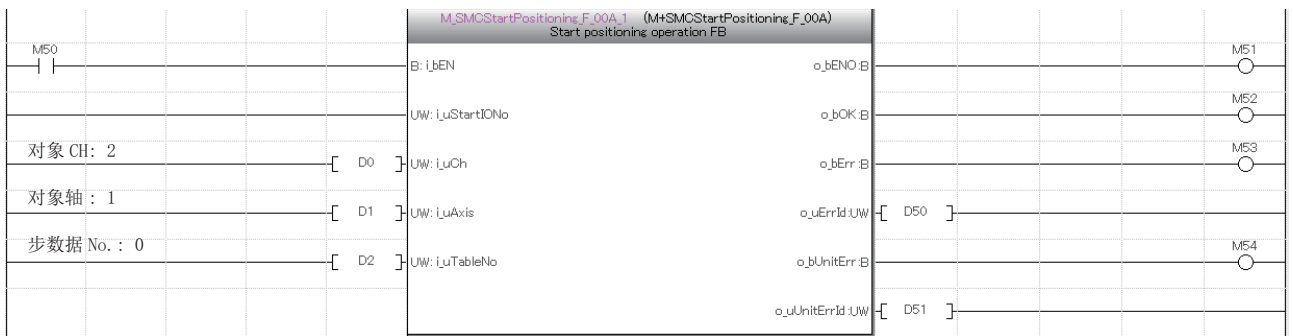

## <span id="page-71-0"></span>SMC公司制造控制器发生的报警的获取

在原点复位或定位运行中发生203H的错误时,表示在SMC公司制造控制器发生了报警。通过将M60设为ON,将结构体类型 (stMonitoringTable)的本地标签stLabel8的数据存储至数据寄存器(D)的示例如下所示。

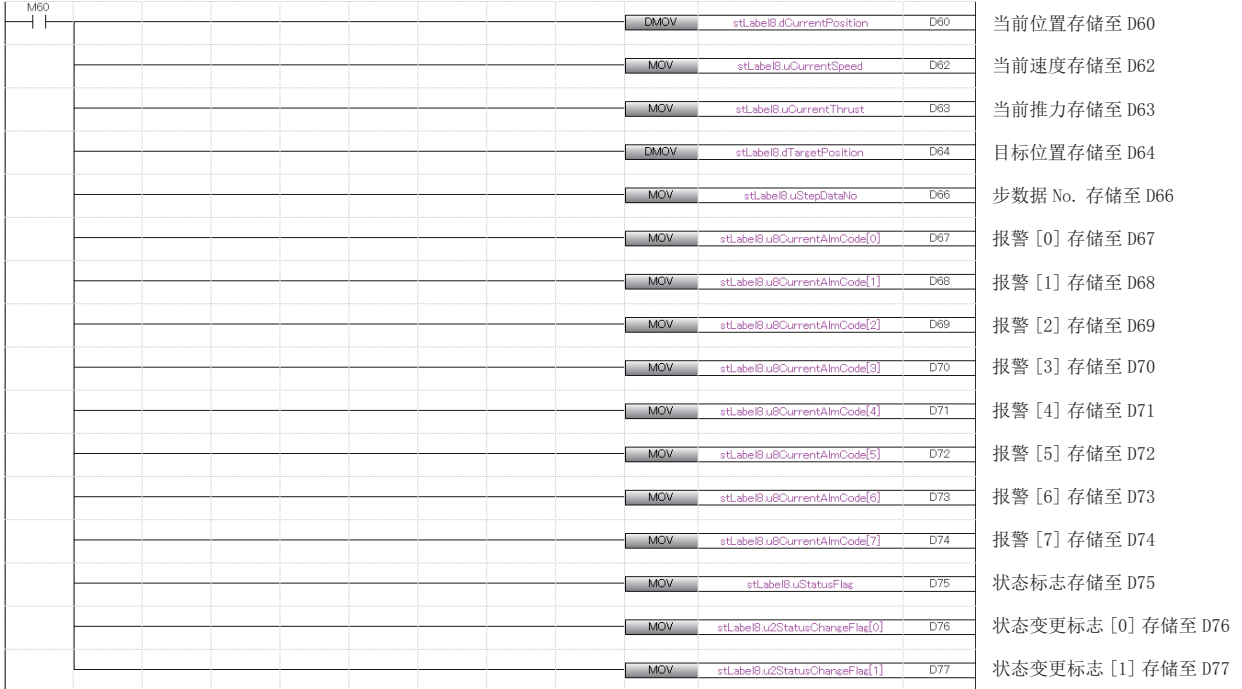

## SMC公司制造控制器发生的报警的复位

在D67中存储了出错代码时,将i\_bAlmReset(报警复位)设为ON,通过M+SMCMonitoring\_F(监视动作)复位在SMC公司制造控制器 发生的报警。

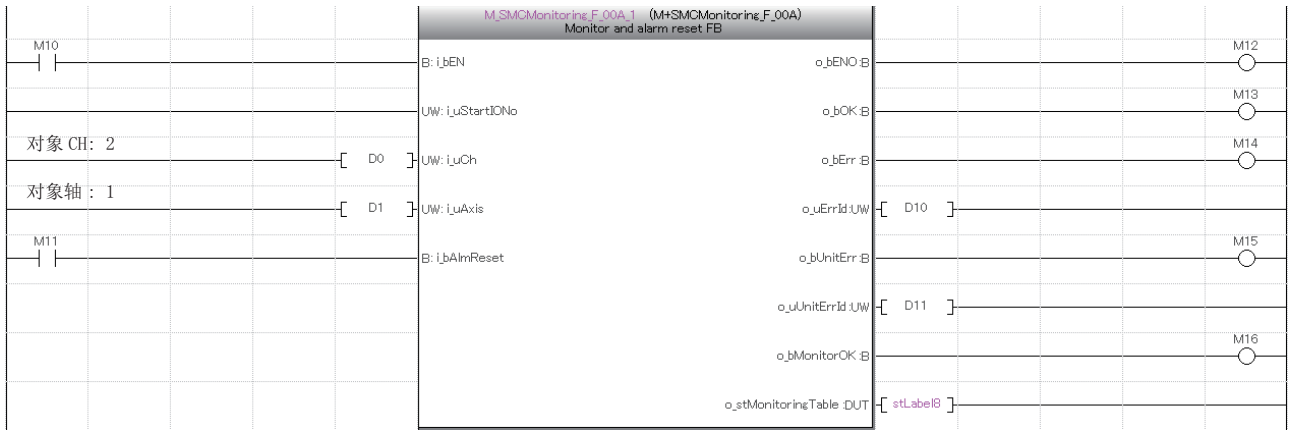
# 3.2 JOG运行和当前位置读取

本节介绍使用本FB库执行读取JOG/微动运行和运行后的当前位置的使用示例。使用示例中使用的FB如下所示。

- M+SMCMonitoring F(监视动作)
- M+SMCServoControl\_F(伺服ON/OFF)
- M+SMCJogInching F(JOG/微动运行)
- M+SMCWriteStepData\_F(步数据写入)
- M+SMCReadStepData\_F(步数据读取)

## 程序示例的概要

为了掌握SMC公司制造控制器的状态而进行监视。然后,将伺服设为ON,以在SMC公司制造控制器设置的参数对SMC公司制造控 制器的轴1进行JOG运行。将JOG运行移动后的位置读取为当前位置,并将其设置为步数据No.0的位置。同时,读取设置的步数 据的位置。

## 作业流程

请参阅に了[64页 作业流程。](#page-65-0)

## 系统配置

请参阅に了[9页 系统配置。](#page-10-0)

### 配线

请参阅に了[65页 配线。](#page-66-0)

## 事先设置

在FX5U CPU模块中设置终端电阻。请将终端电阻切换开关设置为110Ω。

## 参数设置

关于FX5U CPU参数的设置方法,请参阅に了[19页 参数设置。](#page-20-0)

## 程序的内容

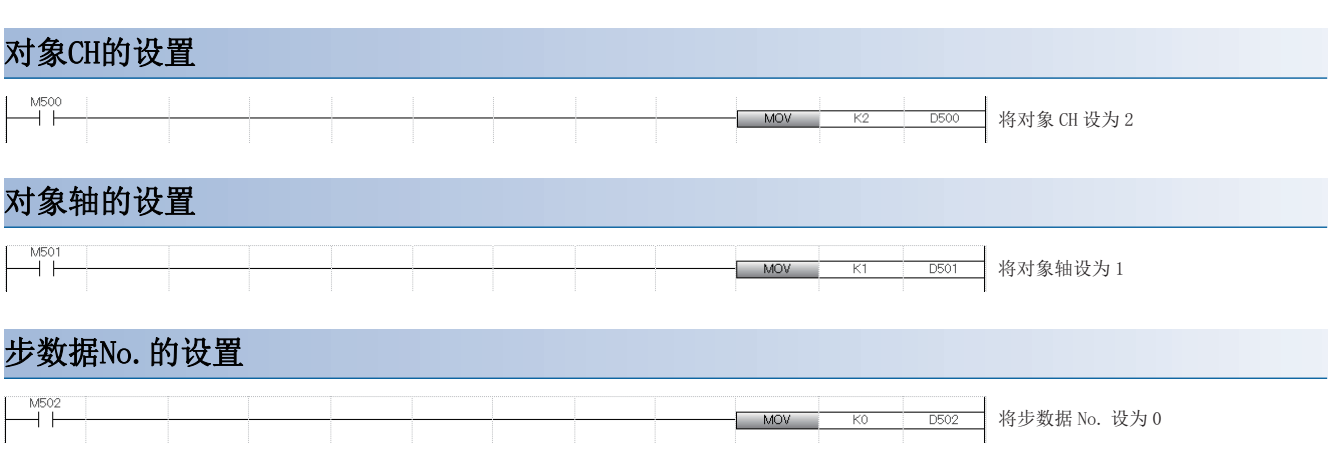

### SMC公司制造控制器的监视

将i\_bEN(执行指令)设为ON,通过M+SMCMonitoring\_F(监视动作)监视SMC公司制造控制器的状态。 o\_bMonitorOK(监视状态)为ON时,SMC公司制造控制器的监视表信息存储至o\_stMonitoringTable(监视表)。

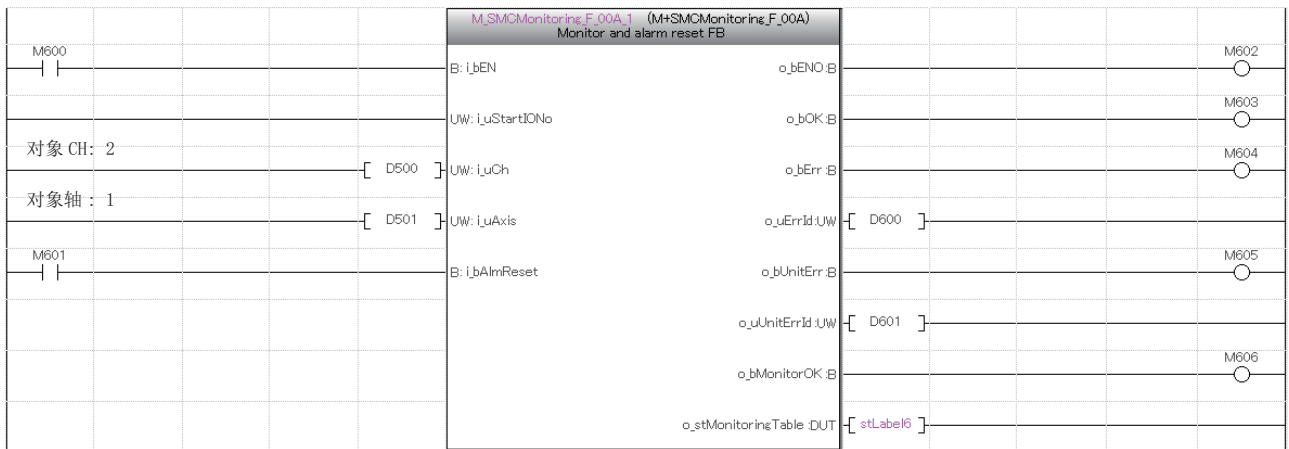

关于o\_stMonitoringTable(监视表), 请参阅に [10页 结构体一览](#page-11-0)。

#### 通过将M607设为ON,将结构体类型(stMonitoringTable)的本地标签stLabel6的数据存储至数据寄存器(D)的示例如下所示。

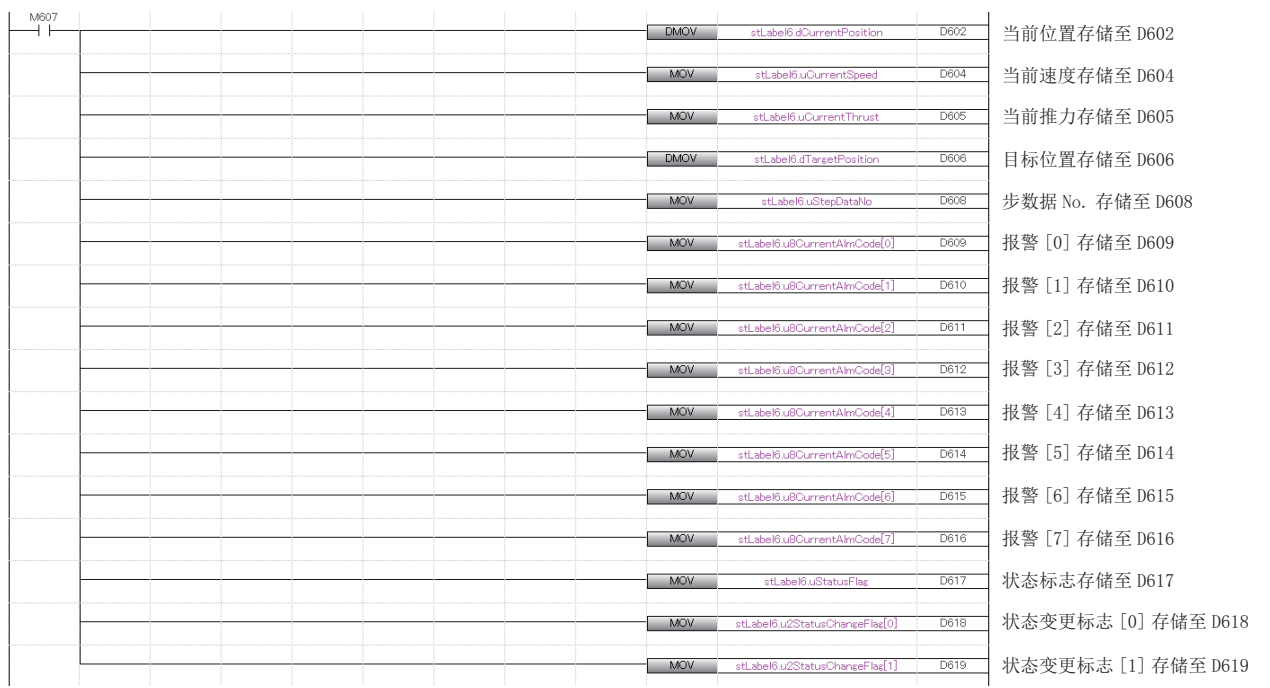

#### 伺服ON

将i\_bServo(伺服ON/OFF)设为ON后,将i\_bEN(执行指令)设为ON,通过M+SMCServoControl\_F(伺服ON/OFF)将伺服设为ON。

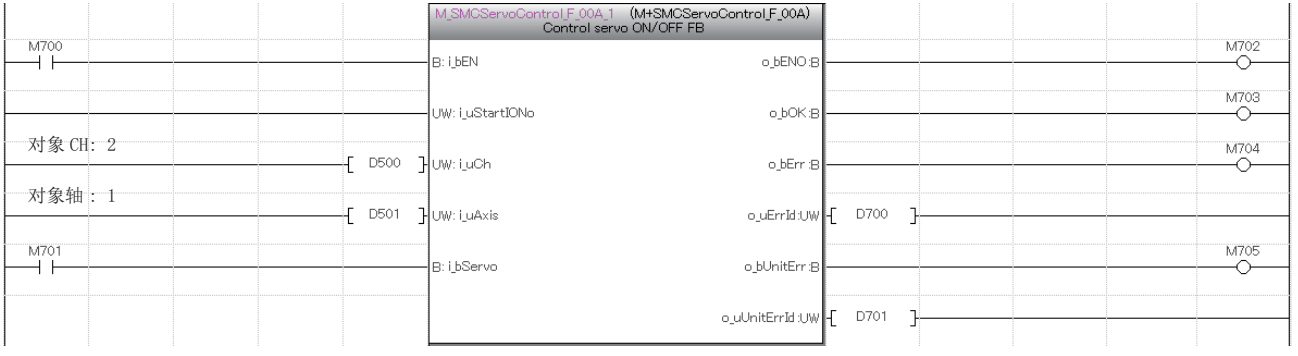

#### JOG运行的执行

i\_bEN(执行指令)设为ON,执行M+SMCJogInching\_F(JOG/微动运行)。

o\_bParamOK(设置完成标志)变为ON后,将i\_bFJog(JOG+指令)或i\_bRJog(JOG-指令)设为ON,执行JOG运行。

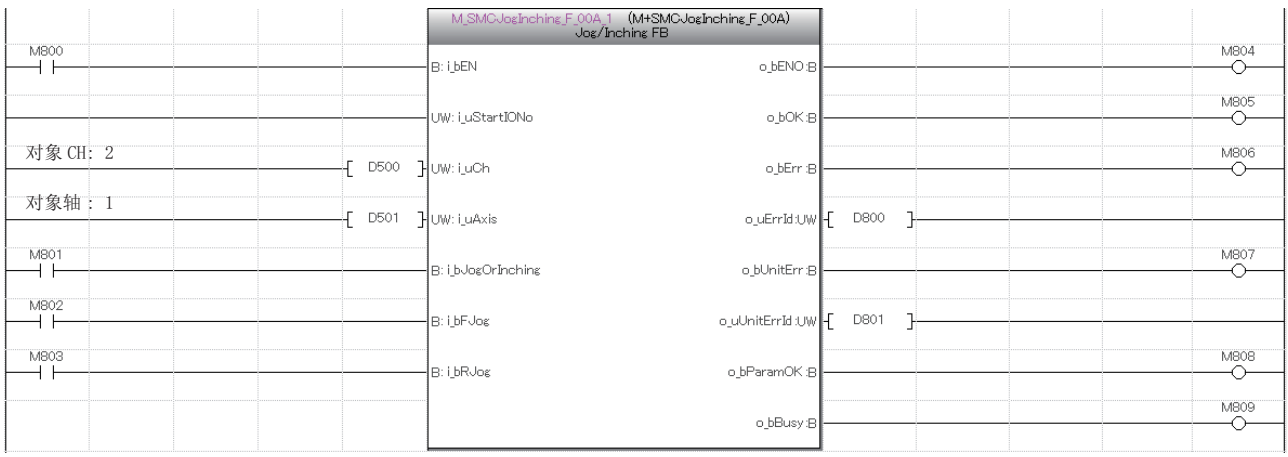

### 步数据(输入标签)的设置

#### 通过将M810设为ON, 设置M+SMCWriteStepData\_F(步数据写入)的输入标签的示例如下所示。

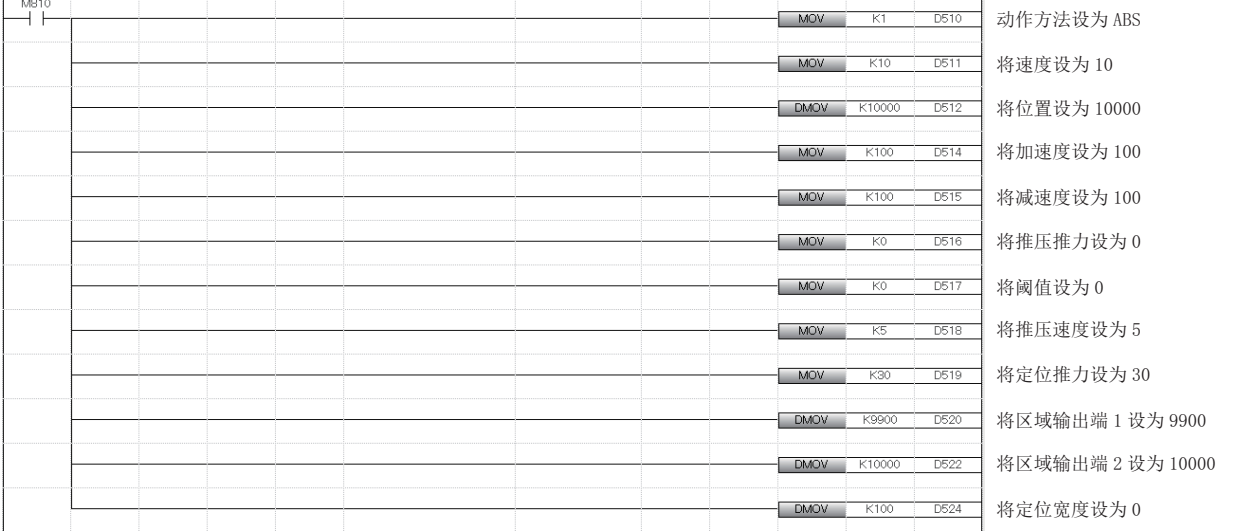

### 当前位置读取

i\_bCurrentRead(当前位置读取)设为ON后,将i\_bEN(执行指令)设为ON,通过M+SMCWriteStepData\_F(步数据写入)将JOG运行后 的当前位置设为步数据的位置。由于i\_bCurrentRead(当前位置读取)设为ON,将忽略i\_dPosition(位置)的值。

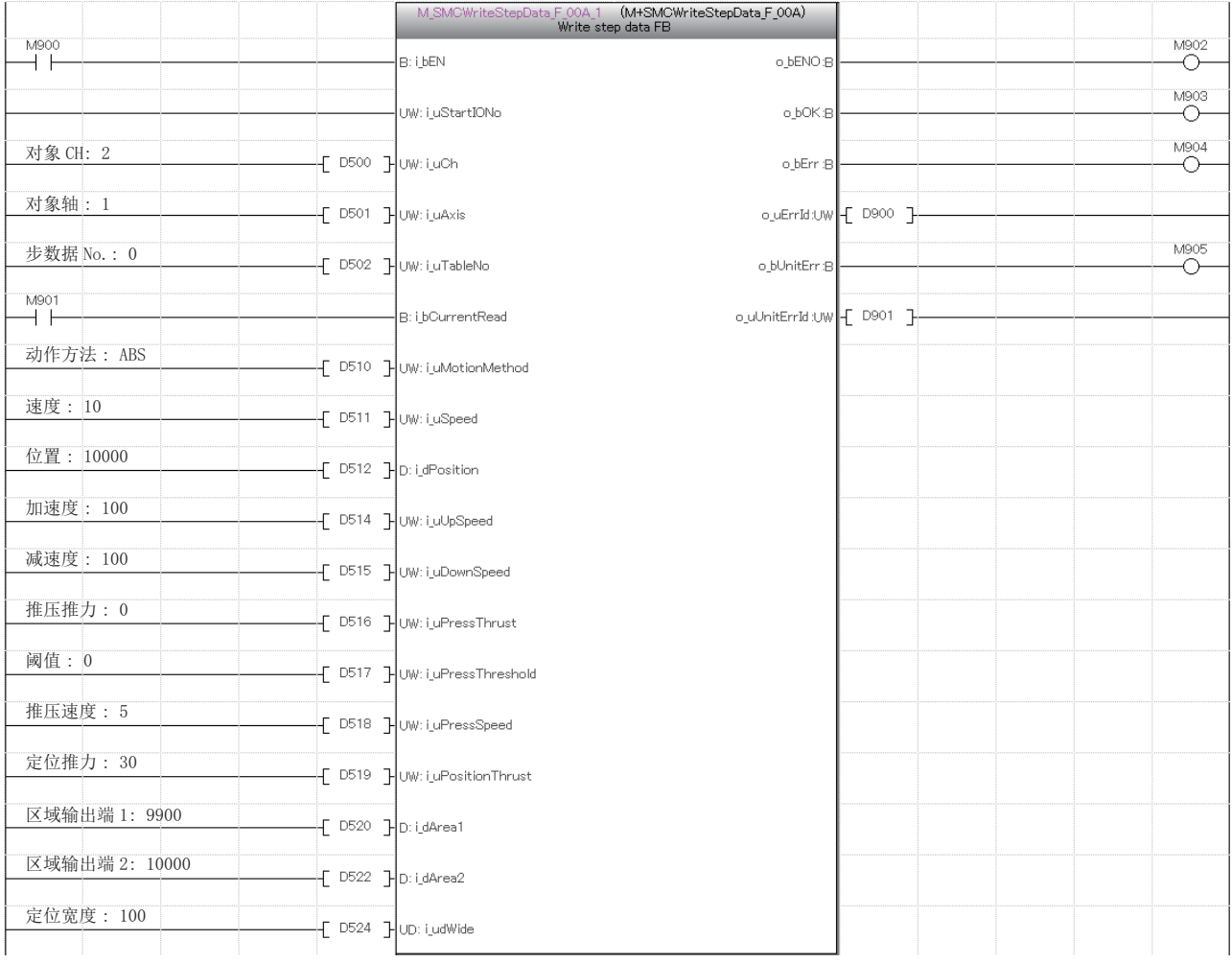

### 步数据读取

将i\_bEN(执行指令)设为ON, 通过M+SMCReadStepData\_F(步数据读取)读取设置的步数据的位置。读取的步数据存储至结构体类 型(stStepData)的本地标签stLabel7中。

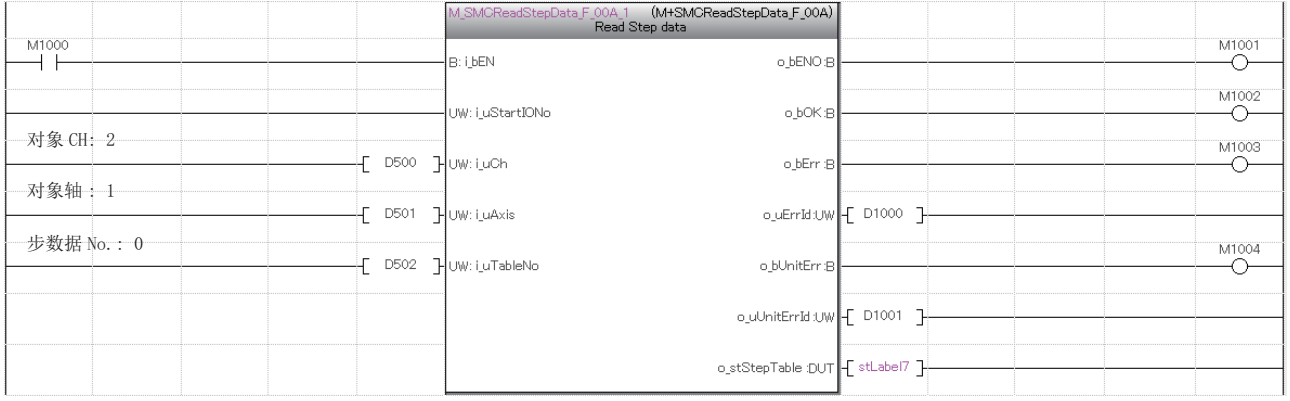

通过将M1005设为ON, 将结构体类型(stStepData)的本地标签stLabe17的数据存储至数据寄存器(D)的示例如下所示。

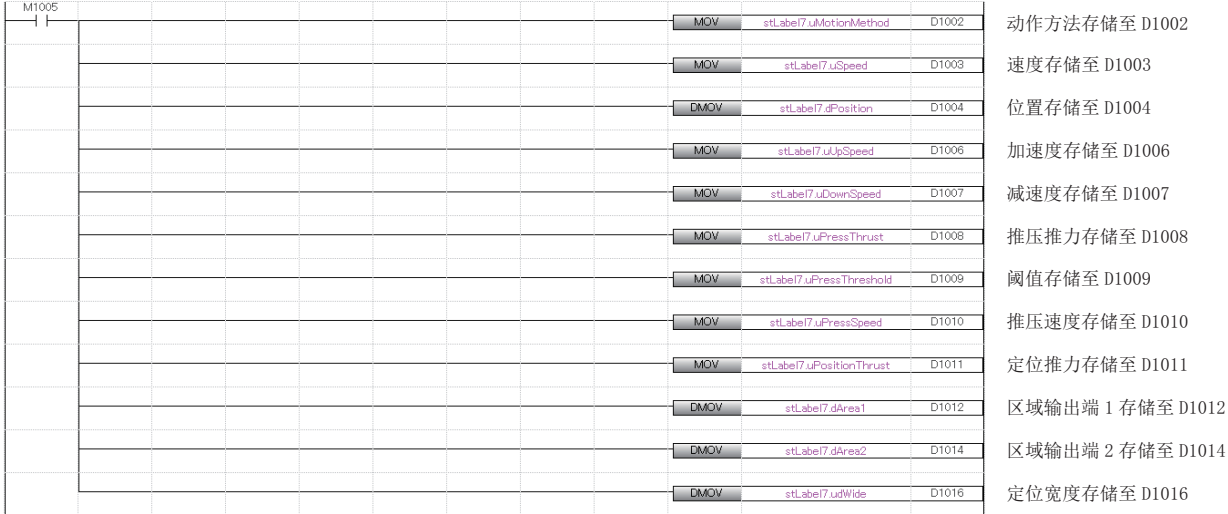

附录

# 附1 模块出错代码

#### 储存在o\_uUnitErrId(模块出错代码)中的出错代码如下表所示。

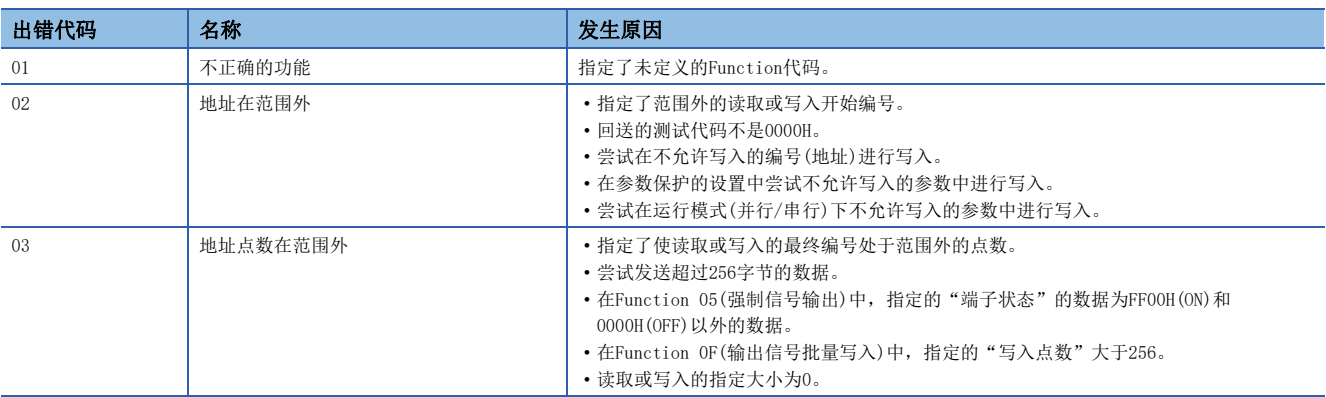

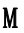

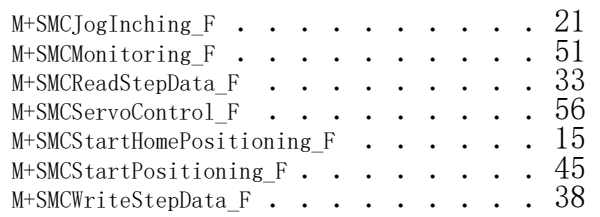

# 修订记录

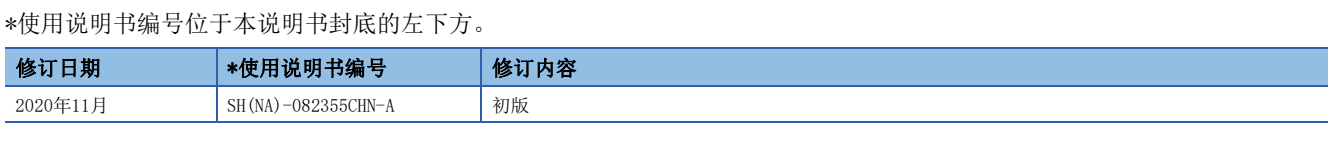

<span id="page-82-0"></span>日语版手册编号: SH-082353-A

本手册不授予工业产权或任何其他类型的权利,也不授予任何专利许可。三菱电机对由于使用了本手册中的内容而引起的涉及工业产权的任何问题不承担责 任。<u> 1989 - Johann Barnett, fransk politiker (</u>

2020 MITSUBISHI ELECTRIC CORPORATION

## 商标

本文中的公司名称、系统名称、产品名称等,一般是各公司的注册商标或商标。 本文中有时未明确记载商标符号(™, ®)。

[SH\(NA\)-082355CHN-A\(](#page-82-0)2011) MEACH

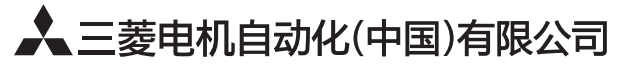

地址: 上海市虹桥路1386号三菱电机自动化中心 邮编: 200336 电话: 021-23223030 传真: 021-23223000 网址: http://cn.MitsubishiElectric.com/fa/zh/ 技术支持热线 400-821-3030

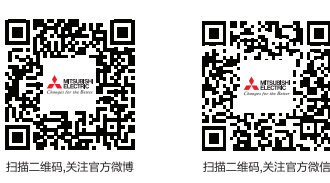

内容如有更改 恕不另行通知